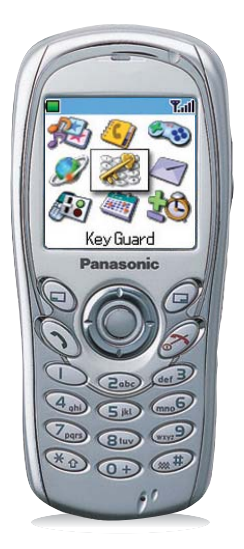

# **Panasonic EB-G60**

Bedienungsanleitung **Digitales Mobiltelefon** 

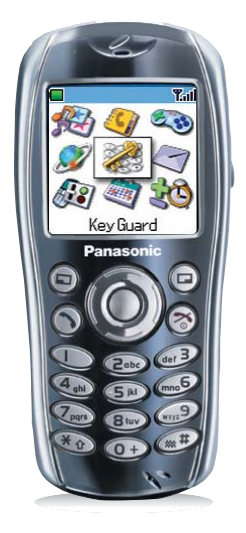

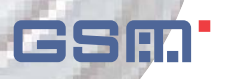

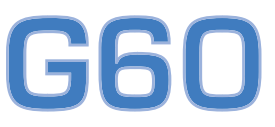

Bitte lesen Sie diese Anleitung vollständig durch, bevor Sie das Gerät

Vielen Dank, dass Sie sich für den Kauf dieses digitalen Mobiltelefons von Panasonic entschieden haben. Dieses Telefon wurde für den Betrieb in GSM-Netzwerken – GSM900 oder GSM1800 – ausgelegt. Es unterstützt außerdem GPRS für Verbindungen mit Datenpaketen. Vergewissern Sie sich, dass der Akku vor Gebrauch vollständig aufgeladen ist.

Wir, Panasonic Mobile Communications Co., Ltd, erklären hiermit, dass das EB-G60 alle wesentlichen und anderen einschlägigen Anforderungen der Richtlinie 1999/5/EC erfüllt. Eine diesbezügliche Konformitätserklärung finden Sie unter

**http://www.panasonicmobile.com/support**

### Sicherheitshinweise

Bitte lesen Sie die folgenden Informationen aufmerksam durch und vergewissern Sie sich, dass Sie alle Anweisungen verstehen. Nur so können Sie Ihr Telefon auf eine Weise benutzen, die den Gebrauch sowohl für Sie als auch für die Umwelt sicher macht, und alle rechtlichen Auflagen für den Gebrauch von Mobiltelefonen erfüllt.

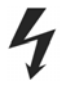

Dieses Gerät sollte nur mit dem dafür zugelassenen Ladegerät aufgeladen werden. Der Gebrauch anderer Ladegeräte macht jegliche Zulassung für dieses Gerät ungültig und kann gefährlich sein. Wir empfehlen den Gebrauch des zugelassenen Ladegerätes, um die optimale Leistung Ihres Telefons zu gewährleisten und Schäden daran zu verhindern. Bei Reisen ins Ausland vergewissern Sie sich bitte, dass die Spannung des mobilen Schnellladegerätes der Spannung des Landes, in das Sie reisen, entspricht.

Ein mobiles Schnellladegerät (EB-CAG60xx\*) ist im Lieferumfang des Hauptpaketes enthalten. Anderes, empfohlenes Zubehör zum Aufladen – Autoadapter (EB-CDG60).

**Hinweis:** \*xx kennzeichnet die Ladegerät-Region, z. B. CN, EU, UK.

Die Verwendung anderer, nicht vom Hersteller empfohlener Akkus kann die Gerätesicherheit beeinträchtigen.

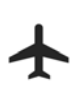

Schalten Sie Ihr Mobiltelefon an Bord von Flugzeugen aus. Der Gebrauch von Mobiltelefonen in Flugzeugen kann den Betrieb des Flugzeugs gefährlich beeinträchtigen, das Funknetz stören und unter Umständen gesetzeswidrig sein. Ein Verstoß gegen diese Anweisung kann dazu führen, dass die Mobiltelefonleistungen der zuwiderhandelnden Person ausgesetzt oder ihnen verweigert werden, rechtliche Schritte eingeleitet werden oder beides erfolgt.

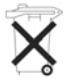

Der Akku darf weder verbrannt noch als Hausmüll entsorgt werden. Entsorgen Sie den Akku immer unter Einhaltung der ortsüblichen Vorschriften; er ist zur Wiederverwertung geeignet.

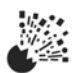

Wir empfehlen, das Gerät nicht an Tankstellen zu benutzen. Wir möchten die Benutzer daran erinnern, dass der Gebrauch von Funkgeräten in Kraftstoffdepots, chemischen Werken oder in der Nähe von Sprengarbeiten Beschränkungen unterliegt, die eingehalten werden müssen. Setzen Sie den Akku niemals extremen Temperaturen (über 60 °C) aus.

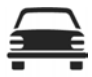

Der Fahrer muss zu jeder Zeit eine angemessene Kontrolle über sein Fahrzeug bewahren. Halten Sie Ihr Telefon nicht in der Hand, während Sie fahren; suchen Sie erst einen sicheren Ort auf, an dem Sie halten können. Sprechen Sie nicht in das Mikrofon einer Freisprecheinrichtung, wenn dadurch Ihre Konzentration von der Straße abgelenkt wird. Achten Sie stets darauf, dass Sie mit den Beschränkungen vertraut sind, die in der Gegend, in der Sie fahren, für den Gebrauch von Mobiltelefonen gelten, und halten Sie diese Beschränkungen jederzeit ein.

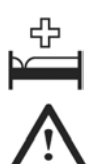

Lassen Sie Vorsicht walten, wenn Sie das Telefon in der Nähe von medizinischen Geräten wie Herzschrittmachern oder Hörgeräten einsetzen.

Setzen Sie die Kamera keiner direkten Sonneneinstrahlung aus, damit die Leistung der Kamera nicht beeinträchtigt wird.

Wenn Sie eine Funktion über längere Zeit verwenden, bei der die Tastenbeleuchtung kontinuierlich leuchtet, wie z. B. bei der Kamera, den Spielen oder dem Browser, ist die Lebensspanne des Akkus extrem kurz. Schalten Sie für eine längere Lebensspanne des Akkus die Tastenbeleuchtung aus. Siehe *Tastenbeleuchtung Ein/Aus* auf Seite 32.

Das Telefon funktioniert am besten, wenn Sie es so wie ein normales Telefon halten. Ihr Mobiltelefon G60 ist mit einer internen Antenne ausgestattet, die sich im oberen Teil des Telefons über dem Display befindet. Die Signalqualität bzw. Antennenleistung kann durch Berühren oder Abdecken des Antennenbereichs im eingeschalteten Zustand beeinträchtigt werden. (Siehe "SAR-**Erklärung**".)

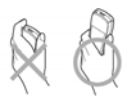

Dieses Gerät sollte nur mit dem von Panasonic zugelassenen Zubehör verwendet werden, um die optimale Leistung Ihres Telefons zu gewährleisten und Schäden daran zu verhindern. Panasonic ist nicht für Schäden verantwortlich, die von der Verwendung von Zubehörteilen herrühren, die nicht von Panasonic zugelassen sind.

Nicht autorisierte Modifikationen oder Zusatzgeräte können das Telefon beschädigen und die anwendbaren Vorschriften verletzen. Bei nicht zugelassenen Modifikationen oder Zusatzgeräten kann Ihre Garantie unwirksam werden – dies wirkt sich nicht auf Ihre gesetzlichen Rechte aus.

Dieses Mobiltelefon von Panasonic wurde so konzipiert, hergestellt und getestet, dass es den Normen und Vorgaben zur Belastung durch Radiostrahlen entspricht, die zur Zeit der Herstellung gelten, und dies im Einklang mit Vorschriften in der EU und den FCC- bzw. ACA-Vorschriften in den USA und Australien.

Bitte besuchen Sie unsere Website hinsichtlich der neuesten Informationen bzw. Konformität mit Normen in dem Land/der Region, in der Sie dieses Mobiltelefon benutzen.

#### **http://www.panasonicmobile.com**

Dieses Telefon darf nur in Übereinstimmung mit den einschlägigen internationalen oder nationalen Gesetzen oder in Übereinstimmung mit allen speziellen Einschränkungen hinsichtlich seiner Verwendung in bestimmten Anwendungen oder Umgebungen verwendet werden. Dies schließt die Verwendung des Telefons in Krankenhäusern, Flugzeugen, während des Autofahrens und bei anderen Gelegenheiten, bei denen Einschränkungen geltend gemacht werden, mit ein, bleibt allerdings nicht darauf beschränkt.

Wir empfehlen Ihnen, von jeder wichtigen Information und von allen wichtigen Daten, die Sie im Speicher Ihres Telefons abgelegt haben, eine Kopie oder Sicherungskopie zu erstellen.

Bitte befolgen Sie alle Anleitungen hinsichtlich der Pflege und Wartung Ihres Telefons und seiner Batterie, um einen versehentlichen Verlust von Daten zu vermeiden. Panasonic übernimmt keinerlei Haftung bei Schäden durch den Verlust von Daten einschließlich, aber nicht beschränkt auf direkte oder indirekte Verluste (einschließlich, aber nicht beschränkt auf Folgeschäden, erwartete Ersparnisse, Verlust von Einnahmen).

Mit Ihrem Telefon können Sie persönliche Informationen speichern und kommunizieren. Wir empfehlen Ihnen darauf zu achten, dass Sie eventuelle persönliche oder finanzielle Informationen getrennt von Ihrem Telefon aufbewahren. Sie sollten die Sicherheitsfunktionen des Gerätes, wie beispielsweise die Telefonsperre und/oder die SIM-Sperre, als Mittel zum Schutz von Informationen verwenden. Panasonic übernimmt keinerlei Haftung bei Schäden durch den Verlust von Daten einschließlich, aber nicht beschränkt auf direkte oder indirekte Verluste (einschließlich, aber nicht beschränkt auf Folgeschäden, erwartete Ersparnisse, Verlust von Einnahmen).

Mit Ihrem Telefon können Sie Informationen und Daten aus externen Quellen herunterladen und speichern. Es ist Ihre Aufgabe, sicherzustellen, dass Sie dabei keine Schutzrechte Dritter, insbesondere keine Urheberrechte verletzen. Soweit gesetzlich zulässig ist jede Haftung von Panasonic auf Ersatz von Schäden aus Datenverlust oder Verstößen gegen Schutzrechte Dritte, insbesondere Urheberrechte ausgeschlossen.

Wir empfehlen Ihnen, bei der Verwendung der optionalen Kamera hinreichende Vorsicht walten zu lassen. Es liegt in Ihrer Verantwortung sicherzustellen, dass Sie über die Erlaubnis verfügen, Fotografien von Menschen und Gegenständen anzufertigen und dass Sie bei der Verwendung der Kamera keinerlei persönliche Rechte oder Rechte Dritter verletzen. Sie müssen dabei in Übereinstimmung mit den einschlägigen internationalen oder nationalen Gesetzen oder in Übereinstimmung mit allen speziellen Einschränkungen hinsichtlich der Verwendung der Kamera in bestimmten Anwendungen oder Umgebungen handeln. Dies schließt mit ein, dass Sie die Kamera an keinem Ort verwenden, an dem die Verwendung fotografischer oder Video-Ausrüstungen unter Umständen untersagt ist. Panasonic übernimmt keinerlei Haftung bei Schäden durch die Verletzung von Urheberrechten oder Rechten an

geistigem Eigentum einschließlich, aber nicht beschränkt auf direkte und indirekte Verluste.

Die Display-Gestaltung und die Abbildungen des Bildschirms in diesem Dokument dienen nur Illustrationszwecken und können von den eigentlichen Displays Ihres Telefons abweichen. Panasonic behält sich das Recht vor, die Informationen in diesem Dokument ohne Vorankündigung zu ändern.

# **SAR-Erklärung**

# Europäische Union – R&TTE

DIESES PANASONIC-TELEFON (MODELL EB-G60) ERFÜLLT DIE EUAN-FORDERUNGEN HINSICHTLICH FUNKWELLEN-EXPOSITION

Ihr Mobiltelefon ist ein Funksender und -empfänger. Die Konstruktion und Herstellung des Geräts gewährleisten, dass es die vom Rat der Europäischen Union empfohlenen Hochfrequenz-Expositionsgrenzwerte nicht überschreitet. Diese Grenzwerte sind ein Bestandteil umfassender Richtlinien und geben die zulässigen Mengen von HF-Energie für die Allgemeinbevölkerung an. Die Richtlinien wurden von unabhängigen wissenschaftlichen Organisationen durch die regelmäßige, gründliche Auswertung wissenschaftlicher Studien erarbeitet und enthalten eine beträchtliche Sicherheitsspanne, um die Sicherheit aller Personen, ungeachtet ihres Alters und Gesundheitszustands, zu garantieren.

Die Expositionsnorm für Mobiltelefone verwendet eine Maßeinheit, die als "spezifische Absorbierungsrate" oder SAR bezeichnet wird. Der vom Rat der Europäischen Union empfohlene SAR-Grenzwert beträgt 2,0 W/kg.\* SAR-Tests werden mit standardmäßigen Verwendungspositionen durchgeführt, wobei das Telefon in allen getesteten Frequenzbändern mit dem höchsten zugelassenen Leistungspegel getestet. Obwohl die SAR mit dem höchsten zugelassenen Leistungspegel ermittelt wird, kann die tatsächliche SAR bei Verwendung des Telefons weit unter diesem Höchstwert liegen. Das Telefon ist in der Lage, mit verschiedenen Leistungspegeln zu arbeiten, so dass nur der jeweils erforderliche Leistungspegel zum Erreichen des Netzes verwendet wird. Im Allgemeinen gilt: Je näher eine Basisstationsantenne, desto niedriger die Leistungsabgabe des Telefons.

Bevor ein Telefon der Öffentlichkeit zum Kauf angeboten werden kann, muss seine Erfüllung der R&TTE-Richtlinie der EU belegt werden. Als wesentliche Anforderung schreibt diese den Schutz der Gesundheit und Sicherheit des Benutzers und anderer Personen vor. Der SAR-Wert für dieses Telefonmodell in Tests mit Verwendung direkt am Ohr, um die Erfüllung der Norm zu überprüfen, betrug 0,732 W/kg. Während einzelne Telefone an verschiedenen Standorten abweichende SARNiveaus aufweisen können, erfüllen alle Geräte die EU-Anforderungen hinsichtlich HF-Exposition.

Der SAR-Grenzwert für Mobiltelefone zur Verwendung durch die Allgemeinbevölkerung beträgt 2,0 Watt/Kilogramm (W/kg), mit Durchschnittsbildung über zehn Gramm Körpergewebe. Der Grenzwert beinhaltet eine beträchtliche Sicherheitsspanne, um die Öffentlichkeit zusätzlich zu schützen und alle etwaigen Messabweichungen einzubeziehen.

### **SAR-Erklärung**

SAR-Werte können je nach nationalen Meldeanforderungen und Netzwerkband unterschiedlich sein. Weitere SARInformationen für andere Regionen finden Sie in den Produktinformationen bei

#### **http://www.panasonicmobile.com/health.html**

Haftungsablehnungserklärung: Dieses Dokument ist die Übersetzung eines englischen Originaltextes. Wir, Panasonic, übernehmen keine Verantwortung für die Richtigkeit der Übersetzung dieses Dokuments.

# **Wartung und Pflege**

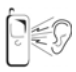

Beim Drücken der Tasten kann ein lauter Ton erklingen. Vermeiden Sie es, das Telefon beim Drücken der Tasten dicht an das Ohr zu halten.

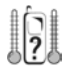

Extreme Temperaturen können den Betrieb Ihres Telefons vorübergehend beeinträchtigen. Das ist normal und stellt keine Fehlfunktion dar. Wenn Sie Ihr Telefon über einen langen Zeitraum bei Temperaturen von über 40 °C verwenden, kann dies zu einer Beeinträchtigung der Display-Qualität führen.

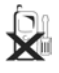

Das Gerät sollte weder modifiziert noch auseinander genommen werden. Es enthält keine Teile, die vom Benutzer gewartet werden können.

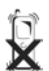

Setzen Sie das Gerät nicht übermäßigen Vibrationen oder Schock aus.

Lassen Sie den Akku nicht fallen.

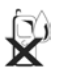

Vermeiden Sie den Kontakt mit Flüssigkeiten. Wenn das Gerät nass wird, schalten Sie es sofort aus und wenden Sie sich an Ihren Händler.

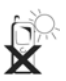

Lassen Sie das Gerät nicht in direktem Sonnenlicht oder an feuchten, staubigen oder heißen Orten liegen. Werfen Sie den Akku niemals in ein Feuer. Er könnte explodieren.

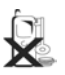

Halten Sie Metallobjekte, welche die Anschlusspunkte versehentlich berühren könnten, vom Gerät fern. Akkus können Sachschäden, Verletzungen oder Verbrennungen verursachen, wenn deren Anschlüsse mit einem leitenden Material in Berührung kommen (z. B. Metallschmuck, Schlüssel usw.).

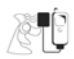

Laden Sie den Akku immer an einem gut belüfteten Ort, nicht in direktem Sonnenlicht, bei Temperaturen zwischen +5 °C und +35 °C auf. Der Akku kann außerhalb dieses Temperaturbereichs nicht aufgeladen werden.

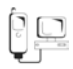

Bevor Sie Ihr Mobiltelefon an eine externe Quelle anschließen, lesen Sie bitte die Bedienungsanleitung des Gerätes und vergewissern Sie sich, dass Sie das Telefon ordnungsgemäß anschließen und alle Sicherheitsvorkehrungen einhalten. Achten Sie darauf, dass Ihr Mobiltelefon mit dem Gerät, an das es angeschlossen wird, kompatibel ist.

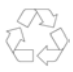

Bei der Entsorgung von Verpackungsmaterialien oder alten Geräten wenden Sie sich für Hinweise zur Wiederverwertung bitte an Ihre ortsansässigen Behörden.

### **Schnellanleitung**

# **Schnellanleitung**

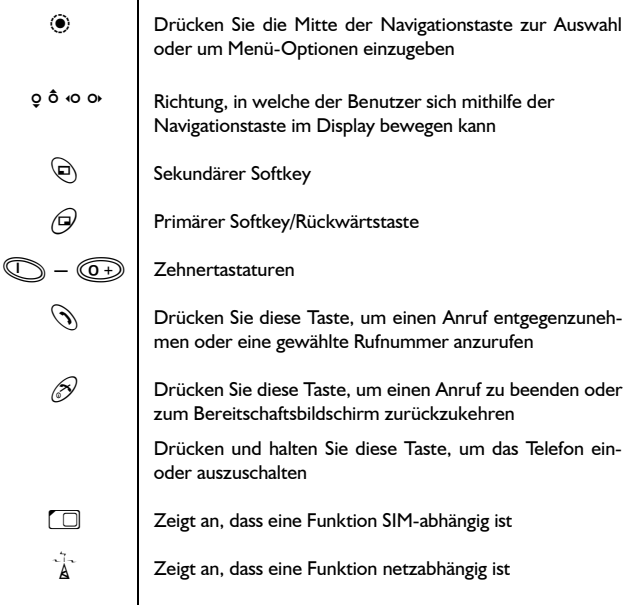

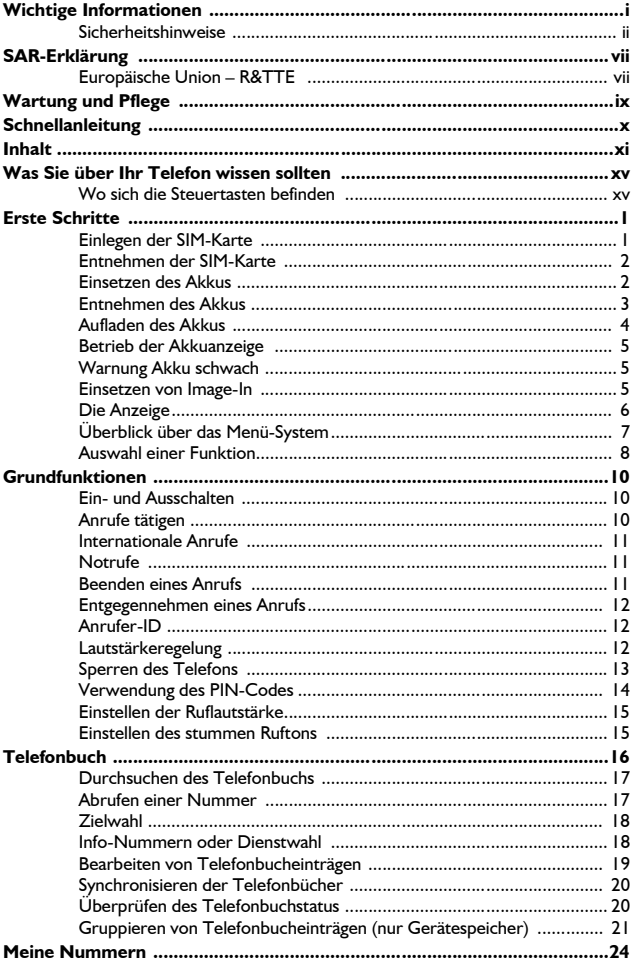

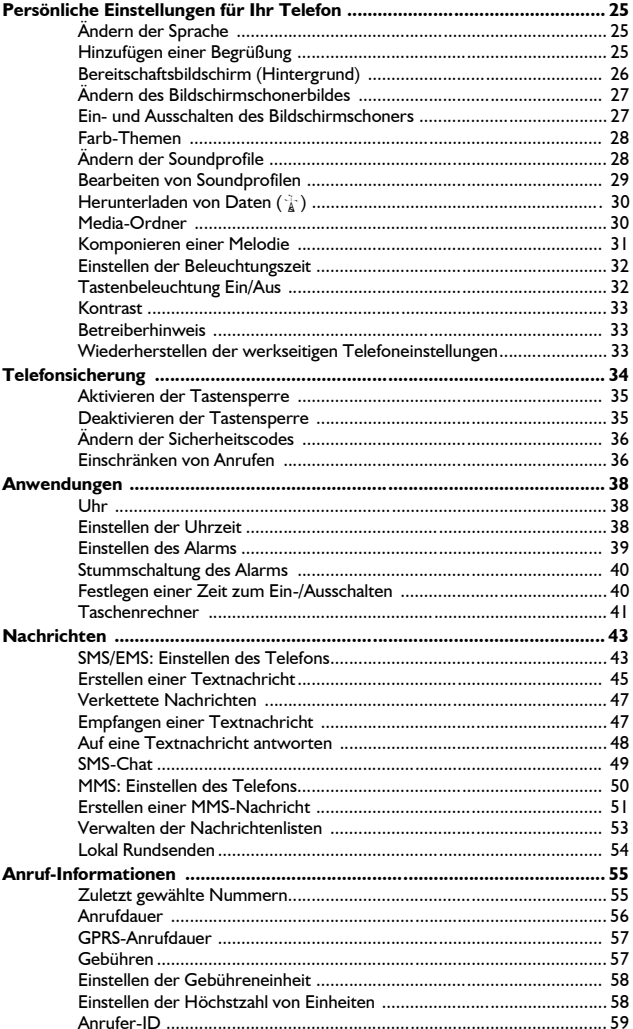

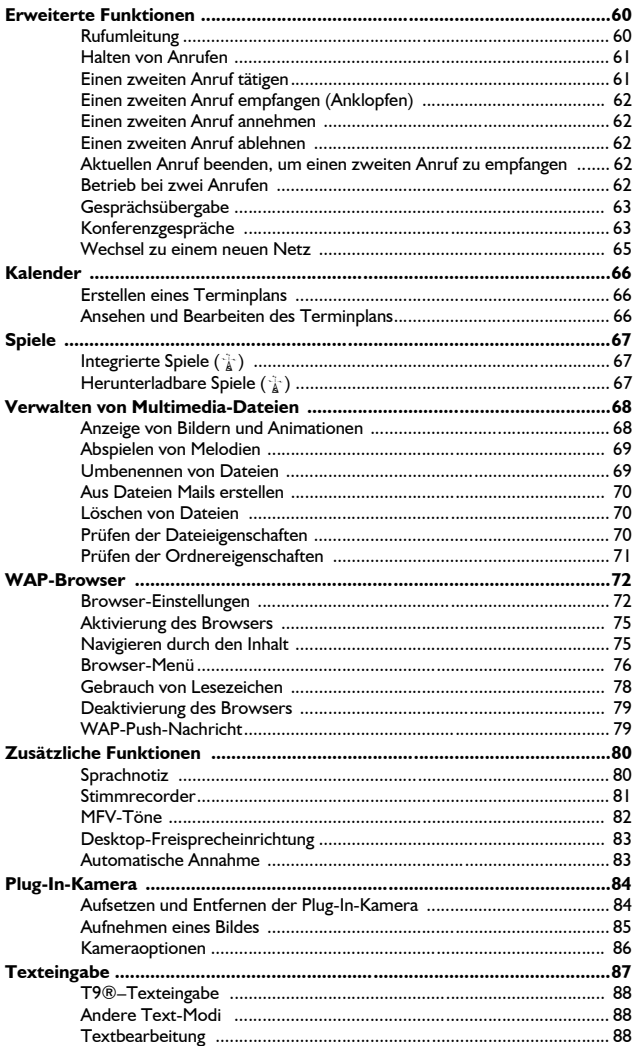

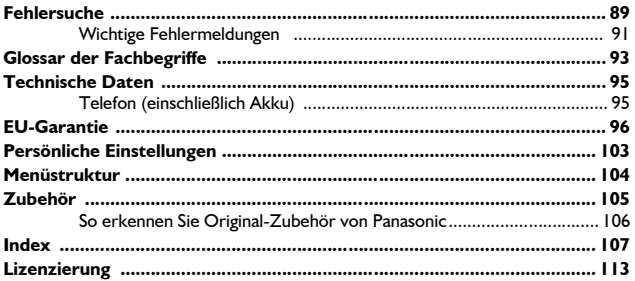

# **Was Sie über Ihr Telefon wissen sollten**

Wo sich die Steuertasten befinden

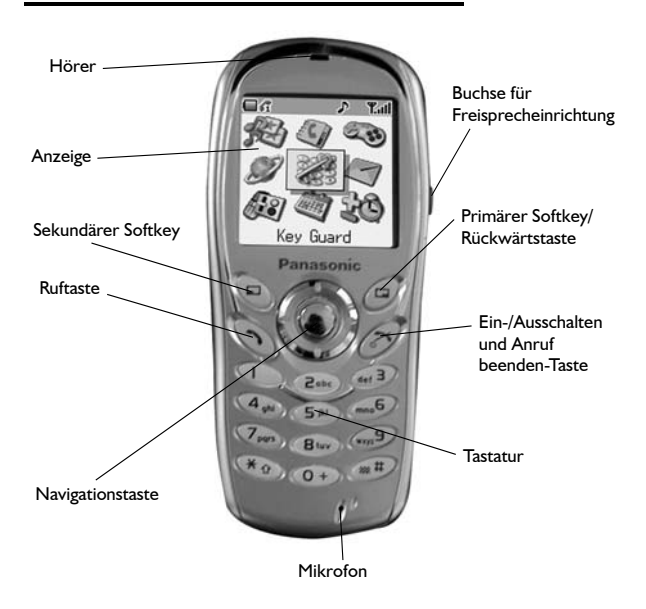

# **Erste Schritte**

*Lesen Sie vor der Inbetriebnahme dieses Telefons bitte den Abschnitt Wichtige Informationen auf Seite i.*

Diese Bedienungsanleitung enthält Angaben zum Gebrauch der Ausstattung des Hauptpakets.

Einige der angegebenen Dienstleistungen sind netzabhängig (F) oder stellen u. U. Zusatzleistungen der Netzbetreiber dar. Einige Funktionen sind SIMabhängig ( $\Box$ ). Für nähere Informationen wenden Sie sich bitte an Ihren Service Provider.

# Einlegen der SIM-Karte

Die SIM-Karte wird auf der Rückseite des Telefons unter dem Akku eingelegt.

- 1 Entnehmen Sie den Akku siehe *Entnehmen des Akkus*, Seite 3.
- 2 Entriegeln Sie den SIM-Halter, indem Sie ihn in Richtung der Oberseite des Telefons (➊) schieben.
- 3 Stellen Sie den SIM-Halter (<sup>2</sup>) vorsichtig auf.
- 4 Schieben Sie die SIM-Karte in die Vertiefung, wobei darauf zu achten ist, dass die schräge Ecke in der oberen rechten Ecke (➌) positioniert wird.
- 5 Schieben Sie den SIM-Halter zurück in seine Ausgangsposition (<sup>3</sup>) und sichern Sie ihn, indem Sie ihn nach unten schieben (➎). Der SIM-Halter ist korrekt verriegelt, wenn er in seiner Ausgangsposition eingerastet ist.

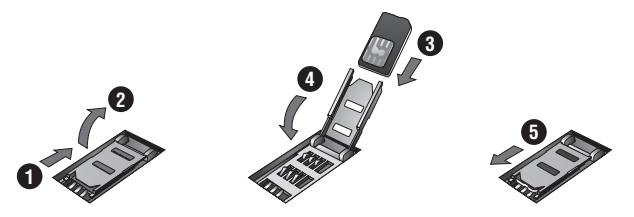

**Hinweis:** Vergewissern Sie sich, dass der SIM-Halter korrekt in seiner Ausgangsposition verriegelt ist. Anderenfalls können der Akku und die Akku-Abdeckung nicht eingesetzt werden.

### **Erste Schritte**

## Entnehmen der SIM-Karte

- 1 Entriegeln Sie den SIM-Halter, indem Sie ihn in Richtung der Oberseite des Telefons (➊) schieben.
- 2 Stellen Sie den SIM-Halter (<sup>2</sup>) vorsichtig auf und entnehmen Sie die SIM-Karte (➌). Bringen Sie den SIM-Halter zurück in seine Ausgangsposition (➍) und vergewissern Sie sich, dass er korrekt verriegelt ist (➎), bevor der Akku und die Akku-Abdeckung wieder eingesetzt werden.

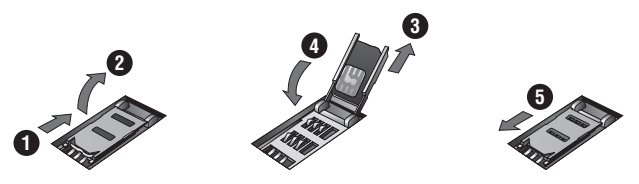

# Einsetzen des Akkus

- 1 Setzen Sie die Unterseite des Akkus zuerst ein (➊), so dass die Anschlüsse die Telefonanschlüsse berühren.
- 2 Drücken Sie ihn vorsichtig nach unten und schieben Sie gleichzeitig die Oberseite des Akkus ein (➋).
- 3 Setzen Sie die Abdeckung wieder auf das Telefon (<sup>6</sup>) und schieben Sie es in Richtung der Oberseite des Telefons (➍).

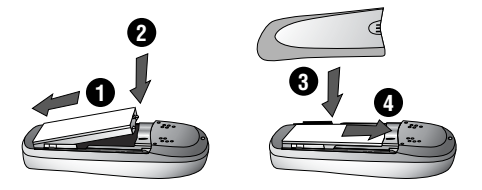

# Entnehmen des Akkus

Vergewissern Sie sich, dass das Telefon ausgeschaltet und nicht an das Ladegerät angeschlossen ist, bevor Sie den Akku entnehmen.

- 1 Drücken Sie auf den oberen Teil der Abdeckung (<sup>O</sup>) und nehmen Sie sie  $ab$  ( $\Theta$ ).
- 2 Drücken Sie den Akku vorsichtig nach unten (<sup>®</sup>) und entnehmen Sie ihn von oben (**O**).

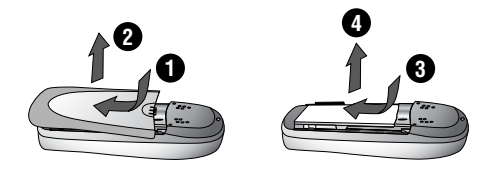

### **Erste Schritte**

### Aufladen des Akkus

### Anschluss des mobilen Schnellladegerätes

#### **Bevor das Ladegerät angeschlossen wird, muss der Akku in das Telefon eingelegt worden sein**.

Schließen Sie den Stecker an der Unterseite des Telefons an. Der Pfeil auf dem Stecker muss hierfür zur Vorderseite des Telefons zeigen.

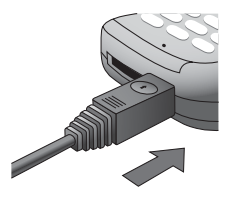

**Hinweis:** Drücken Sie den Stecker NICHT mit Gewalt in das Telefon, da dies zu Schäden an beiden Geräten führen kann.

Schließen Sie das Ladegerät an eine Netzsteckdose an. Die Akkuanzeige läuft während des Ladevorgangs von rechts nach links.

Abtrennen des mobilen Schnellladegerätes

Wenn der Ladevorgang abgeschlossen ist, ziehen Sie bitte den Stecker aus der Netzsteckdose und trennen Sie das Ladegerät vom Telefon ab.

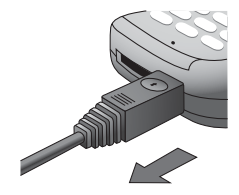

# Betrieb der Akkuanzeige

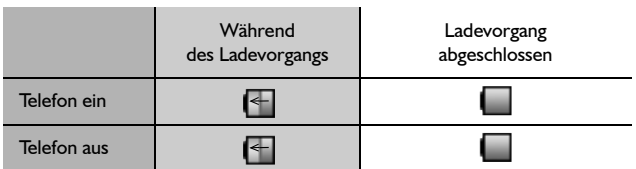

Wir empfehlen, den Akku jedes Mal vollständig entladen zu lassen, bevor Sie ihn wieder aufladen, um die Lebensspanne und Leistung des Akkus voll auszuschöpfen.

# Warnung Akku schwach

Wenn der Akku schwach ist, leuchtet die Akkuanzeige rot auf. Wenn die Akkuleistung bedenklich schwach ist, ertönt ein Warnton. Sollte dies während eines Anrufs vorkommen, beenden Sie Ihren Anruf sofort. Nach Ertönen des Warntons schaltet sich das Telefon automatisch aus. Laden Sie den Akku wieder komplett auf. Siehe *Aufladen des Akkus*, Seite 4. Während des Ladevorgangs können Anrufe getätigt und entgegen genommen werden.

## Einsetzen von Image-In

Hinter der rückwärtigen transparenten Abdeckung können Sie eigene Bilder, Fotos usw. einsetzen. Ihrem Telefon liegt eine Image-In-Vorlage bei.

**Hinweis:** Setzen Sie KEINE Bilder ein, die dicker sind als die beiliegenden, und setzen Sie keine metallischen Bilder ein.

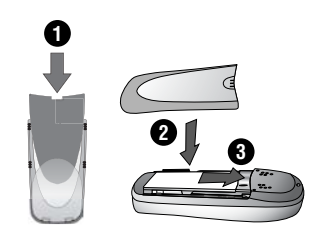

### **Erste Schritte**

# Die Anzeige

### Statussymbole

Die Statussymbole werden je nach den derzeit aktiven Funktionen angezeigt. Die Symbole Antenne, Signal und Akku werden immer angezeigt, wenn das Gerät eingeschaltet wird und Verbindung zu einem Netz hat.

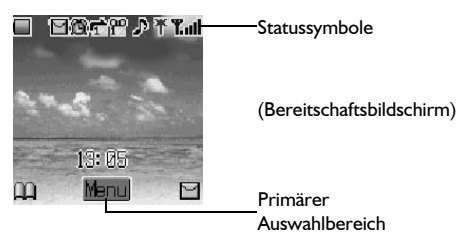

- Zeigt den **Akkustand** an: (grün) voll, (rot) Akku schwach
- Δ Wird angezeigt, wenn Sie Verbindung zu einem Netz haben, dass nicht Ihr eigenes ist – **Roaming**
- Ein weißes Symbol zeigt an, dass eine neue Nachricht empfangen wurde. M Ein rotes Symbol zeigt an, dass der Media-Ordner voll ist
- û. Zeigt an, dass der **Alarm** eingestellt wurde
- $⊓$  Zeigt an, dass die **Rufumleitung** aktiviert wurde
- **Sprachnachricht** aktiviert
- Zeigt an, dass **Ringer** aktiviert wurde ( $\left| \cdot \right|$ ) = Vibrationsmodus/ А  $\mathbf{M} = \text{Vibration} + \text{Rufton}/\mathbf{I} = \text{Blink modulus}$
- 脊 Zeigt an, dass der GPRS-Service verfügbar ist
- ቸ Zeigt an, dass nur Notruf-Anrufe möglich sind
- $\text{T}_{\text{full}}$  GSM-Signalstärke:  $\text{T}_{\text{L}}$  schwaches Signal,  $\text{T}_{\text{full}}$  starkes Signal
- 6Ŧ. Das Telefon ist an eine Leitung 1-Rufnummer angeschlossen (die Verfügbarkeit hängt von Ihrer SIM-Karte ab)

# Überblick über das Menü-System

Das Menü-System bietet Zugriff auf alle Funktionen, die keine eigenen, ihnen zugeordneten Tasten auf der Tastatur haben. Jedes Menü enthält eine Liste mit Optionen. Einige Menüs enthalten weitere Untermenüs.

Die Untermenüs und Funktionen werden über die **Navigationstaste** ( $\phi$ ) gewählt.

Das unten stehenden Diagramm liefert einen Überblick über den Inhalt der Menüs, damit Sie sich zurechtfinden. Dies ist nur eine Übersicht. Lesen Sie weiter, um all die Möglichkeiten Ihres Telefons zu entdecken.

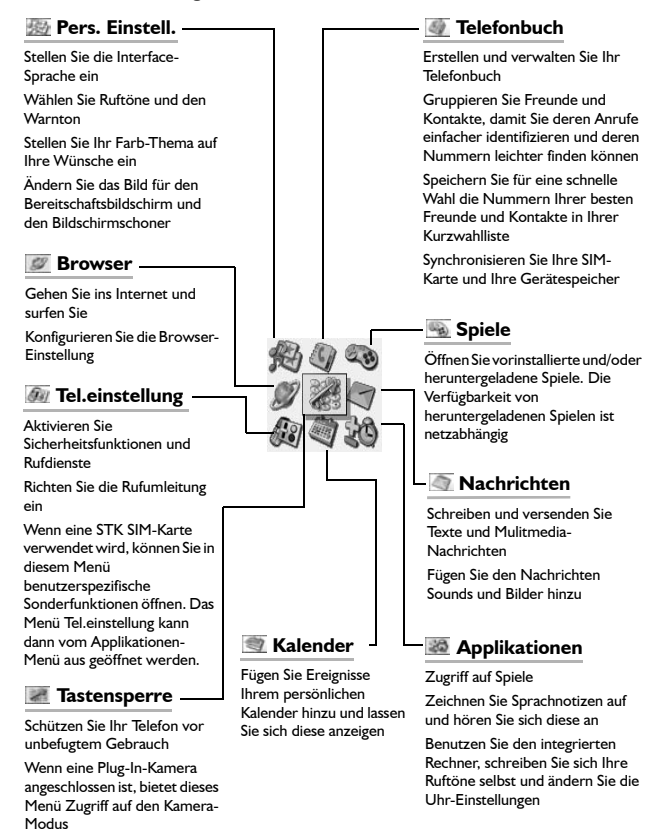

### **Erste Schritte**

## Auswahl einer Funktion

Verwenden Sie (·) und  $\Phi$ , um zwischen den Symbolen auf dem Bildschirm zu wählen. Wenn ein bestimmtes Menü markiert ist, wird durch Drücken von (·) ein Untermenü angezeigt. Benutzen Sie vom Untermenü aus die Taste 6, bis der gewünschte Eintrag markiert ist. Drücken Sie zum Auswählen (O).

So ändern Sie z. B. Soundeinstellungen (um den Klingelton zu wechseln):

- 1 Drücken Sie von der Bereitschaft aus (e), wählen Sie Pers. Einstell. > **Soundeinstellungen**. Drücken Sie <
- 2 Wählen Sie das Profil, das Sie aus der Liste aktivieren möchten. Drücken Sie  $\circledcirc$
- 3 Benutzen Sie 4, um **Aktivieren** auszuwählen
- 4 Drücken Sie (...), um das Profil zu aktivieren

Im Detail:

- 1 Drücken Sie von der Bereitschaft aus (0), um das Hauptmenü aufzurufen
- 2 Benutzen Sie 0, um das Menü **Pers. Einstell.** zu markieren
- 3 Drücken Sie (.), um das Menü zu öffnen
- 4 Benutzen Sie 9 einmal, um das Menü **Soundeinstellungen** zu markieren, und drücken Sie (.), um es zu öffnen
- 5 Benutzen Sie 9, um den Modus zu markieren, den Sie einstellen möchten, und drücken Sie (.), um ihn zu öffnen
- 6 Benutzen Sie 5, um **Aktivieren** zu markieren
- 7 Drücken Sie (·), um den von Ihnen ausgewählten Modus zu aktivieren

Nach bestimmten Schritten erlischt die Anzeige automatisch nach drei Sekunden. Sollte dies nicht der Fall sein, drücken Sie  $\mathcal{D}$ , um zum Bereitschaftsbildschirm zurückzukehren.

**Hinweis:** Wenn eine SIM-Tool-Kit SIM-Karte eingelegt ist, kann das Menü **Tel.einstellung** vom **Applikationen**-Menü aus geöffnet werden.

### So geht's schneller  $(\Box)$

Wenn Sie mit dem Aufbau des Menüs vertraut sind, können Sie die Tastatur benutzen, um die Menünummer einzugeben. Auf diese Weise können Sie zur gewünschten Funktion gelangen, ohne die einzelnen Schritte der Display-Menüs zu durchlaufen. Um z. B. die Soundeinstellungen zu ändern, drücken Sie vom Bereitschaftsbildschirm aus (.), um das Hauptmenü aufzurufen, und drücken Sie anschließend 1 und dann 2, um das Untermenü **Soundeinstellungen** zu öffnen.

# **Grundfunktionen**

Dieser Abschnitt enthält Informationen, die für die meisten wesentlichen Telefonfunktionen erforderlich sind, einschließlich:

- ➪ Ein- und Ausschalten des Telefons
- ➪ Tätigen und Beenden eines Anrufs
- ➪ Entgegennehmen eines Anrufs
- ➪ Ändern der Lautstärke
- ➪ Sperren des Telefons
- ➪ Schützen des Telefons mit einem PIN-Code
- ➪ Ändern der Ruflautstärke

# Ein- und Ausschalten

Halten Sie  $\mathcal D$  gedrückt, um das Telefon ein- oder auszuschalten.

Wenn das Telefon eingeschaltet wird, erscheint ein Gruß auf dem Bildschirm und das Telefon ist in Bereitschaft. Siehe *Hinzufügen einer Begrüßung*, Seite 25.

# Anrufe tätigen

Vergewissern Sie sich, dass das Telefon eingeschaltet ist, das Logo des Netzbetreibers erscheint und die angezeigte Signalstärke ( $\text{Tull}$ ) darauf hindeutet, dass das Netz Flächendeckung für das Gebiet bietet, in dem Sie sich zur Zeit befinden.

- 1 Geben Sie in **Bereitschaft** die Vorwahl und Telefonnummer ein
- 2 Drücken Sie  $\mathcal{P}$

## Internationale Anrufe

Der internationale Zugriffscode (+) und die Vorwahl für das gewünschte Land/die gewünschte Region sollte, gefolgt von der Vorwahl und der Telefonnummer, eingegeben werden.

- 1 Halten Sie von Bereitschaft aus **4 gedrückt**, bis "+" erscheint
- 2 Geben Sie die Ländervorwahl/Ortsvorwahl (z. B. 44 für GB; 81 für Japan) ein
- 3 Geben Sie die Vorwahl und die Telefonnummer ein
- 4 Drücken Sie  $\Im$

Hinweis: Viele Länder/Regionen haben eine "0" am Anfang der Ortsvorwahl. In den meisten Fällen ist diese auszulassen, wenn internationale Nummern gewählt werden. Falls Sie Probleme beim Tätigen von Auslandsanrufen haben, wenden Sie sich bitte an Ihren Service Provider.

## Notrufe

Notrufe können auch dann gemacht werden, wenn keine SIM-Karte im Telefon eingelegt ist; aber das Antennensymbol  $(\mathbf{\Psi})$  muss sichtbar sein.

Geben Sie 112 ein und drücken Sie §.

**Hinweis:** Das Tätigen von Notrufen ohne eingelegte SIM-Karte ist vom jeweiligen Land oder Netzwerkbetreiber abhängig.

## Beenden eines Anrufs

Drücken Sie  $\mathcal D$ , um einen Anruf zu beenden

#### **Grundfunktionen**

### Entgegennehmen eines Anrufs

Um einen Anruf entgegenzunehmen, muss das Telefon eingeschaltet und die Signalstärke  $(T_{\text{all}})$  angezeigt sein.

> Drücken Sie eine beliebige Taste außer  $\mathscr{D}$ , um einen Anruf entgegenzunehmen, oder drücken Sie  $\mathcal D$ , um einen Anruf abzulehnen

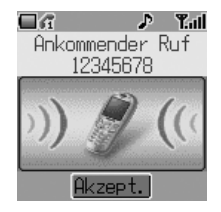

**Hinweis:** Wenn der Anruf nicht entgegengenommen bzw. abgelehnt, wird, wird die Anzahl der verpassten Anrufe angezeigt. Drücken Sie eine beliebige Taste, um die Anzeige zu löschen.

## Anrufer-ID

Mit dieser Funktion können Sie ankommende Anrufe identifizieren.

Die Telefonnummer des Anrufers und dessen Name werden während des Anrufs angezeigt, falls diese im Telefonbuch gespeichert sind.

**Hinweis:** Es ist möglich, dass die Anrufer-ID nicht immer zur Verfügung steht.

## Lautstärkeregelung

Die Lautstärke kann während eines Anrufs folgendermaßen reguliert werden:

Benutzen Sie 9, um die Lautstärke zu senken; benutzen Sie ô, um die Lautstärke zu erhöhen

**Hinweis:** Die Lautstärkeregelung für die Freisprecheinrichtung erfolgt auf die gleiche Weise.

# Sperren des Telefons

Wenn die Telefonsperre aktiviert ist, können Sie nur Anrufe entgegennehmen bzw. den Notruf anrufen. Der Code für die Telefonsperre ist werkseitig auf **0000** eingestellt.

- 1 Drücken Sie von Bereitschaft aus (<sup>6</sup>) und wählen Sie (Applikationen >) **Tel.einstellung** > **Sicherheit** > **Telefonsperre** aus. Drücken Sie <
- 2 Wählen Sie im Untermenü **Status** und drücken Sie <
- 3 Wählen Sie **Ein** und drücken Sie <
- 4 Geben Sie den 4-stelligen Code ein und drücken Sie <

Das Sperrsymbol ( $\equiv$ ) wird im primären Auswahlbereich angezeigt.

### Aufheben der Sperre des Telefons

Geben Sie Ihren Sperrcode ein. Das Sperrsymbol wird durch **OK** ersetzt. Drücken Sie zur Bestätigung ...

So lange die Telefonsperre aktiviert ist, muss bei jedem Einschalten des Telefons der Sperrcode erneut eingegeben werden.

#### Ausschalten der Telefonsperre

Die Telefonsperre muss aufgehoben werden, bevor sie ausgeschaltet werden kann.

- 1 Drücken Sie von **Bereitschaft** aus (autorien Sie (**Applikationen** >) **Tel.einstellung** > **Sicherheit** > **Telefonsperre** aus. Drücken Sie <
- 2 Wählen Sie im Untermenü **Status** und drücken Sie <
- 3 Wählen Sie **Aus** und drücken Sie <
- 4 Geben Sie den 4-stelligen Code ein und drücken Sie ( $\odot$ )

#### **Grundfunktionen**

### Ändern des Codes für die Telefonsperre

Sie sollten Ihren Code für die Telefonsperre auf eine 4-stellige Zahl Ihrer Wahl ändern.

- 1 Drücken Sie von **Bereitschaft** aus ( $\bullet$ ) und wählen Sie (**Applikationen** >) **Tel.einstellung** > **Sicherheit** > **Telefonsperre** aus. Drücken Sie <
- 2 Wählen Sie im Untermenü **Code ändern** und drücken Sie <
- 3 Geben Sie den alten Entsperrcode ein und drücken Sie <
- 4 Geben Sie einen neuen Entsperrcode ein und drücken Sie <
- 5 Geben Sie den neuen Entsperrcode zur Bestätigung noch einmal ein. Drücken Sie (C), um die Änderung abzuschließen

## Verwendung des PIN-Codes

Der PIN-Code schützt Ihre SIM-Karte vor unbefugtem Gebrauch. Wenn Sie den PIN-Code aktivieren, müssen Sie jedes Mal, wenn Sie Ihr Telefon einschalten, den PIN-Code eingeben.

Der PIN2-Code dient zur Sicherung des Speichers für feste Rufnummer, Gebührenerfassung und gesperrte Wahl.

Wenn entweder PIN oder PIN2 3 Mal falsch eingegeben werden, wird das Telefon je nach SIM-Karte gesperrt. Der Benutzer muss dann zur Freigabe den PUK/PUK2-Code eingeben.

Ihren PUK/PUK2-Code erhalten Sie von Ihrem Service Provider.

#### **Hinweis:**

- Geben Sie, um den PUK-Code als PIN einzugeben, \*\*05\*\* ein. Anschließend werden Sie aufgefordert, den PUK-Code einzugeben; fol gen Sie den Anweisungen auf dem Bildschirm.
- Geben Sie, um den PUK2-Code als PIN2 einzugeben, \*\*052\*\* ein. Anschließend werden Sie aufgefordert, den PUK2-Code einzugeben; fol gen Sie den Anweisungen auf dem Bildschirm.

Wenn der PUK/PUK2-Code 10 Mal falsch eingegeben wird, funktioniert die SIM-Karte nicht mehr. Alle Informationen, die auf der SIM-Karte gespeichert sind, gehen verloren, und die SIM-Karte muss ersetzt werden. Nähere Informationen erhalten Sie von Ihrem Service Provider.

### Aktivieren/Deaktivieren des PIN-Codes

- 1 Drücken Sie von Bereitschaft aus (0), wählen Sie (Applikationen >) **Tel.einstellung** > **Sicherheit** > **PIN**. Drücken Sie <
- 2 Wählen Sie **Status** und drücken Sie <
- 3 Wählen Sie **Ein** oder **Aus** aus dem Untermenü aus und drücken Sie <
- 4 Sie werden möglicherweise aufgefordert, den PIN-Code einzugeben. Geben Sie bei der ersten Verwendung einen PIN-Code (zwischen 4 und 8 Ziffern) Ihrer Wahl ein und drücken Sie <

# Einstellen der Ruflautstärke

Das G60 können Sie je nach Umgebung in verschiedene Modi einstellen, die es Ihnen ermöglichen, verschiedene Ruftöne und Lautstärken in verschiedenen Situationen zu verwenden.

So ändern Sie die Ruflautstärke für ein beliebiges Soundprofil:

- 1 Drücken Sie von **Bereitschaft** aus (**•**), wählen Sie **Pers. Einstell.** > **Soundeinstellungen**. Drücken Sie <
- 2 Wählen Sie das Profil aus, das Sie einstellen möchten, drücken Sie (. wählen Sie anschließend **Bearbeiten** > **Ruflautstärke**, drücken Sie <
- 3 Benutzen Sie  $\ddot{\Phi}$ , um den Lautstärkepegel einzustellen, drücken Sie (0)

Siehe *Ändern der Soundprofile*, Seite 28, für weitere Informationen zur Einstellung der verschiedenen Ruftonprofile.

### Einstellen des stummen Ruftons

Sie können mindestens einen Modus als stummen Modus einstellen. Stellen Sie für diesen Modus **Alarmsignal** auf Vibration oder Aus:

- 1 Drücken Sie von **Bereitschaft** aus (**•**), wählen Sie **Pers. Einstell.** > **Soundeinstellungen**. Drücken Sie <
- 2 Wählen Sie das Profil aus, das Sie einstellen möchten, drücken Sie  $\ddot{\bullet}$ , wählen Sie anschließend **Bearbeiten** > **Alarmsignal**, drücken Sie <
- 3 Wählen Sie **Vibration** oder **Aus** und drücken Sie <

**Hinweis:** Wenn Sie die Ruflautstärke/den Klingelton für ein Profil eingestellt haben, können Sie das aktive Profil jederzeit durch die Auswahl von **Pers. Einstell.** > **Soundeinstellungen**, durch die Auswahl des gewünschten Profils und durch die Auswahl von **Aktivieren** ausführen. Siehe *Ändern der Soundprofile*, Seite 28, für weitere Informationen zur Einstellung der verschiedenen Ruftonprofile.

# **Telefonbuch**

Rufnummern können an zwei Stellen gespeichert werden:

Im **SIM-Speicher** ( $\Box$ ), in dem die Anzahl der Einträge und die Länge der Namen und Nummern SIM-abhängig sind.

Im **Gerätespeicher**, in dem die Telefonbucheinträge zusammen gruppiert und zusätzliche Daten mit Nummern gespeichert werden können. Dieses Telefonbuch bleibt bei einem Wechsel Ihrer SIM-Karte gespeichert.

Dieser Abschnitt enthält alles Wissenswerte über:

- ➪ Verwaltung Ihrer Telefonbücher
- ➪ Einträge in Ihren Telefonbüchern suchen
- ➪ Zielwahl
- ➪ Gruppieren von Telefonbucheintragungen, um Anrufe einfacher zu identifizieren und Nummern einfacher zu finden

**Hinweis:** Siehe *Texteingabe*, Seite 87, für Informationen über Verfahren zur Texteingabe, die für das Erstellen von Telefonbucheinträgen verfügbar sind.

### Eine Nummer im SIM-Speicher speichern

- 1 Geben Sie von **Bereitschaft** aus die Rufnummer ein und drücken Sie  $\Theta$
- 2 Wählen Sie **SIM-Speicher** und drücken Sie (O)
- 3 Wählen Sie **Name**, drücken Sie (.) und geben Sie den ID-Namen ein. Drücken Sie  $\circledbullet$
- 4 Wählen Sie **Nr.** und bestätigen Sie die Rufnummer. Wenn Sie (c) drücken, können Sie sie bearbeiten. Wenn nicht, drücken Sie <

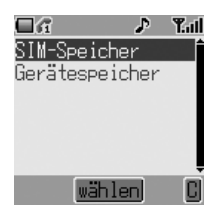

5 Drücken Sie zum Speichern (a)

### **Telefonbuch**

### Eine Nummer im Gerätespeicher speichern

- 1 Geben Sie von **Bereitschaft** aus die Rufnummer ein und drücken Sie  $\bigcirc$
- 2 Wählen Sie **Gerätespeicher** und drücken Sie <
- 3 Wählen Sie Name, drücken Sie (· und geben Sie den ID-Namen ein. Drücken Sie  $\circledbullet$
- 4 Wählen Sie **Nr.** und bestätigen Sie die Rufnummer. Drücken Sie zweimal <

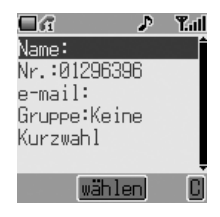

- 5 Wählen Sie e-mail, drücken Sie (.) und geben Sie die Adresse ein. Drücken Sie (6) (optional)
- 6 Wählen Sie Gruppe, drücken Sie (· (optional)
- 7 Wählen Sie eine Gruppe, drücken Sie (.) (optional)
- 8 Wählen Sie Kurzwahl, drücken Sie (. Geben Sie eine Nummer zwischen  $\oslash$  und  $\oslash$  ein (optional). Drücken Sie zum Zuweisen ( $\odot$
- 9 Drücken Sie zum Speichern a

**Hinweis:** Siehe *Gruppieren von Telefonbucheinträgen (nur Gerätespeicher)*, Seite 21, um in Erfahrung zu bringen, an welcher Stelle die Eintragung platziert werden soll.

## Durchsuchen des Telefonbuchs

Sie können beide Telefonbücher gleichzeitig durchsuchen. Benutzen Sie die Navigationstasten, um durch das Kontaktverzeichnis zu schalten, oder drücken Sie auf eine Buchstabentaste, um zu dem Eintrag zu springen, der mit diesem Buchstaben beginnt.

- 1 Drücken Sie von Bereitschaft aus **A**
- 2 Benutzen Sie 6 (oder die Buchstabentasten), um den Eintrag auszuwählen, den Sie suchen

## Abrufen einer Nummer

- 1 Blättern Sie die Telefonbücher durch, um die gewünschte Nummer zu finden und zu markieren
- 2 Drücken Sie S, um die Nummer zu wählen

### **Telefonbuch**

# Zielwahl

### Zuletzt angerufene Nummer

Drücken Sie von **Bereitschaft** aus zweimal

### Kurzwahl (nur Gerätespeicher)

Drücken Sie von **Bereitschaft** aus die entsprechende Kurzwahltaste und halten Sie sie gedrückt.

Um sich Ihre Kurzwahlliste anzuschauen, drücken Sie von **Bereitschaft** aus **(e)**, wählen Sie Telefonbuch > Kurzwahlliste, drücken Sie (e).

### Zuordnen der Kurzwahltasten (nur Gerätespeicher)

Um eine Kurzwahltaste im Gerätespeicher einer oft verwendeten Nummer zuzuordnen

- 1 Blättern Sie die Telefonbücher durch, um die gewünschte Nummer zu finden und zu markieren. Drücken Sie (6)
- 2 Wählen Sie **Bearbeiten** > **Kurzwahl**. Drücken Sie <
- 3 Geben Sie die Kurzwahlnummer (von <a>
bis <a>
<a>
6</a>
6</a>
6</a>
ifür diesen Eintrag ein. Drücken Sie <
- 4 Drücken Sie zum Speichern  $\Theta$

#### **Hinweis:**

- Wenn eine Kurzwahlnummer bereits vergeben ist, erscheint die Meldung **ID verwendet**.
- Einige Kurzwahl-Rufnummern könnten vom Service Provider reserviert sein. Beispielsweise könnten die ersten drei Kurzwahl-Rufnummern mit der Dienstwahl ( $\frac{1}{4}$ ) verknüpft sein.

# Info-Nummern oder Dienstwahl

Ihr Service Provider hat unter Umständen bestimmte Sondernummern in Ihre SIM-Karte ( $\frac{1}{4}$ ) programmiert. Diese Nummern können nicht bearbeitet werden:

- I Halten Sie (a) gedrückt
- 2 Benutzen Sie 6, um die Liste der Nummern für die Dienstwahl zu durchsuchen

**Hinweis:** Wenn Ihr Operator diese Dienstleistungen nicht anbietet, sind diese Stellen leer.
### Bearbeiten von Telefonbucheinträgen

Sie können die Informationen in den Telefonbüchern unter **Details Eintrag** ansehen, **Bearbeiten**, **Löschen**, **Erstellen** oder **Eintrag kopieren**. Um auf eine dieser Funktionen zugreifen zu können:

Wenn eine Telefonnummer oder ein Name markiert ist:

- 1 Drücken Sie (.), um das Untermenü auszuwählen
- 2 Benutzen Sie 6, um durch Details Ein**trag**, **Bearbeiten**, **Löschen**, **Erstellen** oder **Eintrag kopieren** zu blättern

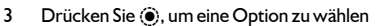

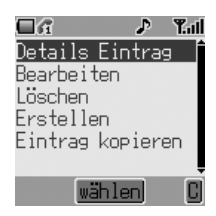

#### Details Eintrag

Zeigt jedes Element des gewählten Telefonbucheintrags an: Name, Nummer und Platz des Eintrags (SIM-Karte oder Telefon) usw. Drücken Sie (.), um einen Namen oder eine Nummer usw. zu bearbeiten.

#### Bearbeiten

Zeigt einen Eintrag an, damit Sie gewünschte Änderungen vornehmen können. Drücken Sie (O), um Details zu ändern und bei Bedarf einzugeben. Drücken Sie (. Drücken Sie (b), wenn Sie den Bearbeitungsvorgang abgeschlossen haben.

#### Löschen

Löscht den Eintrag aus dem Telefonbuch. Drücken Sie zur Bestätigung des Löschvorgangs (.).

#### Erstellen

Erstellt einen neuen Eintrag in den Telefonbüchern. Wählen Sie als Eingabeplatz **SIM-Speicher** oder **Gerätespeicher**.

#### Eintrag kopieren

Verwenden Sie diese Option, um einen Eintrag in die Telefonbücher zu kopieren.

#### **Telefonbuch**

### Synchronisieren der Telefonbücher

Halten Sie Ihre SIM-Karte und die Gerätespeicher auf dem neuesten Stand, indem Sie deren Inhalte regelmäßig synchronisieren. Sie können einzelne Einträge zwischen den Telefonbüchern kopieren (siehe *Bearbeiten von Telefonbucheinträgen*, Seite 19) oder einfach den gesamten Inhalt eines Telefonbuchs in das andere kopieren. Um dies zu tun:

- 1 Drücken Sie von **Bereitschaft** aus < und wählen Sie **Telefonbuch** > **Einträge kopieren**. Drücken Sie <
- 2 Benutzen Sie 6, um Einträge von **SIM auf Gerät** oder **Gerät auf SIM** zu kopieren. Drücken Sie zum Auswählen zweimal <

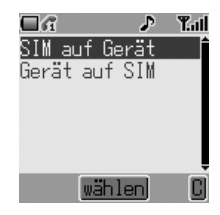

### Überprüfen des Telefonbuchstatus

Die Funktion Überprüfen im Menü des Telefonbuchs zeigt an, wie viele Plätze in den Telefonbüchern zur Verfügung stehen.

- 1 Drücken Sie von Bereitschaft aus (0), wählen Sie Telefonbuch > **Überprüfen**. Drücken Sie <
- 2 Benutzen Sie  $\hat{Q}$ , um **SIM-Speicher** oder Gerätespeicher auszuwählen, und drücken Sie <

Die Anzahl der belegten und freien Speicherplätze des ausgewählten Telefonbuchs wird angezeigt.

### Gruppieren von Telefonbucheinträgen (nur Gerätespeicher)

Gruppen werden benutzt, um Arten von Telefonbucheinträgen zu sammeln, z. B. geschäftlich und persönlich. Jede Gruppe kann mit einem passenden Titel versehen werden, um einen schnellen Zugriff auf die darin enthaltenen Einträge zu gewährleisten.

Ein Alarmprofil kann Gruppen (oder einzelnen Telefonnummer) zugeteilt werden, damit ankommende Anrufe auf den Benutzer zugeschnitten werden können, und die Art des Anrufers angezeigt wird.

#### Hinzufügen einer Nummer zu einer Gruppe

Sie können Nummern in bis zu 10 Gruppen speichern. So fügen Sie eine Nummer aus Ihrem Gerätespeicher in eine neue Gruppe ein:

- 1 Drücken Sie von Bereitschaft aus  $\textcircled{e}$
- 2 Benutzen Sie  $\hat{Q}$  (oder die Buchstabentasten), um den Eintrag auszuwählen, den Sie hinzufügen möchten. Drücken Sie (.), um das Untermenü anzeigen zu lassen
- 3 Wählen Sie **ändern**. Drücken Sie < Wenn der Eintrag im Gerätespeicher gespeichert wird, wird dessen Gruppenstandort angezeigt (**Gruppe: Keine** wird angezeigt, wenn die Nummer zu keiner Gruppe gehört)
- $\Box$ a Æ Yal Name:harry Nr.:012052052 e-mail: Gruppe∶Keine Kurzwahl wählen
- 4 Wählen Sie **Gruppe** und drücken Sie <
- 5 Scrollen Sie durch die Liste verfügbarer Gruppen und wählen Sie eine entsprechende aus. Drücken Sie <
- 6 Drücken Sie zum Speichern  $\Theta$

#### **Telefonbuch**

#### Eine Nummer aus einer Gruppe abrufen

- 1 Drücken Sie von Bereitschaft aus (0), wählen Sie Telefonbuch > **Gruppeneinstellung**. Drücken Sie <
- 2 Benutzen Sie  $\hat{Q}$ , um die Gruppe zu wählen
- 3 Drücken Sie (. Drücken Sie nochmals (. um sich den Inhalt der Gruppe **Anz.**
- 4 Benutzen Sie 6, um den gewünschten Eintrag auszuwählen
- 5 Drücken Sie  $\mathcal{S}_1$ , um die Nummer zu wählen oder  $\ddot{\bullet}$ , um die Details des Eintrags zu bearbeiten

#### Umbenennen von Gruppen

- 1 Drücken Sie von Bereitschaft aus (0, wählen Sie **Telefonbuch** > **Gruppeneinstellung**. Drücken Sie <
- 2 Benutzen Sie 6, um die Gruppe zu wählen.
- 3 Drücken Sie (.), um das Untermenü zu öffnen, wählen Sie **Bearbeiten** und drücken Sie ®
- 4 Der Name ist oberhalb des Untermenüs markiert. Drücken Sie einmal (·), um die Bearbeitung des Namens zu beginnen, und ein zweites Mal zur Bestätigung. Drücken Sie (

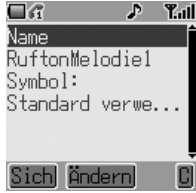

5 Drücken Sie zum Speichern  $\overline{\mathfrak{S}}$ 

#### Einstellen von Gruppen-Ruftönen

Jeder Gruppe kann ein bestimmtes Alarmprofil zugeordnet werden, so dass ankommende Rufe durch den Rufton erkannt werden. So stellen Sie einen Rufton für eine Gruppe ein:

- 1 Drücken Sie von Bereitschaft aus (C), wählen Sie Telefonbuch > **Gruppeneinstellung**. Drücken Sie <
- 2 Benutzen Sie  $\hat{Q}$ , um die Gruppe auszuwählen, drücken Sie ( $\hat{Q}$ )
- 3 Benutzen Sie  $\hat{Q}$ , um Bearbeiten auszuwählen, und drücken Sie nochmals  $\circledbullet$
- 4 Wählen Sie **Rufton** und drücken Sie <
- 5 Benutzen Sie 4, um **Vorinst.Daten** oder **Benutzerdaten** auszuwählen. Drücken Sie <
- 6 Scrollen Sie und wählen Sie den gewünschten Rufton. Drücken Sie zum Auswählen <
- 7 Drücken Sie zum Speichern

#### Einstellen der Gruppenanrufsymbole

Sie können einer Gruppe auch ein Bild zuordnen, das angezeigt wird, wenn ein Anruf empfangen wird. So fügen Sie ein Bild hinzu:

- 1 Drücken Sie von Bereitschaft aus (0), wählen Sie Telefonbuch > **Gruppeneinstellung**. Drücken Sie <
- 2 Benutzen Sie 6, um die Gruppe auszuwählen, drücken Sie (·)
- 3 Wählen Sie **Bearbeiten** und drücken Sie <
- 4 Wählen Sie **Symbol** und drücken Sie <
- 5 Scrollen Sie und wählen Sie das gewünschte Symbol. Drücken Sie zum Auswählen <
- 6 Drücken Sie zum Speichern  $\textcircled{e}$

# **Meine Nummern**

Meine Nummer ist ein benutzerfreundlicher Teil des Telefonbuchs, in dem Telefonnummern für Ihren Sprach-, Fax- und Datenverkehr gespeichert und überprüft werden können  $(\Box).$ 

#### Hinzufügen von Nummern

- 1 Drücken Sie von Bereitschaft aus (c) und wählen Sie Telefonbuch > **Meine Nummer**. Drücken Sie <
- 2 Benutzen Sie  $\dot{Q}$ , um einen leeren Eintrag aus der Liste der Nummern auszuwählen. Drücken Sie <
- 3 Benutzen Sie  $\phi$ , um **Bearbeiten** auszuwählen, und drücken Sie (.)
- 4 Benutzen Sie  $\Phi$ , um **Name** auszuwählen, und drücken Sie ( $\Phi$ )
- 5 Geben Sie den Namen ein (siehe *Texteingabe*, Seite 87) und drücken Sie  $\ddot{\textbf{O}}$
- 6 Benutzen Sie  $\hat{Q}$ , um die Ruf-**Nr.** auszuwählen, und drücken Sie ( $\hat{Q}$ )
- 7 Geben Sie die Rufnummer ein und drücken Sie (
- 8 Drücken Sie zum Speichern (a)

#### Anzeige gespeicherter Nummern

- 1 Drücken Sie von Bereitschaft aus (c) und wählen Sie Telefonbuch > **Meine Nummer**. Drücken Sie <
- 2 Wenn mehr als eine Nummer zur Verfügung steht, benutzen Sie 6, um durch die aufgeführten Nummern zu blättern. Drücken Sie zum Auswählen <
- 3 Wählen Sie **Details Eintrag**, um sich den Eintrag anzusehen. Drücken Sie  $\left( \bullet \right)$
- 4 Drücken Sie nochmals (.), wenn Sie die Details bearbeiten möchten

# **Persönliche Einstellungen für Ihr Telefon**

Dieser Abschnitt enthält alle Informationen, die Sie benötigen, um Ihr Telefon auf Ihre Bedürfnisse und Persönlichkeit einzustellen. Sie können:

- ➪ die Menü-Sprache ändern
- ➪ eine Nachricht hinzufügen, die beim Einschalten angezeigt wird
- ➪ ein neues Bild für die Bereitschaft einstellen
- ➪ Ihr Bildschirmschonerbild ändern
- ➪ ein anderes Farb-Thema verwenden
- ➪ zwischen benutzerdefinierten Profilen umschalten und diese bearbeiten
- ➪ heruntergeladene Ruftöne und Bilder benutzen
- ➪ Ihren eigenen Rufton komponieren
- ➪ die Beleuchtungs- und Kontrasteinstellungen ändern ...und vieles mehr!

# Ändern der Sprache

Es ist möglich, die Sprache zu ändern, in der das Telefon Display-Nachrichten und/oder Texteingaben anzeigt ( $\frac{1}{4}$ ).

- 1 Drücken Sie von Bereitschaft aus (0), wählen Sie Pers. Einstell. > **Sprache**. Drücken Sie <
- 2 Benutzen Sie  $\hat{Q}$ , um die Sprache zu wählen, die Sie verwenden möchten
- 3 Drücken Sie (.), um die gewünschte Sprache zu wählen

### Hinzufügen einer Begrüßung

Sie können einen persönlichen Willkommensgruß programmieren, der erscheint, wenn das Telefon eingeschaltet wird.

- 1 Drücken Sie von Bereitschaft aus (0), wählen Sie **Pers. Einstell.** > **Anzeigeeinstellungen** > **Begrüßung**. Drücken Sie  $\circledbullet$
- 2 Benutzen Sie die Texteingabefunktion, um eine Begrüßung hinzuzufügen (siehe *Texteingabe*, Seite 87). Drücken Sie zur Bestätigung <

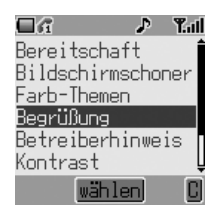

#### **Persönliche Einstellungen für Ihr Telefon**

### Bereitschaftsbildschirm (Hintergrund)

Der Bereitschaftsbildschirm kann geändert werden, um vorinstallierte oder heruntergeladene Bilder anzuzeigen.

So wählen Sie ein Bild für den Bereitschaftsbildschirm:

- 1 Drücken Sie von Bereitschaft aus (0), wählen Sie Pers. Einstell. > An**zeigeeinstellungen** > **Bereitschaft**. Drücken Sie <
- 2 Einige Bilder sind in Ihrem Telefon im Ordner **Vorinst.Daten** vorinstalliert. Heruntergeladene Bilder sind im Ordner **Benutzerdaten** gespeichert. Gehen Sie zum entsprechen Ordner, drücken Sie <
- 3 Benutzen Sie 6, um das gewünschte Bild auszuwählen
- 4 Benutzen Sie  $\textcircled{e}$ , um sich ein Bild anzusehen. Drücken Sie eine beliebige Taste, um zurückzukehren
- 5 Markieren Sie die gewünschte Hintergrund-Nr. und drücken Sie zum Auswählen (0)

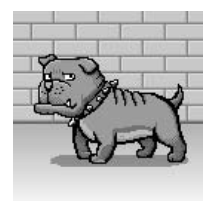

### Ändern des Bildschirmschonerbildes

Der Bildschirmschoner kann ebenfalls geändert werden, um vorinstallierte oder heruntergeladene Bilder anzuzeigen.

So wählen Sie ein Bild für den Bildschirmschoner:

- 1 Drücken Sie von Bereitschaft aus (0), wählen Sie Pers. Einstell. > **Anzeigeeinstellungen** > **Bildschirmschoner**. Drücken Sie <
- 2 Einige Bilder sind in Ihrem Telefon im Ordner **Vorinst.Daten** vorinstalliert. Heruntergeladene Bilder sind im Ordner **Benutzerdaten** gespeichert. Gehen Sie zum entsprechenden Ordner. Drücken Sie (.). Benutzen Sie 6, um das gewünschte Bild auszuwählen
- 3 Benutzen Sie (a), um die Animation abzuspielen. Drücken Sie eine beliebige Taste, um zurückzukehren
- 4 Markieren Sie die gewünschte Animations-Nr. und drücken Sie zum Auswählen ( $\bullet$ )

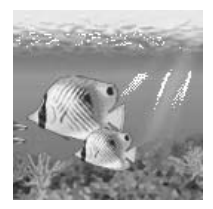

### Ein- und Ausschalten des Bildschirmschoners

Wählen Sie **Pers. Einstell.** > **Anzeigeeinstellungen** > **Bildschirmschoner** > **Einstellung** > **Status**, um die Funktion Bildschirmschoner **Ein-** oder **Aus**zuschalten, und um die **Wartezeit** (von 1 bis 5 Minuten) einzustellen, bevor der Bildschirmschoner gestartet wird.

#### **Persönliche Einstellungen für Ihr Telefon**

### Farb-Themen

Die Option Farb-Themen bietet alternative Farbkombinationen für den Hintergrund und Text.

So benutzen oder ändern Sie ein Farb-Thema:

- 1 Drücken Sie von Bereitschaft aus (e) und wählen Sie Pers. Einstell. > **Anzeigeeinstellungen** > **Farb-Themen**. Drücken Sie <
- 2 Benutzen Sie 6, um das gewünschte Farb-Thema auszuwählen. Drücken Sie (O)

# Ändern der Soundprofile

Sie können bei Ihrem Telefon zwischen sechs Soundprofilen wählen, wobei jedes über eine bestimmte Kombination von Warnton, Rufton und Typ usw. verfügt.

Profile werden für die Verwendung in verschiedenen Umgebungen eingestellt – Sie möchten z. B. ein stummes Profil, ein diskretes Profil für offizielle Anlässe und ein Party-Profil für laute Umgebungen erstellen.

Für jedes Profil kann eine bestimmte Melodie für Anruf und Nachrichten-Alarm eingestellt werden.

**Hinweis:** Ruftöne können auch dazu verwendet werden, ankommende Anrufe von Mitgliedern einer Gruppe zu identifizieren. Wenn ein Gruppenmitglied anruft, ertönt der Gruppen-Rufton und nicht der Rufton des Soundprofils.

So aktivieren Sie ein Soundprofil:

- 1 Drücken Sie von Bereitschaft aus <sup>(a)</sup>. wählen Sie **Pers. Einstell.** > **Soundeinstellungen**. Drücken Sie <
- 2 Wählen Sie das Profil, das Sie aus der Liste aktivieren möchten. Drücken Sie <
- 3 Benutzen Sie 4, um **Aktivieren** auszuwählen
- 4 Drücken Sie (.), um das Profil zu aktivieren

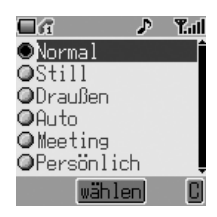

### Bearbeiten von Soundprofilen

So bearbeiten Sie ein Profil:

- 1 Drücken Sie von **Bereitschaft** aus < und wählen Sie **Pers. Einstell.** > **Soundeinstellungen**. Drücken Sie <
- 2 Wählen Sie das Profil, das Sie aus der Liste bearbeiten möchten. Drücken Sie <
- 3 Benutzen Sie 4, um **Bearbeiten** auszuwählen. Drücken Sie <

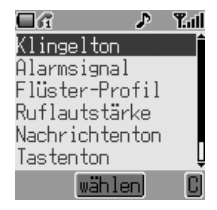

Bei jedem Profil können Sie Folgendes einstellen und bearbeiten:

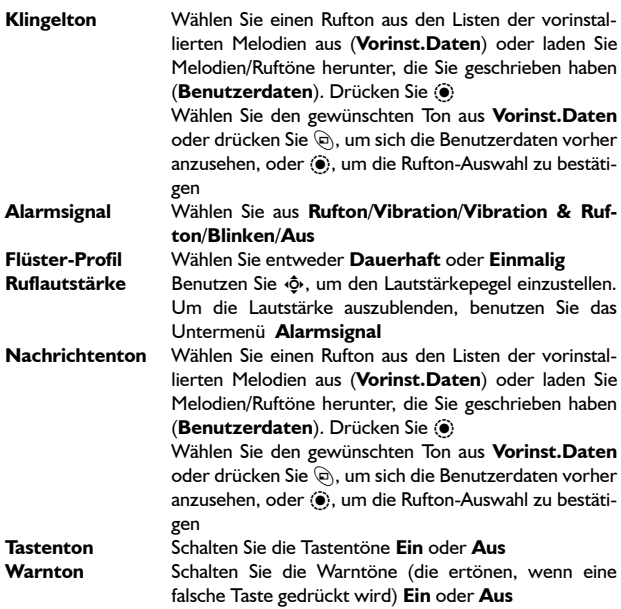

#### **Persönliche Einstellungen für Ihr Telefon**

# Herunterladen von Daten ( $\frac{1}{4}$ )

Das Panasonic G60 kann eine Vielzahl von heruntergeladenen Daten benutzen. Die heruntergeladenen Daten werden im Media-Ordner gespeichert und können mittels MMS, EMS, SMS oder WAP erworben werden. Einzelheiten zu diesem Service finden Sie auf unserer Website.

Die Verfügbarkeit dieses Service ist vom Land/von der Region oder vom Netz abhängig.

Nähere Informationen finden Sie unter:

#### **http://www.panasonicbox.com**

### Media-Ordner

Der Media-Ordner unter **Pers. Einstell.** > **Media-Ordner** ist der Speicherplatz für Medienordner, die von Dritten heruntergeladen wurden und im Gerät gespeichert sind. Einige dieser Ordner können als Ruftöne, Bilder für den Bereitschaftsbildschirm oder Anhänge an Textnachrichten benutzt werden. Siehe *Verwalten von Multimedia-Dateien*, Seite 68, um in Erfahrung zu bringen, wie Sie diese Dateien benutzen.

**Hinweis:** Sie können nur Animationen/Bilder im EMS-Format anhängen.

Öffnen Sie diese Dateien vom Media-Ordner-Menü aus, um sie umzubenennen, zu löschen oder zu bearbeiten. So wählen Sie einen Eintrag aus dem Media-Ordner aus:

- 1 Drücken Sie von Bereitschaft aus (0), wählen Sie Pers. Einstell. > **Media-Ordner** und drücken Sie <
- 2 Benutzen Sie  $\phi$ , um den Media-Typ (entweder Bild, Animation oder **Melodie**) auszuwählen. Drücken Sie <
- 3 Benutzen Sie 6, um eine Datei auszuwählen

Drücken Sie (b), um die gewählte Datei anzusehen oder abzuspielen, bevor Sie Änderungen an der Datei vornehmen.

4 Drücken Sie (·) und benutzen Sie  $\delta$ , um **Umbenennen, Löschen** auszuwählen. Drücken Sie <

### Komponieren einer Melodie

- 1 Drücken Sie von Bereitschaft aus (0), wählen Sie **Applikationen** > **Rufton bearbeiten**. Drücken Sie <
- 2 Drücken Sie (., um **Anmerkungen:** auszuwählen

Die folgende Tabelle soll Ihnen dabei helfen, die Noten einzugeben, den Rhythmus und die Oktave für jede Note einzustellen und Pausen einzufügen, damit Sie Ihre Melodie komponieren können.

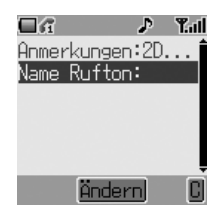

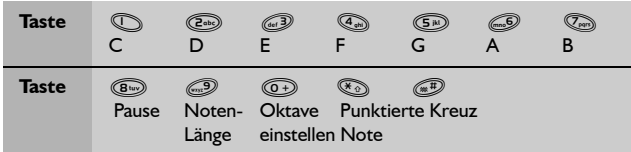

- 3 Verwenden Sie gemäß der obigen Tabelle die Tasten (bis (a), um Noten einzugeben
- 4 Die Noten erscheinen im Format 2C4, wie rechts gezeigt, wenn <a> **gedrückt** wird
- ➪ Die erste Zahl (2 in der Anzeige rechts) gibt die Notenoktave an. Der Standardwert ist 2. Drücken Sie @+, um die Oktave zu ändern (Bereich von 1 bis 3).
- ➪ Die Zahl rechts (4 in der ersten Anzeige rechts) gibt die Notenlänge an. Der Standardwert ist 1/4. Drücken Sie ,, um die Notenlänge zu ändern (Bereich von 1 bis 1/32).
- ➪ In der zweiten Anzeige rechts blieb die Oktave bei 2 unverändert, während die Notenlänge auf 1/32 verkürzt wurde.
- ➪ Punktierte Noten werden angezeigt (d. h. verlängerte Noten), wenn (%) gedrückt wird.
- ➪ Noten werden Kreuzwerte hinzugefügt, wenn ! gedrückt wird.
- ➪ Pausen werden eingefügt, wenn + gedrückt wird.

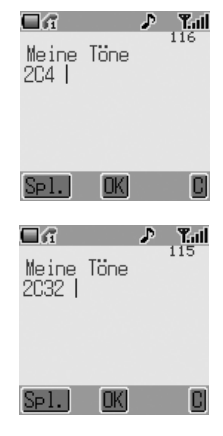

**Hinweis:** Sie können die aktuelle Melodie während des Komponierens jederzeit abspielen, indem Sie  $\textcircled{e}$  drücken.

5 Wenn die Komposition abgeschlossen ist, drücken Sie ( $\bullet$ ) zweimal und geben Sie den Titel ein. Drücken Sie (.), um den Namen zu speichern, und  $\mathfrak{b}_1$ , um die Komposition zu speichern

### Einstellen der Beleuchtungszeit

Die Beleuchtung wird aktiviert, wenn eine Taste gedrückt wird, damit die Handhabung Ihres Telefons einfacher ist. Sie können die Beleuchtungszeit reduzieren, um die Betriebsdauer des Telefons zwischen den Akkuladungen zu verlängern.

- 1 Drücken Sie von **Bereitschaft** aus (**•**), wählen Sie **Pers. Einstell.** > **Anzeigeeinstellungen** > **Beleucht.Zeit**. Drücken Sie <
- 2 Benutzen Sie  $\hat{Q}$ , um durch die verfügbaren Zeiten zu blättern (10 Se**kunden**/**30 Sekunden**/**60 Sekunden**)
- 3 Drücken Sie (.), um die gewünschte Zeit zu wählen

### Tastenbeleuchtung Ein/Aus

Eine längere Akku-Lebensspanne kann erreicht werden, wenn Sie die Einstellung für die Tastenbeleuchtung ausschalten.

- 1 Drücken Sie von Bereitschaft aus (0), wählen Sie Pers. Einstell. > **Anzeigeeinstellungen** > **Tastenbeleuchtung**. Drücken Sie <
- 2 Benutzen Sie 4, um **Ein** oder **Aus** zu wählen
- 3 Drücken Sie zum Auswählen <

### Kontrast

Der Anzeigekontrast kann für unterschiedliche Beleuchtungsbedingungen geändert werden:

- 1 Drücken Sie von Bereitschaft aus (0), wählen Sie **Pers. Einstell.** > **Anzeigeeinstellungen** > **Kontrast**. Drücken Sie  $\odot$
- 2 Benutzen Sie <<a>
6>
p</a>
en den gewünschten Kontrastpegel einzustellen
- 3 Drücken Sie zur Bestätigung der Auswahl  $\left( \bullet \right)$

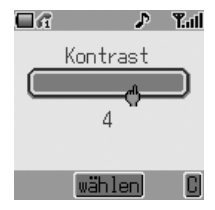

### Betreiberhinweis

Betreiberhinweise erscheinen, wenn das Telefon in Bereitschaft war, um den Benutzer daran zu erinnern, wie die ausgewählten Funktionen zu bedienen sind. Um die Betreiberhinweise zu aktivieren und deaktivieren, gehen Sie zu **Pers. Einstell.** > **Anzeigeeinstellungen** > **Betreiberhinweis** und drücken Sie (<sup>6</sup>), um **Ein/Aus** auszuwählen.

### Wiederherstellen der werkseitigen Telefoneinstellungen

Alle persönlichen Einstellungen können auf die werkseitige Einstellung zurückgestellt werden, mit Ausnahme einiger Funktionen, wie beispielsweise dem Code für die Telefonsperre und die Sprache.

- 1 Drücken Sie von Bereitschaft aus (0), wählen Sie **Pers. Einstell.** > **Grundeinstellung**. Drücken Sie <
- 2 Wenn **Standardeinstellung Benutzen?** angezeigt wird, drücken Sie (0), um die Einstellungen zu bestätigen und wieder herzustellen

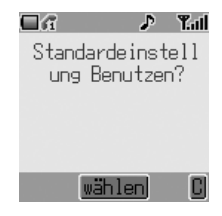

#### **Telefonsicherung**

# **Telefonsicherung**

Ihr Telefon ist mit einer Anzahl von Sicherungsfunktionen ausgestattet, die es vor unbefugtem Gebrauch schützen und es Ihnen ermöglicht, den Zugriff auf bestimmte Funktionen einzuschränken. Diese schließen Folgendes mit ein:

- ➪ Telefonsperre
- ➪ PIN-Schutz
- ➪ Tastensperre
- ➪ Anrufsperre
- ➪ Feste Rufnummer

#### **Hinweis:**

- Vollständige Details über die Funktion Telefonsperre finden Sie unter *Sperren des Telefons, Seite 13*.
- Vollständige Details über den PIN-Schutz finden Sie unter *Verwendung des PIN-Codes, Seite 14*.

Wir empfehlen Ihnen, alle Sicherungscodes auswendig zu lernen. Sollte es nötig sein, Sicherungscodes schriftlich zu vermerken, so schreiben Sie sie bitte nie so auf, dass Sie von einer anderen Person identifiziert werden können. Sollten Sie einen der Codes einmal vergessen haben, so wenden Sie sich an Ihren Händler (für den Code für die Telefonsperre) oder Ihren Service Provider (für den PIN- und PIN2-Code).

### Aktivieren der Tastensperre

Die Tastensperre wird benutzt, damit Tasten nicht unbeabsichtigt gedrückt werden können, z. B. wenn Sie Ihr Telefon transportieren.

Drücken Sie von Bereitschaft aus zweimal (0), um die Meldung **Tastenfeld sperren?** anzeigen zu lassen, und zur Bestätigung ein drittes Mal. Das Tastensperre-Symbol ( ) erscheint auf dem Bereitschaftsbildschirm.

Wenn eine Plug-In-Kamera angeschlossen ist, halten Sie (e) gedrückt, um das Tastensperre-Menü auszuwählen.

a a  $\mathbf{P}$  $T$ .il Tastenfeld sperren? OKI

Wenn ein Anruf empfangen wird, ist die Tastensperre vorübergehend deaktiviert. Der Benutzer kann den Anruf mit einer beliebigen Taste außer  $\mathcal D$  entgegennehmen. Notrufe können immer noch ausgeführt werden – siehe *Notrufe*, Seite 11.

**Hinweis:** Wenn die Tastensperre aktiviert ist und Sie einen Notruf tätigen, gibt es keine akustische oder optische Anzeige darüber, dass die Nummer gewählt wird.

### Deaktivieren der Tastensperre

Drücken Sie einmal (·), um die Meldung Tas**tenfeld entsperren?** anzeigen zu lassen, und zur Bestätigung ein zweites Mal.

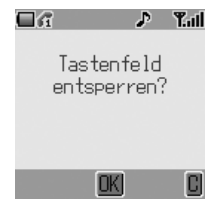

#### **Telefonsicherung**

### Ändern der Sicherheitscodes

- 1 Drücken Sie von Bereitschaft aus (·) und wählen Sie (Applikationen >) **Tel.einstellung** > **Sicherheit**. Drücken Sie <
- 2 Benutzen Sie 4, um **Telefonsperre**, **PIN** oder **PIN2** auszuwählen. Drücken Sie <
- 3 Benutzen Sie 6, um **Code ändern** auszuwählen, und drücken Sie (·) (gehen Sie für PIN2 zu Schritt 4)
- 4 Geben Sie den aktuellen Code ein und drücken Sie (O)
- 5 Geben Sie den neuen Code ein und drücken Sie (O)

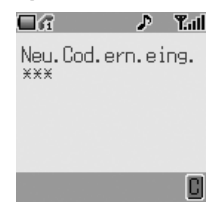

6 Überprüfen Sie den neuen Code und drücken Sie <

### Einschränken von Anrufen

#### Anrufsperre

Die Funktion Anrufsperre dient dazu, bestimmte abgehende und/oder ankommende Anrufe einzuschränken. Die Anrufsperre wird durch ein Sicherungspasswort kontrolliert, das vom Service Provider bereitgestellt wird (dieses Passwort kann geändert werden: siehe unten). Wenn Sie den Status der Anrufsperre aktualisieren oder prüfen, muss das Telefon bei einem Netz registriert sein. Es gibt verschiedene Einschränkungen zur Anrufsperre für Sprach- und Datenrufe. Jede beliebige Kombination von Rufeinschränkungen kann eingestellt werden.

- 1 Drücken Sie von **Bereitschaft** aus < und wählen Sie (**Applikationen** >) **Tel.einstellung** > **Sicherheit** > **Rufsperre**. Drücken Sie <
- 2 Benutzen Sie 6, um Sperre Gespräche oder **Sperre Daten** auszuwählen. Drücken Sie <
- 3 Folgen Sie den Untermenüs, um die gewünschten Einschränkungen einzustellen

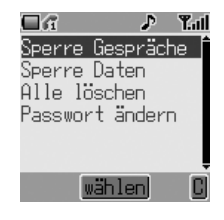

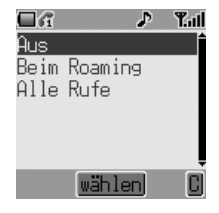

#### **Abgehende Rufe (Sperre Gespräche)** Wählen Sie aus **Alle Rufe**/**Internationale Gespräche**/ **Internationale Gespräche außer Heim**/**Aus Ankommende Rufe (Sperre Gespräche)** Wählen Sie aus **Aus**/**Beim Roaming**/**Alle Rufe**. **Sperre Daten** Wählen Sie aus **Alle Rufe**/**Internationale Gespräche**/ **Internationale Gespräche außer Heim**/**Aus**

- 4 Drücken Sie (6)
- 5 Wählen Sie **Ein/Aus** und drücken Sie <
- 6 Geben Sie das Passwort für die Rufsperre ein und drücken Sie <

**Hinweis:** Um das Passwort für Anrufsperre zu ändern, gehen Sie zu (**Applikationen** >) **Tel.einstellung** > **Sicherheit** > **Rufsperre** > **Passwort ändern**.

Sie können unter Befolgen der oben angeführten Anleitungen einzelne Anrufsperre-Einstellungen ändern oder alle Anrufsperre-Einstellungen durch Auswahl von (**Applikationen** >) **Tel.einstellung** > **Sicherheit** > **Rufsperre** > **Alle löschen** löschen.

#### Feste Rufnummer

Der Speicher für feste Rufnummern gehört zum Telefonbuch (Telefonbuch > Feste Rufnummer), unterliegt jedoch einer zusätzlichen Sicherung.

Wenn die Sicherungsfunktion Feste Rufnummer aktiviert ist, können nur jene Nummern angerufen werden, die sich im Speicher für feste Rufnummern befinden. Wenn Feste Rufnummer aktiviert ist, muss jede von Hand eingegebene Telefonnummer einer Telefonnummer im Speicher für Feste Rufnummer entsprechen.

Wenn Sie eine Telefonnummer im Speicher für feste Rufnummern speichern, bearbeiten oder löschen möchten, muss die Funktion Feste Rufnummer aktiviert sein. Wenn die Funktion Feste Rufnummer aktiviert ist, können alle Telefonnummern wie üblich hinzugefügt, bearbeitet oder gelöscht werden. Sie müssen jedoch einen **PIN2**-Code eingeben.

So aktivieren Sie die Funktion Feste Rufnummer:

- 1 Drücken Sie von Bereitschaft aus (e) und wählen Sie (Applikationen >) **Tel.einstellung** > **Sicherheit** > **Feste Rufnummer**. Drücken Sie  $\odot$
- 2 Sie werden aufgefordert, den SIM PIN2-Code einzugeben, bevor Sie fortfahren.

#### **Anwendungen**

# **Anwendungen**

Dieser Abschnitt stellt einige Anwendungen vor, die auf Ihrem Telefon installiert sind. Einschließlich:

- ➪ Uhr
- ➪ Alarm
- ➪ Automatische Ein- und Ausschaltung
- ➪ Rechner

# Uhr

Ihr Telefon enthält eine Uhr mit Datum/Zeit, einem Alarm und einer automatischen Ein-/Aus-Funktion.

### Einstellen der Uhrzeit

- 1 Drücken Sie von **Bereitschaft** aus < und wählen Sie **Applikationen** > **Uhrzeit** > **Uhrzeit Eingabe**. Drücken Sie  $\circledbullet$
- 2 Drücken Sie (.), um die Zeiteingabe auszuwählen
- 3 Benutzen Sie die Nummerntasten, um die korrekte Uhrzeit (24-Stunden-Format) einzustellen, oder benutzen Sie 6, um die angezeigte Uhrzeit zu übernehmen. Schalten Sie zwischen dem Stunden- und Minuten-Feld mit Hilfe von <o> um

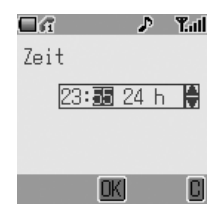

4 Wenn die Zeit korrekt eingegeben worden ist, drücken Sie zur Bestätigung <

### Einstellen des Alarms

Es können drei verschiedene Alarme eingestellt werden. Für jeden Alarm können Sie verschiedene Kalender einstellen (z. B. nur täglich/wöchentlich), Sie können ebenfalls Alarmtöne und Zeiten einstellen.

Wenn die Uhrzeit noch nicht eingestellt wurde, werden Sie aufgefordert, diese Einstellung vorzunehmen, bevor Sie den Alarm einstellen.

So stellen Sie den Alarm ein:

- 1 Drücken Sie von Bereitschaft aus (c) und wählen Sie Applikationen > **Uhrzeit** > **Alarmzeit**. Drücken Sie <
- 2 Benutzen Sie  $\hat{Q}$ , um den Alarm zu wählen, den Sie einstellen möchten. Werkseitig werden die Alarme mit **Alarm1**, **Alarm2** und **Alarm3** bezeichnet. Drücken Sie <
- 3 Sie sollten zuerst die Alarmzeit einstellen. Drücken Sie (<sup>6</sup>), um die **Einstellungszeit** einzugeben
- 4 Benutzen Sie die Nummerntasten, um die korrekte Alarmzeit (24-Stunden-Format) einzustellen, oder benutzen Sie 4, um die angezeigte Zeit zu übernehmen. Schalten Sie zwischen dem Stunden- und Minuten-Feld mit Hilfe von 10 um. Drücken Sie  $\ddot{ }$ , wenn dies abgeschlossen ist
- 5 Benutzen Sie  $\hat{Q}$ , um den gewünschten Kalender für den Alarm zu mar-kieren, und drücken Sie für die Auswahl <
- 6 Wählen Sie **Melodie**. Drücken Sie <
- 7 Wählen Sie **Vorinst. Daten** oder **Benutzerdaten**. Drücken Sie <
- 8 Markieren Sie die gewünschte Alarmmelodie im Untermenü und wählen Sie sie aus. Drücken Sie zur Bestätigung <

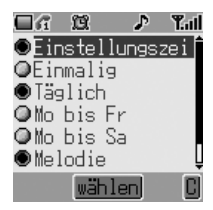

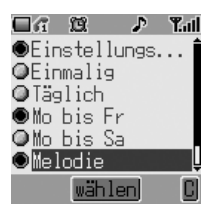

Wenn der Alarm eingestellt wurde, wird (3) angezeigt.

**Hinweis:** Um die Alarmeinstellung zu deaktivieren, wählen Sie **Applikationen** > **Uhrzeit** > **Alarmzeit** > [Alarm Name] > **Abbrechen.**

#### **Anwendungen**

### Stummschaltung des Alarms

Wenn der Alarm ausgeschaltet wird, ertönt die ausgewählte Melodie und die Anzeige zeigt eine blinkende Alarmmeldung. Der Alarm ertönt für 30 Sekunden.

#### Beenden des Alarms

Drücken Sie eine beliebige Taste

#### Einstellen der Alarmzeit

Führen Sie für die Einstellung der Alarmzeit die unter *Einstellen des Alarms, Seite 39* beschriebenen Schritte aus.

### Festlegen einer Zeit zum Ein-/Ausschalten

Das Telefon kann so eingestellt werden, dass es sich zu einer bestimmten Zeit automatisch ein- oder ausschaltet. So stellen Sie die Ein- und Ausschaltzeit ein:

- 1 Drücken Sie von **Bereitschaft** aus < und wählen Sie **Applikationen** > **Uhrzeit**
- 2 Wählen Sie **Einschaltzeit** oder **Ausschaltzeit**. Drücken Sie <
- 3 Benutzen Sie die Nummerntasten, um die Einschalt- oder Ausschaltzeit einzustellen, oder benutzen Sie 6, um die angezeigte Zeit zu übernehmen. Schalten Sie zwischen dem Stunden- und Minuten-Feld mit Hilfe von « um. Drücken Sie (... wenn dies abgeschlossen ist

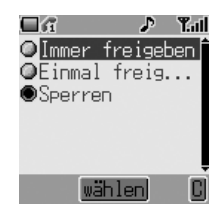

4 Die Einschalt-/Ausschalt-Einstellung gilt, wenn die eingestellte Zeit als Nächstes erreicht wird (**Einmal freigegeben**) oder bis sie deaktiviert wird (**Immer freigegeben**). Markieren Sie die entsprechende Einstellung und drücken Sie (e), um die Option auszuwählen. Dies entspricht der Einstellung der Zeit bei der Uhr. Für eine Einstellung oder Justierung muss die Uhrzeit eingestellt sein, um **Einschaltzeit** oder **Ausschaltzeit** im Menü Uhrzeit auszuwählen

**Achtung:** Achten Sie darauf, dass Ihre Einstellungen für die Alarm- oder die Einschaltfunktion nicht gegen irgendwelche Vorschriften verstoßen, wenn das Telefon sich z. B. automatisch einschalten würde, während Sie sich in einem Flugzeug oder einem Krankenhaus oder Ähnlichem befinden – siehe *Wichtige Informationen*, Seite i.

**Hinweis:** Um die Ein- oder Ausschalteinstellung zu deaktivieren, wählen Sie **Applikationen** > **Uhrzeit** > **Einschaltzeit**/**Ausschaltzeit** > Zeit (ignorieren) > **Sperren**.

### **Taschenrechner**

Der Taschenrechner mit vier Funktionen ermöglicht es Ihnen, einfache Berechnungen durchzuführen (Addition/Subtraktion/Multiplikation und Division).

- 1 Drücken Sie von **Bereitschaft** aus < und wählen Sie **Applikationen** > **Rechner**. Drücken Sie <
- 2 Geben Sie eine Zahl ein (maximal 8 Stellen); diese wird dann in der rechten oberen Ecke des Displays angezeigt. Sollte eine Dezimalstelle erforderlich sein, so drücken Sie (%). Durch Drücken von  $\Diamond$  wird ein "-" vor der Zahl eingefügt

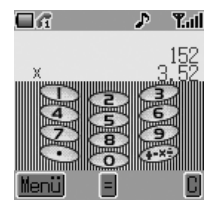

- 3 Benutzen Sie (a), um die Rechenfunktion zu wählen, die Sie ausführen möchten
- 4 Geben Sie eine zweite Zahl ein (maximal 8 Stellen). Diese wird dann neben dem Rechensymbol angezeigt
- 5 Drücken Sie (0), um die Rechenfunktion abzuschließen

#### **Anwendungen**

#### Währungsrechner

Mit dem Währungsrechner können Sie Preise mittels eines einzugebenden Umrechnungskurses umrechnen.

- 1 Öffnen Sie den Rechner, siehe Seite 41, drücken Sie anschließend (a) (Menü), um das Währungsrechner-Menü zu öffnen
- 2 Benutzen Sie 6 und drücken Sie (. um **Währungskurs** auszuwählen; geben Sie anschließend den Umrechnungskurs auf sechs Dezimalstellen ein. Der Umrechnungskurs wird in Einheiten (Dollars, Pfund usw.) der Währung eingegeben, **in** die Sie umrechnen möchten, und zwar von einer einzelnen Einheit der Währung, **aus** der Sie umrechnen möchten. Z. B. bei genau 4,5 Dollar (die Währung in die Sie umrechnen möchten) zu einem Schilling (die Währung, aus der Sie umrechnen möchten), geben Sie *4,500000* wie gezeigt ein.

Drücken Sie zur Bestätigung (. Dieser Schritt kann für nachfolgende Umrechnungen übergangen werden, wenn der Umrechungskurs unverändert bleibt

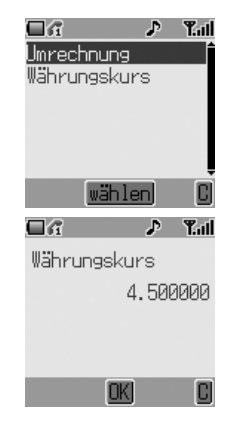

3 Kehren Sie zur Taschenrechner-Anzeige zurück und geben Sie den Wert in der Währung ein, aus der Sie umrechnen möchten (Schilling aus dem obigen Beispiel). Drücken Sie (e), um das Währungsrechner-Menü zu öffnen, und wählen Sie den zweiten Punkt, **Umrechnung**. Drücken Sie  $\odot$ , um die Umrechnung auszuführen

# **Nachrichten**

Ihr Telefon ist mit verschiedenen Nachrichten-Funktionen wie SMS, MMS und EMS ausgestattet.

**SMS/EMS** – Geben Sie die Telefonnummer des Empfängers ein, um Text und Bilder zuversenden.

**MMS** – Hängen Sie Bilder an Textnachrichten an.

Dieses Kapitel ist eine vollständige Einführung in die Funktion Nachrichten, und enthält die folgenden Punkte:

- ➪ Einstellen Ihres Telefons, um SMS/EMS und MMS zu aktivieren
- ➪ Schreiben von Textnachrichten
- ➪ Senden von Benutzernachrichten
- ➪ Hinzufügen von Anhängen an Textnachrichten
- ➪ Lesen von ankommenden Nachrichten
- ➪ Verwalten der Nachrichten in Ihrem Eingang und Ausgang
- ➪ Chatten mit SMS-Kontakten
- ➪ Erstellen von Multimedia-Nachrichten
- ➪ Empfangen von Rundsendung über gewünschte Themen

### SMS/EMS: Einstellen des Telefons

Es ist möglich, Textnachrichten zu empfangen, anzuzeigen, zu bearbeiten und/ oder zu versenden, wenn das Telefon Ihres Gesprächspartners an das gleiche Netz oder an ein Netz angeschlossen ist, mit dem ein Roaming-Abkommen besteht (dies hängt von den Telefonparametern des Empfängers ab).

Bevor Sie eine Textnachricht versenden können, müssen Sie die Nummer Ihrer Nachrichtenzentrale in die Optionen eingeben (Ihr Service Provider informiert Sie über die Nummer Ihrer Nachrichtenzentrale). Sie sollten auch das Protokoll, über das die Nachrichten gesendet werden, die Speicherzeit (Standzeit) und die Einstellung zur Übermittlungsbestätigung auswählen.

Die Nummer für die Nachrichtenzentrale ist möglicherweise auf der SIM-Karte vorprogrammiert.

#### **Nachrichten**

#### Einstellen einer Nummer für die Nachrichtenzentrale

Drücken Sie von **Bereitschaft** aus (0), wählen Sie **Nachrichten** > **Einstellung** > **SMS/EMS** > **Nachr.Zentrale**. Drücken Sie (O)

Geben Sie die Nummer Ihrer Nachrichtenzentrale mit dem internationalen Ländercode ein. Drücken Sie <

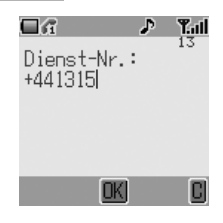

#### Standzeit

Die Standzeit zeigt an, wie lange Ihre Nachricht in der Nachrichtenzentrale gespeichert wird.

Versuche, die Nachricht zu übermitteln, werden so lange wiederholt, bis die Nachricht übermittelt wurde oder die Standzeit abgelaufen ist.

Drücken Sie von Bereitschaft aus (.), wählen Sie Nachrichten > Ein**stellung** > **SMS/EMS** > **Standzeit**. Drücken Sie <

Wählen Sie aus **Grundeinstellung**, **1 STUNDE**, **12 STUNDEN**, **1 TAG**, **1 WOCHE** oder **Maximum**, um die Zeit einzustellen, nach der die Nachrichten automatisch gelöscht werden. Drücken Sie (

#### Nachrichtenprotokoll

Drücken Sie von Bereitschaft aus (0), wählen Sie **Nachrichten** > **Einstellung** > **SMS/EMS** > **Protokoll**. Drücken Sie  $\odot$ 

Wählen Sie das entsprechende Protokoll für das Senden von Nachrichten. Drücken Sie (0)

#### Einstellung zur Übermittlungsbestätigung

Drücken Sie von der **Bereitschaft** aus  $\langle \hat{\bullet} \rangle$ , wählen Sie **Nachrichten** > Einstel**lung** > **SMS/EMS** > **Bericht**. Drücken Sie  $\circledbullet$ 

Wählen Sie **Ja**, um die Übermittlungsbestätigung Ihrer Nachrichten zu aktivieren, und wählen Sie **Nein**, um die Funktion zu deaktivieren; wählen Sie **Fragen**, um den Nachrichtenempfänger aufzufordern, den Empfang zu bestätigen. Drücken Sie <

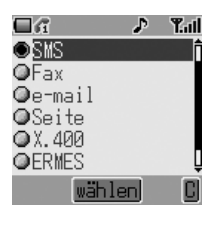

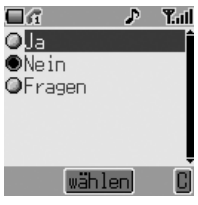

### Erstellen einer Textnachricht

- 1 Drücken Sie von Bereitschaft aus (0), wählen Sie **Nachrichten** > **Erstellen** > **SMS/EMS**. Drücken Sie <
- 2 Schreiben Sie eine Textnachricht. Um die Texteingabemethode zu ändern (wird in der unteren linken Ecke der Anzeige angezeigt), drücken Sie (a). Siehe Text*eingabe*, Seite 87 für Details.

Benutzen Sie «Ô» zur Navigation in der Nachricht und zum Positionieren des Cursors, um Text hinzuzufügen

Benutzen Sie @, um das Zeichen links vom Cursor zu löschen

Drücken Sie  $\mathcal{D}$ , um die Nachricht abzubrechen

- 3 Drücken Sie (C), wenn Sie die Nachricht fertiggestellt haben
- 4 Das Untermenü, das erscheint, zeigt die Optionen von OK an. Drücken Sie (.). Für Informationen über das Hinzufügen von Anhängen, siehe *Anhänge an Textnachrichten*, Seite 47
- 5 Wenn **[Neuer Eintrag]** angezeigt wird, wählen Sie einen Eintrag aus dem Telefonbuch oder geben Sie die Nummer des Empfängers per Hand ein.
	- Aus dem Telefonbuch:

Drücken Sie (e) und wählen Sie den gewünschten Eintrag. Drücken Sie (.), und anschließend zum Speichern  $\mathfrak{S}$ . Drücken Sie zweimal <

- Manuelle Eingabe: Drücken Sie zweimal (.). Geben Sie die Nummer des Empfängers ein, drücken Sie anschließend dreimal (
- 6 Sie werden gefragt **Nachricht jetzt senden? 1 Seite(n)**. Drücken Sie <

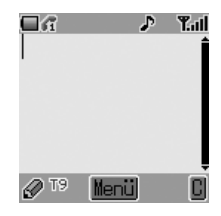

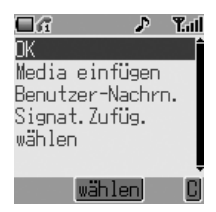

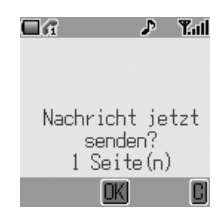

#### **Nachrichten**

7 Wenn die Nachricht gesendet wurde, wird die Nachricht-Senden-Animation angezeigt

8 Wenn die Übermittlungsbestätigung aktiviert ist (siehe vorheriger Abschnitt) und die Nachricht erfolgreich übermittelt wurde, erscheint **Nachricht gesendet!**

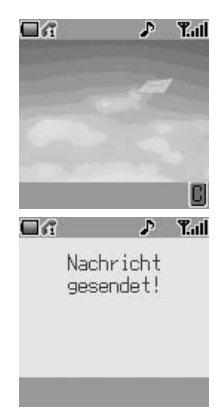

#### Senden von Benutzernachrichten

Auf Ihrem Telefon sind einige allgemeine Nachrichtenvorlagen installiert. So senden Sie eine Benutzernachricht:

- 1 Drücken Sie von Bereitschaft aus (0), wählen Sie Nachrichten > **Erstellen** > **SMS/EMS**. Drücken Sie <
- 2 Anstatt eine Nachricht zu schreiben, drücken Sie ( und wählen Benutzer-Nachrn. Drücken Sie . Eine Liste von gespeicherten Benutzernachrichten wird angezeigt
- 3 Wählen Sie die gewünschte Benutzernachricht aus und drücken Sie ( $\bullet$ )
- 4 Senden Sie sie auf die gleiche Weise wie eine normale Textnachricht. Siehe Seite 45

**Hinweis:** Sie können sich die Benutzernachrichten jederzeit durch Aufrufen von **Nachrichten** > **Benutzernachrichten** ansehen. Sie können in diesem Menü auch neue Benutzernachrichten erstellen.

#### Anhänge an Textnachrichten

Bei der Eingabe einer Textnachricht ist es möglich, Anhänge hinzuzufügen (Urheberrechts-Genehmigung).

So fügen Sie einen Anhang hinzu:

- 1 Befolgen Sie die Anleitungen auf Seite 45, um eine Textnachricht zu schreiben, und drücken Sie anschließend auf (. Wenn das Untermenü **OK/Media einfügen/Benutzer-Nachrn./Signat.Zufüg./wählen** erscheint (siehe Schritt 4 auf Seite 45), wählen Sie **Media einfügen**. Drükken Sie <
- 2 Benutzen Sie 6, um die Datei auszuwählen, die der Nachricht hinzugefügt werden soll. Drücken Sie <

### Verkettete Nachrichten

SMS-Nachrichten können aus Texten und angehängten Bildern oder Symbolen bestehen. Wenn Sie eine größere Nachricht senden möchten, konfiguriert Ihr Telefon Ihre Nachricht automatisch als String von kleineren Nachrichten und sendet diese gleichzeitig. Verkettete Nachrichten wie diese erscheinen dem Benutzer als eine einzige Nachricht.

### Empfangen einer Textnachricht

Wenn das Telefon eine SMS-Nachricht erhält, erscheinen die Nachricht **Neue Nachrichten!** und die Nachrichtenanzeige (**M**) mit einem Warnsignal in der Anzeige (dieses Signal – akustisches Signal oder Vibration – wird im Menü **Pers. Einstell.** > **Soundeinstellungen** eingestellt). Das bedeutet, dass eine neue Nachricht angekommen ist.

**Hinweis:** Wenn die Nachrichtenanzeige rot angezeigt wird, bedeutet das, dass der Nachrichtenspeicher voll ist und Sie alte Nachrichten löschen müssen, bevor Sie neue Nachrichten empfangen können.

#### **Nachrichten**

Sofort lesen

Wenn Lesen angezeigt wird, drücken Sie (e), um die Nachricht sofort zu lesen. Benutzen Sie 6, um durch die Nachricht zu navigieren und um den Absender und die Uhrzeit, zu der die Nachricht gesendet wurde, zu identifizieren. Die Rufnummer wird im Absenderfeld angezeigt; drücken Sie  $\mathcal{S}_h$ , um die Rufnummer zu wählen.

#### Später lesen

Empfangene Nachrichten werden im Eingang gespeichert.

Drücken Sie von **Bereitschaft** aus < und wählen Sie **Nachrichten** > **Eingang**  Benutzen Sie 6, um eine Nachricht auszuwählen, die Sie lesen möchten (wenn mehr als eine vorhanden ist), und drücken Sie (.), um sich die Nachricht anzeigen zu lassen.

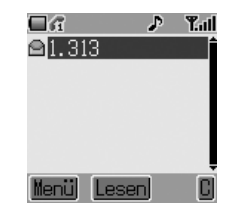

Sie können den Absender anrufen; oder drücken Sie (.), um sich die anderen Optionen anzeigen zu lassen (dieses Untermenü kann auch durch Drücken von  $\bigcirc$  aufgerufen werden, so-fern die Nachricht im Eingang markiert ist).

### Auf eine Textnachricht antworten

Drücken Sie (O), wenn Sie sich nach dem Lesen einer Nachricht die Anwortoptionen anzeigen lassen wollen. Sie können aber auch die Nachricht im Eingang markieren (**Nachrichten** > Eingang) und  $\textcircled{a}$  drücken. Wählen Sie:

> **Antworten** auf Nachricht **Rückruf Weiterleiten** der Nachricht **Chat Nummer speichern Löschen** der Nachricht **Alle löschen** oder **Media extrahieren** (wenn eine Datei an die Nachricht angehängt wurde)

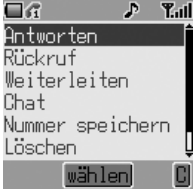

### SMS-Chat

Unter Chat können Sie versendete und empfangene Nachrichten auf einem Bildschirm einsehen, wenn Sie sich mit einem Gesprächspartner im **SMS Chat**-Modus befinden.

1 **Entweder:** Wenn Sie eine bereits versandte oder empfangene Nachricht lesen, drücken Sie (e) und wählen Chat, drücken Sie (·) und/oder geben Sie Ihren Spitznamen (bis zu 10 Zeichen lang) ein – siehe *Texteingabe*, Seite 87

**Oder:** Starten Sie den SMS Chat-Modus von **Bereitschaft** aus, indem Sie < drücken und **Nachrichten** > **SMS Chat** > **Start Chat** wählen. Drücken Sie (... Geben Sie Ihren Spitznamen ein. Drücken Sie  $\circledbullet$ 

Jetzt können Sie einen Chat mit Ihrem Gesprächspartner abhalten, vorausgesetzt dieser verfügt über ein Telefon mit einer SMS-Funktion. Geben Sie Ihre Nachricht ein – siehe *Text*eingabe, Seite 87. Drücken Sie (. Drücken Sie nochmals (c) und geben Sie bei Bedarf die Telefonnummer des Empfängers ein (oder blättern Sie das Telefonbuch durch und wählen Sie die Telefonnummer dann aus). Drücken Sie (.).

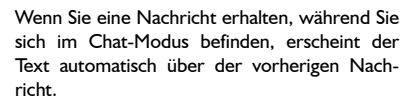

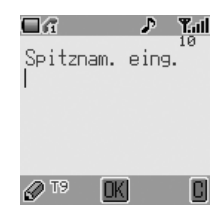

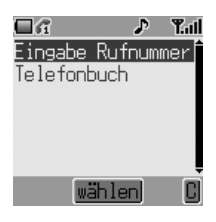

2 Drücken Sie (·), wählen Sie OK, um den Chat fortzusetzen

Wenn sich das Telefon beim Empfang einer Antwort auf eine Chat-Nachricht nicht im Chat-Modus befindet, wird die Antwort als normale SMS empfangen. Wenn ein Gespräch ankommt, während Sie sich im Chat-Modus befinden, können Sie den ankommenden Ruf annehmen und am Ende des Anrufs zum Chat-Modus zurückkehren. Der Chat-Modus wird zu diesem Zeitpunkt beendet.

#### **Nachrichten**

Chat-Konversationen werden gespeichert und können im Ordner **Historie** angesehen werden.

Um den Ordner von **Bereitschaft** aus zu öffnen, drücken Sie (·) und wählen Nachrich**ten** > **SMS Chat** > **Historie**. Regelmäßige Chat-Benutzer sollten die Historie regelmäßig löschen, um mehr Speicherplatz zu erhalten.

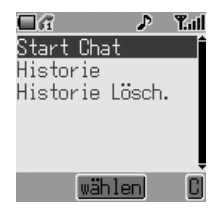

### MMS: Einstellen des Telefons

Die Konfiguration für Multimedia Messaging Service (MMS) muss ausgeführt werden, bevor Sie eine MMS-Nachricht senden oder empfangen können. Sie können im Telefon bis zu drei Server-Profile erstellen.

- 1 Drücken Sie von Bereitschaft aus (0), wählen Sie **Nachrichten** > **Einstellung** > **MMS** > **Server-Liste**. Drücken Sie <
- 2 Wählen Sie den Server und drücken Sie <
- 3 Benutzen Sie 4, um **Bearbeiten** auszuwählen, und drücken Sie <
- 4 Wählen Sie **Datendienst** oder **Einstellung MMS** und drücken Sie (. um mit den Konfigurationseinstellungen zu beginnen
- 5 Wenn der **Datendienst** als **CSD** ausgewählt wurde, stellen Sie die GPRS-Einstellung auf Aus, siehe Seite 74

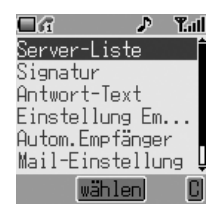

#### **Hinweis:**

- Ihre MMS-Einstellungen müssen zuvor von Ihrem Service Provider konfiguriert werden. Wenden Sie sich an Ihren Service Provider, wenn Sie nicht wissen, wie Sie vorgehen sollen.
- Benutzen Sie das Menü **Nachrichten** > **Einstellung** > **MMS**, um andere MMS-Einstellungen zu konfigurieren. Wenden Sie sich für weitere Details über die erforderlichen Einstellungen an Ihren Service Provider.

## Erstellen einer MMS-Nachricht

Ihr Telefon unterstützt **MMS** (Multimedia Messaging Service), was bedeutet, dass Sie digitale Bilder zu einem MMS-fähigen Mobiltelefon oder zu einer E-Mail-Adresse senden können. Sie können überall ein Foto, Audionachrichten oder Text anhängen und zu Ihren Freunden senden.

Die folgenden Grundschritte müssen für alle MMS-Nachrichten ausgeführt werden. Für Informationen zu Multimedia-Anhängen lesen Sie den folgenden Abschnitt.

- 1 Drücken Sie von Bereitschaft aus (c) und wählen Sie Nachrichten > **Erstellen** > **MMS**. Drücken Sie <
- 2 Erstellen Sie den Nachrichtentext (siehe *Texteingabe*, Seite 87 für Details der Eingabemethoden)
- 3 Wenn eine Nachricht abgeschlossen ist, drücken Sie (O)
- 4 Um eine Media-Datei anzuhängen, befolgen Sie die Anleitungen auf der folgen Seite. Um fortzufahren, ohne eine Media-Datei anzuhängen, wählen Sie **OK** aus dem Untermenü und drücken Sie <
- 5 Wählen Sie An:, drücken Sie (. Wenn **[ Neuer Eintrag ]** angezeigt wird, wählen Sie einen Eintrag aus dem Telefonbuch oder geben Sie die Nummer des Empfängers manuell ein.
	- Aus dem Telefonbuch:

Drücken Sie  $\bigcirc$  und wählen Sie den gewünschten Eintrag. Drücken Sie (0), und anschließend zum Speichern  $\mathfrak{S}$ . Drücken Sie zweimal <

OʻG **Tail** P Dia zufügen Dia einfügen Media einfügen Benutzer-Nachrn. Signat.Zufüg. wählen

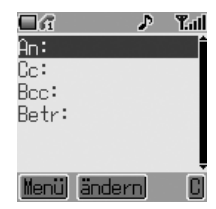

- Manuelle Eingabe: Drücken Sie zweimal (.). Geben Sie die Nummer des Empfängers ein, drücken Sie anschließend dreimal <
- 6 Bei Bedarf kann eine Nachricht als Kopie zu einem anderen Empfänger übermittelt werden. Benutzen Sie 4, um **Cc:** auswählen. Drücken Sie < und führen Sie den Betrieb in Schritt 5 aus
- 7 Eine **Bcc:**-Adresse oder -Rufnummer wird auf die gleiche Weise hinzugefügt. Die Bcc-Übermittlung unterscheidet sich von der Cc-Übermittlung in der Weise, dass der Originalempfänger (dessen Adresse sich im An:-Feld befindet) nicht darüber informiert wird, dass Kopien an Bcc-Adressen gesendet wurden

#### **Nachrichten**

- 8 Wenn das **An:**-Feld ausgefüllt wurde und die erforderlichen **Cc** oder **Bcc**-Einträge hinzugefügt wurden, fügen Sie die Nachrichten-Betreffzeile hinzu. Benutzen Sie 6, um Betr: auszuwählen, drücken Sie (·) und geben Sie den Betreff ein. Drücken Sie zur Bestätigung (.), drücken Sie danach A
- 9 Benutzen Sie 4, um **Senden** oder **Sich** auszuwählen. Drücken Sie zweimal <

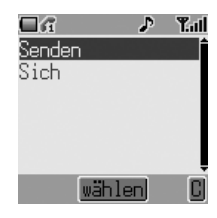

**Hinweis:** Gespeicherte Nachrichten sind im Ausgang gespeichert und können bearbeitet und später gesendet werden.

#### Anhängen von Media-Dateien

Media-Dateien, wie z. B. Sprachdateien, können an MMS-Nachrichten einfach angehängt werden.

- 1 Schreiben Sie eine Nachricht wie in den Schritten 1 bis 3 auf der vorherigen Seite beschrieben. Drücken Sie <
- 2 Wählen Sie aus dem Untermenü **Media einfügen**. Drücken Sie <
- 3 Benutzen Sie 6, um die auf Ihrem Telefon verfügbaren Media-Dateien zu suchen und auszuwählen. Drücken Sie ( $\bullet$ )
- 4 Wenn Sie Dateien ausgewählt haben, drücken Sie (
- 5 Wenn die Einstellungen vollständig sind, drücken Sie zweimal <
- 6 Befolgen Sie das Verfahren zur Eingabe des MMS-Empfängers unter Schritt 5 auf Seite 51

### Verwalten der Nachrichtenlisten

Wenn eine gespeicherte Nachricht ausgewählt wird, kann diese gelesen, beantwortet, bearbeitet oder gelöscht werden.

#### Eingang

Empfangene Nachrichten werden im **Eingang** gespeichert und mit Symbolen versehen:

- zeigt eine ungelesene SMS/EMS-Nachricht an.
- zeigt eine ungelesene MMS-Nachricht an.

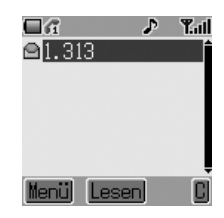

Wählen Sie aus dem **Eingang** eine Nachricht. Drücken Sie (.), um die Nachricht zu lesen, oder  $\mathfrak{S}_1$ , um sich andere Optionen anzeigen zu lassen:

**Antworten** der Nachricht **Rückruf** des Absenders **Weiterleiten** der Nachricht **Chat Nummer speichern Löschen** der Nachricht **Alle löschen** aus dem Eingang **Media extrahiern** Dateien der Nachricht

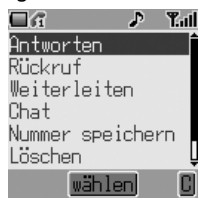

(wenn eine Datei an die Nachricht angehängt wurde) Bearbeiten Sie den Inhalt der Nachricht, bevor sie weitergeleitet oder gespeichert wird

#### Ausgang

Gesendete oder bearbeitete Nachrichten werden im **Ausgang** gespeichert und mit Symbolen versehen:

zeigt eine nicht gesendete SMS/EMS-Nachricht an.

zeigt eine nicht gesendete MMS-Nachricht an.

#### **Nachrichten**

### Lokal Rundsenden

Für diese Funktion müssen Sie erst das Thema/die Themen der Informationen eingeben, die Sie als Rundsendung erhalten möchten.

- 1 Drücken Sie von Bereitschaft aus (0), wählen Sie **Nachrichten** > **Rundsendung** > **Themen** und drücken Sie <
- 2 Wählen Sie **[Neuer Kanal]** und drücken Sie zweimal (.), um ein neues Thema hinzuzufügen
- 3 Geben Sie die Kanal-Nr. ein und drücken Sie  $\left( \bullet \right)$

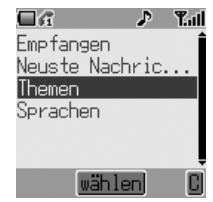

Wenn eine nicht vordringliche Rundsendung empfangen wird, wird  $\Box$  auf dem **Bereitschaftsbildschirm** angezeigt. Wenn eine Rundsendung mit Priorität empfangen wird, wird der Textinhalt auf dem Bereitschaftsbildschirm angezeigt

Aktivieren/Deaktivieren von Rundsendungen

- 1 Drücken Sie von Bereitschaft aus (0), wählen Sie **Nachrichten** > **Rundsendung** und drücken Sie <
- 2 Wählen Sie **Empfangen** und drücken Sie ◉
- 3 Benutzen Sie 4, um **Aktivieren** oder **Sperren** auszuwählen, und drücken Sie  $\ddot{\textbf{O}}$

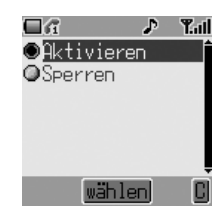

#### Sprache

Die Sprache, in der die Rundsendungen angezeigt werden, kann geändert werden  $(\frac{1}{4})$ .

- 1 Drücken Sie von Bereitschaft aus (0), wählen Sie Nachrichten > **Rundsendung** > **Sprachen** und drücken Sie <
- 2 Wählen Sie eine Liste und drücken Sie (
- 3 Wählen Sie die gewünschte Sprache und drücken Sie <
# **Anruf-Informationen**

Dieser Abschnitt erklärt, wie Sie mehr Informationen über Ihre Anrufe erhalten können, einschließlich:

- ➪ letzte Anrufe, die getätigt, empfangen und verpasst wurden
- ➪ Anrufdauer
- ➪ Gebühren

### Zuletzt gewählte Nummern

Telefonnummern, die Sie kürzlich gewählt haben, werden in **Letzter Anruf** gespeichert.

Wenn die Anrufer-ID zur Verfügung steht, wird die Telefonnummer des Anrufers eines beantworteten Anrufs im Menü **Beantwortet** gespeichert, und im Falle eines unbeantworteten Anrufs im Menü **Nicht beantwortet**.

Wenn die Anrufer-ID nicht zur Verfügung steht, werden die Anrufe unter Hinzufügen des Datums und der Uhrzeit des Anrufs gespeichert.

Wenn der Speicher voll ist, wird die älteste Nummer durch die nächste Telefonnummer überschrieben.

- 1 Drücken Sie von **Bereitschaft** aus  $\Diamond$
- 2 Benutzen Sie  $\hat{Q}$ , um Letzter Anruf, Beantwortet oder Nicht beant**wortet** auszuwählen. Drücken Sie <
- 3 Benutzen Sie  $\dot{Q}$ , um die Telefonnummer (oder den Namen) zu wählen, die/den Sie zurückrufen möchten. Drücken Sie  $\mathcal{D}$

Sie können die Telefonnummer bearbeiten oder löschen, bevor Sie die Nummer wählen – siehe *Bearbeiten von Telefonbucheinträgen*, Seite 19.

Wenn Sie die gewählte Nummer im Telefonbuch speichern möchten, drücken Sie  $\textcircled{e}$ , während die Nummer angezeigt wird – siehe *Eine Nummer im SIM-Speicher speichern*, Seite 16 und *Eine Nummer im Gerätespeicher speichern*, Seite 17.

#### Anrufen der zuletzt gewählten Nummer

Wenn Sie die zuletzt gewählte Nummer anrufen möchten, drücken Sie zwei $mal \odot$ .

#### Rückrufen bei einem nicht beantworteten Anruf

Wenn das Display anzeigt, dass Sie Anrufe erhalten, aber nicht beantwortet haben:

1 Drücken Sie <

Die Nummer des letzten Anrufers wird angezeigt, sofern verfügbar.

- 2 Benutzen Sie  $\hat{Q}$ , um die Telefonnummer auszuwählen, die Sie wählen möchten
- 3 Drücken Sie  $\mathcal{P}$

### **Anrufdauer**

- 1 Drücken Sie von Bereitschaft aus (0), wählen Sie (**Applikationen** >) **Tel.einstellung** > **Rufdienste** > **Anrufe**. Drücken Sie <
- 2 Benutzen Sie  $\hat{Q}$ , um eine der unten beschriebenen Funktionen auszuwählen, und drücken Sie ®

**Letzter Anruf** zeigt die Dauer und die Gebühren (sofern verfügbar) des zuletzt getätigten Anrufs an. Zeitangaben in: Stunden (0-99), Minuten (0-59), Sekunden (0-59) – HH:MM:SS.

**Alle Rufe** zeigt die Gesamtdauer und -gebühren (wenn verfügbar) der ankommenden und abgehenden Anrufe an.

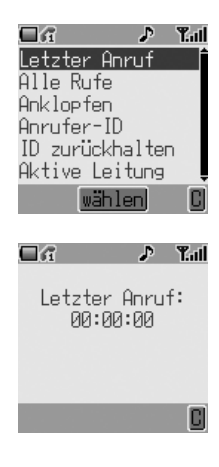

## GPRS-Anrufdauer

1 Drücken Sie von **Bereitschaft** aus ( $\bullet$ ) und wählen Sie (**Applikationen** >) **Tel.einstellung** > **Rufdienste** > **Verbindungen**. Drücken Sie <

**Hinweis:** Die Funktion Verbindungen ist von der SIM-Karte abhängig  $(\Box).$ 

2 Benutzen Sie  $\dot{Q}$ , um eine der unten beschriebenen Funktionen auszuwählen, und drücken Sie (0)

**Letzte Verbindung** zeigt den Umfang der während des letzten Anrufs übertragenen Daten an.

**Alle Verbindungen** zeigt den Gesamtumfang des Datentransfers an.

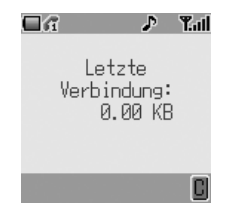

### Gebühren

Wenn Sie die Kosten aller abgehenden Anrufe im Auge behalten möchten, kann das Telefon so eingestellt werden, dass Telefongespräche auf eine bestimmte Gesamtzahl von Gebühreneinheiten beschränkt werden ( $\Box$ ).

# Einstellen der Gebühreneinheit

Zuerst müssen Sie einen Preis pro Einheit eingeben. In diesem Fall sind das die Gebühren, die der Service Provider für eine Gebühreneinheit in Rechnung stellt  $(\Box)$ .

1 Drücken Sie von Bereitschaft aus (. wählen Sie (**Applikationen** >) **Tel.einstellung** > **Rufdienste** > **Ge-bühren** > **Preis/Einheit**. Drücken Sie <

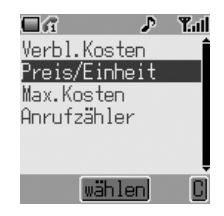

2 Drücken Sie (.), um den Betrag zu ändern

An dieser Stelle werden Sie aufgefordert, Ihren PIN2-Code oder Sperrcode einzugeben. Drücken Sie dafür (.

- 3 Geben Sie eine Währungseinheit ein (bis zu drei Zeichen), z. B GBP. Drücken Sie zweimal <
- 4 Geben Sie einen Preis ein und drücken Sie zweimal <

# Einstellen der Höchstzahl von Einheiten

Mit dieser Funktion können Sie die maximalen Kosten für abgehende Anrufe im Voraus festlegen  $(\Box).$ 

- 1 Drücken Sie von Bereitschaft aus (0), wählen Sie (**Applikationen** >) **Tel.einstellung** > **Rufdienste** > **Ge- bühren** > **Max.Kosten**. Drücken Sie <
- 2 Drücken Sie (.), um den Betrag zu ändern

An dieser Stelle werden Sie aufgefordert, Ihren PIN2-Code oder Sperrcode einzugeben. Drücken Sie dafür <

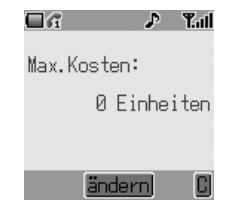

- 3 Geben Sie einen Wert (Anzahl der Einheiten) ein, der nicht überschritten werden soll, und die entsprechenden Kosten werden angezeigt
- 4 Drücken Sie zur Bestätigung zweimal <

**Hinweis:** Die Dauer einer Einheit kann je nach Tageszeit und Spitzenzeiten variieren. Dem entsprechend werden die Gebühren berechnet. Die Gebühreninformationen entsprechen jedoch nicht immer genau den Tarifen, die Ihr Service Provider berechnet.

# Anrufer-ID

Im Menü **Rufdienste** > **Anrufe** können Sie anhand der Funktionen Anrufer-ID und ID zurückhalten überprüfen, ob eine Anrufer-ID übermittelt wird oder empfangen werden kann (ID zurückhalten  $\frac{1}{k}$ ).

**Hinweis:** Wenn Sie diesen Status überprüfen, muss das Telefon bei einem Netz registriert sein.

# **Erweiterte Funktionen**

Dieser Abschnitt enthält detaillierte Informationen über die Anrufverwaltung. Diese schließen Folgendes mit ein:

- ➪ Anruf umleiten
- ➪ Anruf halten
- ➪ Anklopfen
- ➪ einen zweiten Anruf tätigen und empfangen
- ➪ Anrufe übergeben
- ➪ Konferenzgespräche
- ➪ Netz wechseln

# Rufumleitung

Gespräche, Fax- und Datenanrufe können unter verschiedenen Bedingungen und an verschiedene Nummern umgeleitet werden. So möchten Sie z. B. Gespräche an Ihre Sprachmailbox umleiten, wenn Ihr Telefon ausgeschaltet ist. So aktivieren Sie die Rufumleitung:

- 1 Drücken Sie von **Bereitschaft** aus < und wählen Sie (**Applikationen** >) **Tel.einstellung** > **Rufumleitung**. Drücken Sie <
- 2 Benutzen Sie 6, um die Art des Anrufs zu wählen, den Sie umleiten möchten (Sie können diesen Schritt bei Bedarf wiederholen). Drücken Sie <
- 3 Wenn Sie Sprachanrufe umleiten möchten, drücken Sie 6, um die Bedingung zu wählen, unter der eine Umleitung stattfinden soll. Drücken Sie (C)
- 4 Aktivieren Sie die Umleitung durch Auswahl von **Ein**. Drücken Sie <
- 5 Geben Sie eine Telefonnummer ein, an die umgeleitet werden soll (oder drücken Sie  $\textcircled{a}$  und wählen Sie eine Nummer aus Ihrem Telefonbuch). Drücken Sie <

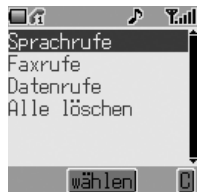

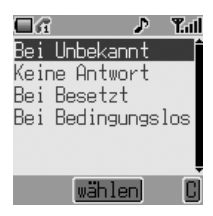

#### **Hinweis:**

- Um eine Rufumleitungs-Einstellung zu bearbeiten, befolgen Sie die Schritte auf Seite 60 und führen Sie eine Rückstellung entsprechend den neuen Einstellungen aus.
- Um eine Rufumleitungs-Einstellung abzubrechen, wählen Sie in Schritt 4 auf Seite 60 **Aus**. Um alle Rufumleitungseinstellungen abzubrechen, gehen Sie zu (**Applikationen** >) **Tel.einstellung** > **Rufumleitung** > **Alle löschen**.

Wenn eine Rufumleitung aktiviert wurde, erscheint das Symbol für die Umleitung  $(r^{\perp})$ .

Wenn Sie den Status der Rufumleitung aktualisieren oder prüfen, muss das Telefon bei einem Netz registriert sein  $(\hat{\phi})$ .

### Halten von Anrufen

#### Halten eines Anrufs

Drücken Sie während eines Anrufs @. Der Anruf wird gehalten.

Wiederaufnahme eines Anrufs

Drücken Sie @, um den Anruf wieder aufzunehmen.

### Einen zweiten Anruf tätigen

- 1 Geben Sie während eines Gesprächs die Telefonnummer ein (oder rufen Sie diese aus dem Telefonbuch ab – siehe *Durchsuchen des Telefonbuchs*, Seite 17)
- 2 Drücken Sie S. Der erste Anruf wird gehalten

#### **Erweiterte Funktionen**

### Einen zweiten Anruf empfangen (Anklopfen)

Sofern "Anklopfen" aktiviert wurde, kann ein zweiter Anruf empfangen werden. Diese Funktion wird über das Menü (**Applikationen** >) **Tel.einstellung** > **Rufdienste** > **Anrufe** aktiviert. Es ist nicht möglich, mehr als einen Fax- oder Datenanruf gleichzeitig anzunehmen. Alle Gespräche müssen beendet werden, bevor Sie Fax- oder Datenanrufe tätigen oder empfangen können  $(\Box)$ .

### Einen zweiten Anruf annehmen

Drücken Sie ( $\odot$ ), um einen anderen eingehenden Anruf anzunehmen. Der aktuelle Anruf wird gehalten.

### Einen zweiten Anruf ablehnen

Drücken Sie @, um den zweiten Anruf abzulehnen.

### Aktuellen Anruf beenden, um einen zweiten Anruf zu empfangen

- 1 Drücken Sie  $\mathcal{D}$ , wenn der zweite Anruf empfangen wird, um den aktuellen Anruf zu beenden
- 2 Drücken Sie eine beliebige Taste außer  $\otimes$  oder  $\Phi$ , um den neuen Anruf anzunehmen

### Betrieb bei zwei Anrufen

#### Anrufe wechseln

- 1 Drücken Sie (C)
- 2 Benutzen Sie  $\phi$ , um **Tausch** auszuwählen. Drücken Sie (O

#### Aktuellen Anruf beenden

- 1 Drücken Sie (O
- 2 Benutzen Sie  $\phi$ , um **Auflegen** auszuwählen. Drücken Sie  $\ddot{\bullet}$

Der gehaltene Anruf wird weiterhin gehalten.

#### Beide Anrufe beenden

Drücken Sie  $\mathscr{D}$ .

# Gesprächsübergabe

Wenn zwei Anrufe vermittelt wurden, können Sie über die Funktion Gesprächsübergabe die beiden Anrufer miteinander verbinden und die eigene Verbindung unterbrechen, so dass nur die beiden Anrufer miteinander reden  $(T)$ .

Wenn zwei Gespräche bei Ihrem Telefon aktiv sind:

- 1 Drücken Sie <
- 2 Benutzen Sie 6, um Gesprächsübergabe auszuwählen. Drücken Sie (·)

Die beiden Anrufer werden miteinander verbunden und Ihr Anruf wird beendet.

**Hinweis:** Eine Gesprächsübergabe ist nicht möglich, wenn ein Konferenzgespräch läuft.

### Konferenzgespräche

Bei einem Konferenzgespräch können drei bis fünf Personen gleichzeitig miteinander reden. Es ist möglich, zwischen einem Konferenzgespräch und einem anderen Anruf auf die gleiche Weise wie bei zwei getrennten Gesprächen (C) zu wechseln.

#### Aktivieren von Konferenzgesprächen

Wenn zwei Gespräche verbunden sind (eins aktiv, eins gehalten):

- 1 Drücken Sie <
- 2 Benutzen Sie  $\hat{Q}$ , um Konferenzruf auszuwählen. Drücken Sie (·)

Alle drei Gesprächsparteien können jetzt miteinander reden.

#### Hinzuschalten zu einem Konferenzgespräch

Es ist möglich, ein Konferenzgespräch (auf maximal fünf Personen) zu erweitern, indem Sie entweder einen weiteren Anruf tätigen oder einen ankommenden Anruf annehmen. Dieser Anruf kann dann mit dem Konferenzgespräch zusammengeführt werden.

**Hinweis:** Während Sie einen anderen Anruf tätigen oder einen ankommenden Anruf annehmen, wird das Konferenzgespräch gehalten. Die Gesprächspartner im Konferenzgespräch können weiter miteinander sprechen, während das Konferenzgespräch gehalten wird.

#### Auflösen eines Konferenzgespräches

Sie können einen Gesprächsteilnehmer aus dem Konferenzgespräch auswählen und die Verbindung zu den anderen Teilnehmern lösen. Auf diese Weise können Sie ein Privatgespräch ohne die Teilnehmer des Konferenzgesprächs führen.

- 1 Drücken Sie (0)
- 2 Benutzen Sie 6, um **Privatgespräch** auszuwählen. Drücken Sie (O
- 3 Benutzen Sie  $\hat{Q}$ , um einen Gesprächspartner des Konferenzgesprächs zu wählen
- 4 Drücken Sie (C)

Der gewählte Teilnehmer wird vom Konferenzgespräch getrennt und das Konferenzgespräch wird gehalten (die restlichen Gesprächspartner des Konferenzgesprächs können weiterhin miteinander sprechen).

#### Konferenzgespräche beenden

Sie können entweder einen einzelnen Gesprächspartner des Konferenzgesprächs wählen und dessen Anruf beenden, oder das gesamte Konferenzgespräch beenden. Wenn ein Anruf gehalten wird oder ein weiterer Anruf ankommt, kann der Anruf eines einzelnen Gesprächspartners nicht beendet werden.

#### Eine einzelne Verbindung beenden

Während eines Konferenzgespräches:

- 1 Drücken Sie (C)
- 2 Benutzen Sie 6, um **Auflegen** auszuwählen. Drücken Sie (·)
- 3 Benutzen Sie  $\dot{\phi}$ , um einen Gesprächspartner des Konferenzgesprächs zu wählen
- 4 Drücken Sie <

#### Alle Verbindungen beenden

Während eines Konferenzgespräches:

Drücken Sie  $\mathcal{D}$ , um alle Anrufe gleichzeitig zu beenden

### Wechsel zu einem neuen Netz

Wenn Sie sich nicht in in Ihrem Heimatland oder in Ihrer Heimatregion befinden, können Sie ein Netz benutzen, das Sie nicht direkt abonniert haben. Dies wird ROAMING genannt. Es ist möglich, dass die Gesetze Ihres Landes die Roaming-Funktion nicht zulassen.

Die Funktion **Neues Netz** dient dazu, manuell ein Netz auszusuchen, das an Ihrem derzeitigen Standort verfügbar ist.

- 1 Drücken Sie von Bereitschaft aus (0), wählen Sie (**Applikationen** >) **Tel.einstellung** > **Netz** > **Neues Netz**. Drücken Sie <
- 2 Ihre Telefon sucht nach verfügbaren Netzen
- 3 Benutzen Sie 6, um ein Netz aus der Liste der verfügbaren Netze auszuwählen. Drücken Sie <

Wenn der **Suchmodus** auf **Automatisch** eingestellt ist, wählt das Telefon automatisch ein neues Netz, um eine maximale Flächendeckung zu gewährleisten. Wenn der **Suchmodus** auf **Manuell** eingestellt ist, benutzt das Telefon nur ein ausgewähltes Netz. Wenn die Flächendeckung nicht mehr gewährleistet ist, sollten Sie ein anderes Netz wählen.

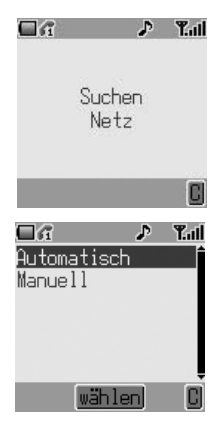

# **Kalender**

Der Kalender dient dazu, persönliche Termine aufzuzeichnen und Urlaubszeiten zu planen.

### Erstellen eines Terminplans

**Drücken Sie von Bereitschaft** aus (. wählen Sie Kalender und drücken Sie nochmals (.).

- 1 Wählen Sie **[Neues Event]** und drücken Sie ( $\odot$ ), um einen neuen Termin zu erstellen
- 2 Bewegen Sie den Cursor zuerst zum Jahrfeld, indem Sie 6 benutzen; verwenden Sie danach 6, um das gewünschte lahr einzustellen
- 3 Drücken Sie < 0, um den Monat zu markieren. Benutzen Sie 6 auf die gleiche Weise, um den Monat einzustellen. Drücken Sie 7, um zur Datenauswahl zurückzukehren
- 4 Benutzen Sie <<a>. um den Cursor über den gewünschten Datumseintrag zu bewegen. Drücken Sie ( $\odot$ ), um das Datum auszuwählen.
- 5 Geben Sie die Uhrzeit zur Erinnerung an den Termin ein. Benutzen Sie die Nummerntasten, um die korrekte Uhrzeit (24- Stunden-Format) einzustellen, oder benutzen Sie 6, um die angezeigte Uhrzeit zu übernehmen. Schalten Sie zwischen dem Stunden- und Minuten-Feld mit Hilfe von 2 um
- 6 Wenn die Zeit korrekt eingegeben worden ist, drücken Sie zur Bestätigung <
- 7 Geben Sie einen Namen ein, um diesen Kalendereintrag zu identifizieren. Drücken Sie <

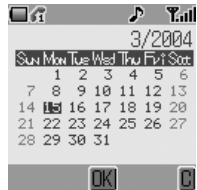

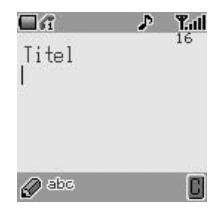

### Ansehen und Bearbeiten des Terminplans

Öffnen Sie das Kalender-Menü. Alle eingetragenen Termine werden aufgelistet. Benutzen Sie  $\dot{\phi}$ , um den Termin zu markieren, den Sie sich ansehen möchten, und drücken Sie ( $\ddot{\bullet}$ ). Die Uhrzeit, die Daten und der Name des Termins werden angezeigt. Drücken Sie (.), um die Details zu bearbeiten.

# **Spiele**

# Integrierte Spiele (F)

So öffnen Sie das Spielemenü:

- 1 Drücken Sie von Bereitschaft aus (e) und wählen Sie Spiele. Drücken Sie  $\circledbullet$
- 2 Wählen Sie ein Spiel und drücken Sie (.)
- 3 Wählen Sie **Starten**, um das Spiel zu starten, und drücken Sie < Wählen Sie **Hilfe/Anweisungen**, um die Anleitung des ausgewählten Spiels zu lesen

# Herunterladbare Spiele ( $\frac{1}{4}$ )

Mit dem Menü Herunterladbare Spiele können Sie ein werkseitig integriertes Spiel wählen und ein anderes Spiel aus dem Spielekatalog herunterladen.

**Hinweis:** Wenn ein Spiel heruntergeladen wird, wird das zuvor heruntergeladene Spiel überschrieben.

- 1 Drücken Sie von Bereitschaft aus (e) und wählen Sie Spiele (oder drücken und halten Sie (.)
- 2 Wählen Sie **Verzeichnis** und scrollen Sie durch das Spiele-Menü
- 3 Wählen Sie mit  $\left( \bullet \right)$  /  $\left( \bullet \right)$  ein Spiel aus Befolgen Sie die Anleitungen auf der Anzeige, um das Spiel zu spielen

# **Verwalten von Multimedia-Dateien**

Die im G60 gespeicherten Multimedia-Dateien befinden sich im Media-Ordner (**Pers. Einstell.** > **Media-Ordner**). Dort befinden sich vier vordefinierte Ordner (Bild, Animation, Melodie und Status).

**Hinweis:** Das Wechseln der SIM-Karte hat keinen Einfluss auf den Inhalt der gespeicherten Daten.

### Anzeige von Bildern und Animationen

- 1 Drücken Sie von Bereitschaft aus (0), wählen Sie Pers. Einstell. > **Media-Ordner** > **Bild** oder **Animation**. Drücken Sie <
- 2 Benutzen Sie  $\dot{Q}$ , um eine Datei auszuwählen, die angezeigt werden soll. Drücken Sie (0)
- 3 Wählen Sie **Vorschau**. Drücken Sie <

**Hinweis:** Das Telefon kann keine Datei anzeigen, wenn diese nicht in einem der unterstützten Formate abgespeichert wurde.

### Abspielen von Melodien

- 1 Drücken Sie von Bereitschaft aus ( $\bullet$ ) und wählen Sie Pers. Einstell. > **Media-Ordner** > **Melodie** aus. Drücken Sie <
- 2 Benutzen Sie 6, um eine Datei auszuwählen. Drücken Sie zum Abspielen  $\mathfrak{S}$

#### **Hinweis:**

- Sie können Ihre Melodien und Ruftöne selbst erstellen. Lesen Sie für eine vollständigen Anleitungen zu *Komponieren einer Melodie* Seite 31.
- Sie können keine polyphonischen Ruftöne, Musikdateien oder Dateien, die nicht weitergeleitet oder gespeichert werden können, bearbeiten.

### Umbenennen von Dateien

- 1 Drücken Sie von Bereitschaft aus (e), wählen Sie Pers. Einstell. > Media-Ordner. Drücken Sie (·) und öffnen Sie den Unterordner der Datei, die Sie umbenennen möchten. Drücken Sie zweimal <
- 2 Benutzen Sie  $\hat{Q}$ , um die Datei auszuwählen, die Sie umbenennen möchten. Drücken Sie <
- 3 Wählen Sie **Umbenennen**. Drücken Sie <

**Hinweis:** Verwenden Sie im neuen Namen keine Sonderzeichen.

#### **Verwalten von Multimedia-Dateien**

### Aus Dateien Mails erstellen

Sie können mit einem Schritt von einer Datei zur Mail-Erstellen-Anzeige springen, wobei die Datei einen Anhang bildet.

Das Telefon zeigt die Anzeige **Erstelle MMS-Nachr.** an.

**Hinweis:** Sie können keine Datei kopieren, die nicht weitergeleitet oder gespeichert werden kann.

Während die Datei angezeigt wird, können Sie (.) drücken, um Mail erstellen auszuwählen.

### Löschen von Dateien

- 1 Drücken Sie von **Bereitschaft** aus (**•**), wählen Sie **Pers. Einstell.** > Media-Ordner. Drücken Sie (·) und öffnen Sie den Unterordner der Datei, die Sie löschen möchten. Drücken Sie (·)
- 2 Benutzen Sie 6, um die Datei auszuwählen, die Sie löschen möchten. Drücken Sie <
- 3 Wählen Sie **Löschen**. Drücken Sie zweimal <

### Prüfen der Dateieigenschaften

Sie können den Dateinamen, das Datum, die Dateigröße und ob die Datei weitergeleitet und gespeichert werden kann, anzeigen lassen.

- 1 Drücken Sie von Bereitschaft aus (e), wählen Sie Pers. Einstell. > Media-Ordner. Drücken Sie (·) und öffnen Sie den Unterordner der Datei, die Sie prüfen möchten. Drücken Sie <
- 2 Benutzen Sie 6, um die Datei auszuwählen. Drücken Sie (0)
- 3 Wählen Sie **Eigenschaft**. Drücken Sie <

**Hinweis:** Wenn Sie versuchen eine Datei zu speichern und im Ordner nicht genug Speicherkapazität zur Verfügung steht, zeigt das Telefon **Kapazität ausgeschöpft!** oder **Speicher nicht ausreichend** an. Drücken Sie  $\mathcal{D}$ , um eine Datei beizubehalten, oder  $\ddot{\bullet}$ , um die Datei zu löschen.

# Prüfen der Ordnereigenschaften

Um den Status des Media-Ordners zu prüfen, drücken Sie von **Bereitschaft** aus (·), wählen Sie Pers. Einstell. > Media-Ordner > Status. Drücken Sie  $\circledbullet$ . Ein Grafikdisplay für den freien Speicherplatz im Ordner wird angezeigt.

Der WAP (Wireless Application Protocol)-Browser Ihres Telefons ermöglicht Ihnen den Zugang zu Internetdiensten, die von Ihrem Netz unterstützt werden, z. B. Nachrichten, Wetterberichte, Sport.

### Browser-Einstellungen

Bevor Sie Zugang zum Internet erhalten können, müssen die Datenübertragung auf der SIM-Karte aktiviert und die entsprechende Konfigurationsinformationen in das Telefon eingegeben werden.

#### **Hinweis:**

- Die Konfigurationsinformationen sind unter Umständen schon von Ihrem Service Provider vorprogrammiert worden. Eine Änderung dieser Einstellungen kann zu einem Ausfall des Browsers führen.
- Für Ihre Aufzeichnungen siehe die Tabelle *Persönliche Einstellungen* auf Seite 104.
- 1 Drücken Sie von Bereitschaft aus (0), wählen Sie **Browser** > **Browser Einstellung** > **Profil einstellen**. Drücken Sie (.). Benutzen Sie 6, um ein Browser-Profil auszuwählen (Sie können bis zu fünf Browser-Profile konfigurieren). Drücken Sie  $\ddot{\text{o}}$
- 2 Wählen Sie **Bearbeiten**. Drücken Sie <
- 3 Wählen Sie **WAP-Einstellung**. Drücken Sie  $\left( \bullet \right)$

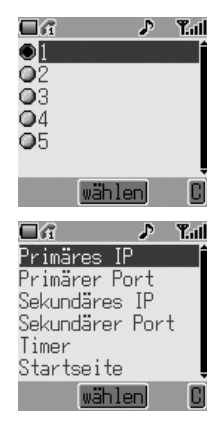

Eine Liste der Konfigurationsparameter wird angezeigt. Wählen Sie die einzelnen Parameter und geben Sie die entsprechenden Werte ein (wenden Sie sich bei Bedarf für Einzelheiten an Ihren Service Provider).

Stellen Sie für jedes Browser-Profil den Datendienst ein. Gehen Sie zu **Browser** > **Browser Einstellung** > **Profil einstellen** > **[Profil wählen]** > **Bearbeiten** > **Datendienst**.

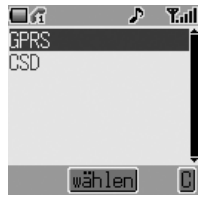

Um einen GPRS-Browser zu konfigurieren, geben Sie **Benutzername**, **Passwort** und **Apn** (Zugriffspunkt-Name) und **Berechtigung** ein.

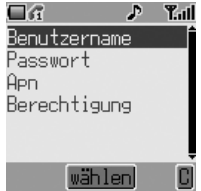

Um einen CSD-Browser zu konfigurieren, geben Sie **Benutzername**, **Passwort**, **Rufnummer**, **Leitungstyp** und **Übertragungsrate** ein.

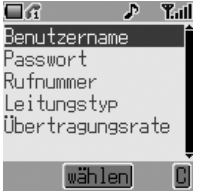

**Hinweis:** Wenn Sie sich nicht sicher sind, wenden Sie sich für die Einrichtungswerte an Ihren Service Provider.

Notieren Sie Ihre WAP-Einstellungen in der Tabelle am Ende dieser Anleitung, damit Sie sie später nachschlagen können.

Wenn Sie die Einstellungen für ein Browser-Profil eingegeben haben, können Sie das Profil umbenennen, um es sich besser zu merken. Um ein Profil umzubenennen, gehen Sie zu **Browser** > **Browser Einstellung** > **Profil einstellen** > **[Profil wählen]** > **Umbenennen**. Der aktuelle Profilname wird angezeigt. Bearbeiten Sie diesen Namen, um das Profil umzubenennen.

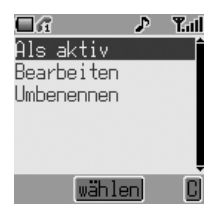

Da Sie bis zu fünf Profile einrichten können, sollten Sie bestimmen, welches Ihr aktives Profil ist. Gehen Sie dafür zu **Browser** > **Browser Einstellung** > **Profil einstellen** > **[Profil wählen]** > **Als aktiv einstellen**. Drücken Sie <.

Wenn **Datendienst** als **CSD** ausgewählt ist, stellen Sie die GPRS-Einstellung auf Aus. Wenn nicht, stellen Sie die GPRS-Einstellung auf Ein. Gehen Sie dafür zu **Browser** > **Browser Einstellung** > **GPRS einstellen**. Wählen Sie **GPRS** Aus/Ein. Drücken Sie (.).

### Aktivierung des Browsers

So aktivieren Sie den Browser:

Drücken Sie von Bereitschaft aus (0) und wählen Sie Browser > **Browser starten**. Drücken Sie (.).

Wenn Sie den Browser das erste Mal aktivieren, ist noch kein Inhalt gespeichert. Bei jeder Aktivierung des Browsers wird die in der letzten WAP-Sitzung zuletzt betrachtete Seite erneut aufgerufen. Beim Start einer WAP-Sitzung wird der Inhalt des Browsers vom Cache aufgerufen (Cache ist der Bereich des Telefons, in dem der Inhalt gespeichert wird, den Sie in der Vergangenheit heruntergeladen haben). In dieser Stufe bleibt der Benutzer offline. Wenn Daten vom WAP-Server angefordert werden, wird der Benutzer aufgefordert, den **Datenruf zu starten**.

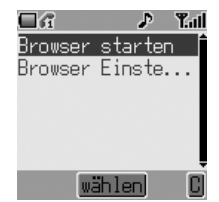

Wenn **Ja** gewählt wird, geht das Telefon online und der Browser ruft die Startseite auf.

### Navigieren durch den Inhalt

Benutzen Sie die Navigationstaste ( $\hat{\varphi}$ ), um den Inhalt folgendermaßen auf dem Bildschirm anzusehen:

Benutzen Sie  $\hat{Q}$ , um die aktuelle Seite nach oben/unten scrollen zu lassen. Benutzen Sie <o, um zum vorigen Objekt zu wechseln.

Benutzen Sie  $\infty$ , um zum nächsten wählbaren Objekt weiter zu gehen.

Wenn ein verknüpfter Text (unterstrichener Text) markiert ist, drücken Sie (.), um die Seite zu laden, die mit dem Link verknüpft ist.

### Browser-Menü

Der Browser enthält sein eigenes Menü, das gilt, wenn der Inhalt angezeigt wird (online oder offline).

Dieses Menü wird wie folgt benutzt:

#### Zurück

Hiermit kehren Sie zur vorherigen Seite zurück

#### Gehe zu URL

Geben Sie die URL ein

#### Home

Zeigt den Inhalt der Startseite an, wie vom Netzbetreiber vorgegeben

#### Beenden

Deaktiviert den Browser

#### Lesezeichen

Hier können Sie Lesezeichen benutzen, anzeigen lassen, hinzufügen und löschen

#### Einträge speichern

Hier können Sie Bilder oder andere Dinge aus der aktuellen Seite speichern

#### Schnappschuss

Nimmt eine Momentaufnahme der aktuellen Seite auf

Neu laden

Lädt die aktuelle Seite neu und aktualisiert sie

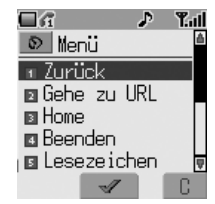

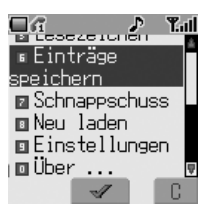

3 CA-Zertifikate

 $\mathscr{A}$ 

Abbr.

ஈ

#### u G  $P = T$ al D Einstellungen Hier kann der Benutzer Folgendes auswählen 1 Homepage 2 Downloads 3 Brows, neu start. 4 Sicherheit Abbr.  $\mathscr I$ Ġ. Æ.  $T_{\rm eff}$ - 6 Multimedia Ā **Download**-Parameter (Aktivieren oder Downloads für deaktivieren Sie den Download von Mul-Bilder/Tö ne/Objekte **Brows. neu start.** deaktivieren Speichern ψ Abbr →⊠  $\Box G$ Æ Yal Sicherheit 囚 1 Sicherheitsabf lrage i 2 Aktuelles Zertifikat

**Sicherheit**-Untermenü

**Homepage** URL

timedia-Dateien.)

#### Über

Einstellungen

und einstellen:

Bietet Ihnen Informationen über die Art des Browsers und die Sicherungsoptionen.

### Gebrauch von Lesezeichen

Oft besuchte Seiten können zum Zwecke der Zeitersparnis als Lesezeichen gespeichert werden – Sie müssen dann nicht jedes Mal die URL eingeben, um die Seite zu besuchen.

#### Hinzufügen eines Lesezeichens

- 1 Drücken Sie (b), während Sie sich eine Seiten anschauen
- 2 Benutzen Sie 6, um Lesezeichen auszuwählen
- 3 Benutzen Sie 6, um entweder **Titel** oder URL als Lesezeichenname auszuwählen

#### Seiten über Lesezeichen aufrufen

Wählen Sie **Lesezeichen** aus dem Browsermenü aus. Wählen Sie **Anzgn.** und benutzen Sie 6, um das gewünschte Lesezeichen zu markieren. Drücken  $Sie$   $\circledbullet$ .

#### Umbenennen eines Lesezeichens

Wählen Sie **Lesezeichen** aus dem Browsermenü aus. Wählen Sie **Anzgn.** und benutzen Sie 4, um das gewünschte Lesezeichen zu markieren. Drücken Sie A und wählen Sie **Details**.

#### Löschen von Lesezeichen

Wählen Sie **Lesezeichen** aus dem Browsermenü aus. Wählen Sie **Anzgn.** und benutzen Sie  $\hat{Q}$ , um das gewünschte Lesezeichen zu markieren. Drücken Sie A und wählen Sie **Löschen**.

### Deaktivierung des Browsers

Der Browser kann folgendermaßen deaktiviert werden:

Wenn Sie online browsen, drücken Sie  $\mathcal{D}$ , um auf wieder in die Bereitschaft zu schalten.

Wenn Sie offline browsen, drücken Sie  $\mathcal{D}$ , um auf wieder in die Bereitschaft zu schalten.

### WAP-Push-Nachricht

#### Symbol für eine WAP-Push-Nachricht

Dieses Symbol zeigt an, dass eine neue WAP-Push-Nachricht empfangen wurde.

Lesen einer WAP-Push-Nachricht

Wenn das Symbol angezeigt wird, halten Sie @+) gedrückt; anschließend wird der Eingang der WAP-Push-Nachricht angezeigt.

**Hinweis:** Wenn Sie sich nicht in einer WAP-Browsing-Sitzung befinden, haben Sie beim Empfang einer WAP-Push-Nachricht keinen Zugriff darauf.

#### **Zusätzliche Funktionen**

# **Zusätzliche Funktionen**

# Sprachnotiz

Sie können während eines Anrufs ein Gespräch mitschneiden. Die maximale Länge einer Aufnahme beträgt 16 Sekunden. Alte Aufnahmen werden überschrieben; nur eine Aufnahme kann gespeichert werden.

**Hinweis:** Wenn eine andere SIM-Karte eingelegt wird, gehen alle Sprachnotizen verloren.

**Achtung:** Es liegt in Ihrer Verantwortung, Vorkehrungen für die SicherheitIhrer Nachrichten zu übernehmen. Bevor Sie ein Gespräch mitschneiden, MÜSSEN Sie Ihren Gesprächspartner um Erlaubnis bitten.

#### Aufnehmen einer Sprachnotiz

Drücken Sie während eines Anrufs (.). Benutzen Sie  $\hat{Q}$ , um Memo auszuwählen. Drücken Sie <

Wenn Sie während der Aufnahme eines Anrufs (c) drücken, wird die Aufnahme gestoppt, aber kein Gesprächspartner hört ein akustisches Signal.

#### Wiedergabe einer Sprachnotiz

Drücken Sie von Bereitschaft aus (0) und wählen Sie **Applikationen** > **Voice-Memo Wiedergabe > Wiedergabe**. Drücken Sie (...)

Um die Wiedergabe zu stoppen, drücken Sie …

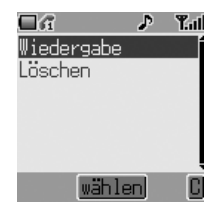

#### Löschen einer Sprachnotiz

Drücken Sie von Bereitschaft aus (e) und wählen Sie Applikationen > **Voice-Memo Wiedergabe > Löschen**. Drücken Sie (...

### Stimmrecorder

Sie können dieses Telefon als Stimmrecorder verwenden.

#### Aufnehmen auf den Stimmrecorder

Drücken Sie von Bereitschaft aus (e) und wählen Sie Applikationen > Aufzei. Drücken Sie (...

Die Aufnahme stoppt automatisch nach 10 Sekunden.

Wiedergabe des Stimmrecorders

- 1 Drücken Sie von Bereitschaft aus (e) und wählen Sie Pers. Einstell. > **Media-Ordner** > **Melodie**, und drücken Sie <
- 2 Benutzen Sie  $\hat{Q}$ , um die erforderliche Option "AMR" zu wählen, und drücken Sie  $\textcircled{\scriptsize{\textsf{A}}}$ oder benutzen Sie  $\hat{\varphi}$ , um die erforderliche Option "AMR" zu wählen, und drücken Sie zweimal <

#### Löschen der Aufnahme auf dem Stimmrecorder

- 1 Drücken Sie von Bereitschaft aus (·) und wählen Sie Pers. Einstell. > **Media-Ordner** > **Melodie**, und drücken Sie <
- 2 Benutzen Sie 6, um die erforderliche Option "AMR" zu wählen, und drücken Sie <
- 3 Benutzen Sie  $\hat{Q}$ , um Löschen zu wählen, und drücken Sie zweimal (O

#### **Zusätzliche Funktionen**

### MFV-Töne

Während eines Gesprächs können MFV-Töne gesendet werden. Diese werden oft benutzt, um Zugang zu Sprachnachrichten, Paging und Online-Banking-Transaktionen zu erhalten. Es kann z. B. erforderlich sein, eine Nummer einzugeben, um auf Sprachnachrichten zuzugreifen. Es ist möglich, eine Telefonnummer im Telefonbuch mit MFV-Tönen zu speichern, so dass die Nummer auf Abruf gewählt und die MFV-Nummer automatisch gesendet werden kann.

#### Senden von MFV-Tönen während eines Anrufs

Geben Sie einfach die Ziffern ( $\textcircled{1}$  bis  $\textcircled{2}$ ,  $\textcircled{3}$  und  $\textcircled{3}$ ) während eines Anrufs ein.

#### Wählen pausieren

Mit der Funktion Pausieren können Sie MFV-Töne automatisch übermitteln.

- 1 Geben Sie die Telefonnummer ein
- 2 Halten Sie  $\textcircled{a}$  gedrückt, bis am Ende der eingegebenen Telefonnummer ein "**p**" erscheint
- 3 Geben Sie die MFV-Ziffern nach der Pause ein, z. B. die Nummer für den Zugriff auf Ihre Sprachnachrichten
- 4 Drücken Sie  $\mathcal{P}$

Wenn der Anruf erfolgreich ist, werden die MFV-Töne nach 3 Sekunden gesendet; oder drücken Sie S, um die MFV-Töne manuell zu senden.

### Desktop-Freisprecheinrichtung

Mit der Desktop-Freisprecheinrichtung können Sie ein Gespräch führen, ohne das Telefon an das Ohr halten zu müssen.

**Hinweis:** Halten Sie das Telefon bei Verwendung der Freisprecheinrichtung NICHT an das Ohr.

Wechsel zwischen Freisprecheinrichtung und handgehaltenen Anrufen

Während eines handgehaltenen Anrufs:

- 1 Drücken Sie <
- 2 Benutzen Sie  $\hat{Q}$ , um **Freisprechen** auszuwählen. Drücken Sie (

Während eines Anrufs mit Freisprecheinrichtung:

Drücken Sie einmal ( $\bullet$ ) und wählen Sie Normalbetrieb, um zum handgehaltenen Betrieb umzuschalten.

### Automatische Annahme

Wenn Automatische Annahme eingeschaltet und die Freisprecheinrichtung angeschlossen ist, werden Anrufe angenommen, ohne dass Sie eine Taste drücken müssen. Anrufe, die gehalten werden, sind wie üblich anzunehmen.

Um die Automatische Annahme zu aktivieren, drücken Sie von **Bereitschaft** aus (e) und wählen Sie **Pers. Einstell. > Automatische Annahme**. Wählen Sie **Aktivieren** und drücken Sie (...

**Hinweis:** Wenn Automatische Annahme eingestellt ist, achten Sie darauf, dass unautorisierte Zuhörer Ihre Telefongespräche nicht mit anhören können.

# **Plug-In-Kamera**

Wenn die Panasonic Plug-In-Kamera an Ihrem Telefon angeschlossen ist, können Sie Fotos aufnehmen, anschließend speichern oder sofort als MMS-Nachricht versenden. Das Kamerazubehör wird in den Zubehöranschluss auf der Unterseite Ihres Telefons eingesteckt. Dieses Zubehör wird je nach Region als Sonderzubehör verkauft.

Wenn das Kamerazubehör eingesteckt ist, ändert sich das Hauptmenü. Das **Tastensperre**-Symbol wird durch ein **Kamera**-Symbol wie dargestellt ersetzt. Wählen Sie für alle verwandten Funktionen **Kamera**.

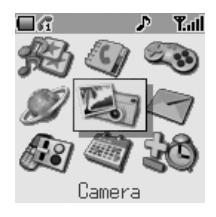

# Aufsetzen und Entfernen der Plug-In-Kamera

Nehmen Sie zuerst die Kappe von der Kamera ab, indem Sie auf beide Seiten der Kappe drücken.

Stecken Sie die Plug-In-Kamera in den Anschluss auf der Unterseite des Telefons ein, wobei die Freigabetaste nach oben weist, bis die Kamera mit einem hörbaren Klicken einrastet.

Um die Plug-In-Kamera abzunehmen, drücken Sie die Freigabetaste (<sup>O</sup>) und schieben Sie nach unten (<sup>@</sup>).

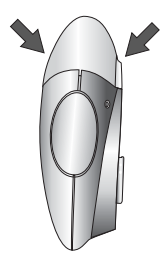

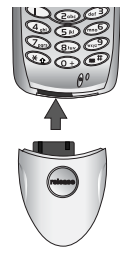

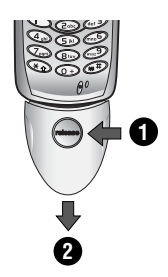

### Aufnehmen eines Bildes

Wenn Sie ein Bild aufnehmen, vergewissern Sie sich zuerst, dass das Kamerazubehör eingesteckt ist. Führen Sie anschließend Folgendes aus:

- 1 Drücken Sie von Bereitschaft aus (e) und wählen Sie Kamera. Drücken Sie <
- 2 Positionieren Sie die Kamera, um das gewünschte Foto im Vorschau-Bildschirm einzustellen Benutzen Sie 6, um das Bild zu vergrößern, 5, um das Bild zu verkleinern, und

wenn Sie bereit sind, drücken Sie (.), um das Foto aufzunehmen

- 3 Das aufgenommene Foto wird angezeigt. Drücken Sie (0), um das Foto in Ihrem Media-Ordner zu speichern. Um das Foto als MMs zu versenden, drücken Sie A, um es zu speichern. Siehe *Erstellen einer MMS-Nachricht*, Seite 51, Schritt 4 und folgende
- 4 Drücken Sie  $\Theta$ , wenn Sie das Foto löschen möchten

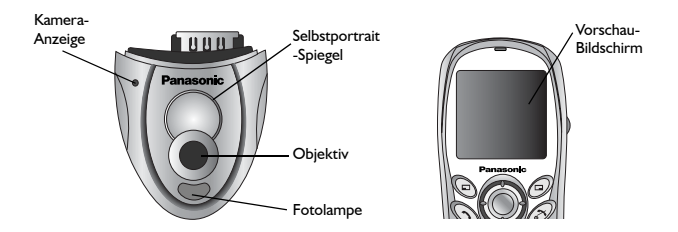

**Hinweis:** Wenn Sie das VGA-Format wählen, ist die Zoomfunktion nicht verfügbar.

#### **Plug-In-Kamera**

### Kameraoptionen

Vergewissern Sie sich zuerst, dass das Kamerazubehör eingesteckt ist. Führen Sie anschließend Folgendes aus:

- 1 Drücken Sie von Bereitschaft aus (e) und wählen Sie Kamera. Drücken Sie (0)
- 2 Drücken Sie (a), um das Menü Set zu öffnen. Wählen Sie eine der folgenden Optionen:

#### Fotoauflösung

Wählen Sie **VGA (640 × 480), QVGA (320 × 240), QQVGA (160 × 120)** oder **Bildschirmgröße (128 × 96)**.

**Hinweis:** Bilder mit einer höheren Auflösung haben eine bessere Qualität, beanspruchen aber mehr Speicherplatz Ihres Telefons. Wenn Sie einige hoch-auflösende Fotos aufnehmen möchten, reduzieren Sie den Speicherplatz, der von anderen Arten von Media-Dateien wie Ruftönen und heruntergeladenen Spielen eingenommen wird.

#### Fotolampe

Schalten Sie die integrierte Fotolampe **Ein** oder **Aus**.

#### Selbstauslöser

Schalten Sie den Selbstauslöser **Ein** oder **Aus**. Wenn der Selbstauslöser eingeschaltet ist, gibt es nach Drücken des Auslösers eine Verzögerung, bevor das Foto aufgenommen wird.

#### Blenden-Sound

Wählen Sie aus drei verfügbaren Blenden-Sounds.

# **Texteingabe**

Sie können bei diesem Telefon alphanummerische Zeichen eingeben, damit Sie Einträge in das Telefonbuch vornehmen, Textnachrichten usw. verfassen können. In diesem Abschnitt finden Sie die Zeichen, die Sie eingeben können, und Angaben dazu, welche Tasten Sie dafür drücken müssen.

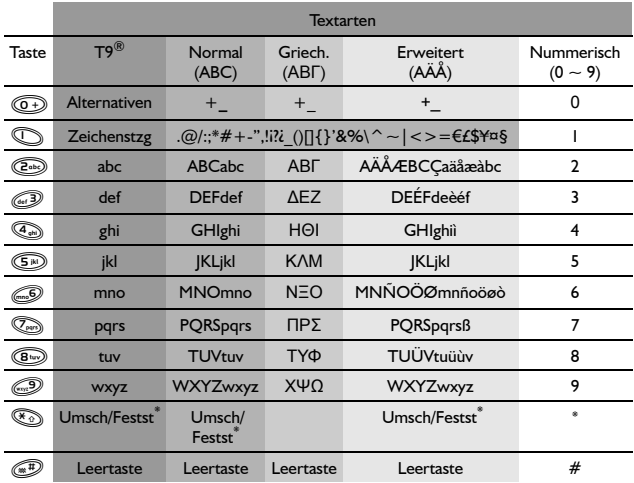

\* Drücken Sie einmal (. um einen einzelnen Großbuchstaben einzugeben (nachfolgende Buchstaben erscheinen klein). Wenn (\*) zweimal gedrückt wird, fungiert die Taste als FESTSTELLTASTE, so dass alle nachfolgenden Buchstaben groß geschrieben werden. Drücken Sie (\*) dreimal, um wieder zur Texteingabe mit klein geschriebenen Buchstaben umzuschalten.

### **Texteingabe** T9®–Texteingabe

Bei dieser Form der Texteingabe wird die Anzahl der Tasten, die Sie drücken müssen, erheblich reduziert:

Drücken Sie einmal eine Taste für jeden Buchstaben, den Sie von dieser Taste benötigen. Es kann sein, dass der gewünschte Buchstabe nicht angezeigt wird. Drücken Sie andere Tasten, bis Sie zum Wortende gelangt sind, und prüfen Sie dann, ob das Wort richtig geschrieben wurde, bevor Sie mit dem nächsten Wort fortfahren.

Wenn die eingegebenen Buchstaben nicht das gewünschte Wort ergeben haben, drücken Sie 6 so lange, bis das gewünschte Wort angezeigt wird. Fahren Sie mit dem nächsten Wort fort.

Wenn das gewünschte Wort nicht im gespeicherten Wörterbuch enthalten ist (z. B. ein Eigenname oder ein seltenes Wort), sollte es im Normalen Modus (ABC) eingegeben werden.

### Andere Text-Modi

Um einen anderen Texteingabe-Modus zu wählen, benutzen Sie (a), um durchzublättern, bis der gewünschte Modus im Informationsfeld angezeigt wird.

Wenn Sie die Texteingabe-Modi Normal (ABC), Griechisch (ΑΒΓ) oder Erweitert (AÄÅ) benutzen, erscheint jedesmal, wenn eine Taste schnell hintereinander gedrückt wird, das nächste Zeichen, das von dieser Taste verfügbar ist. Wenn Sie die Taste loslassen oder eine andere Taste drücken, erscheint das momentan angezeigte Zeichen auf dem Bildschirm, und der Cursor bewegt sich zur nächsten Position.

### **Textbearbeitung**

Durch Drücken von  $\dot{Q}$  können Sie eine Textzeile nach oben oder unten gehen.

Durch Drücken von « bewegt sich der Cursor eine Stelle nach links oder rechts. Wenn der Cursor auf ein Zeichen bewegt und eine andere Taste gedrückt wird, wird das neue Zeichen unmittelbar vor dem gewählten Zeichen eingefügt. Durch Drücken von  $\Theta$  wird das Zeichen links vom Cursor gelöscht bzw. bei Drücken und Halten wird die gesamte aktuelle Zeile gelöscht.

# **Fehlersuche**

Im Falle eines andauernden Problems wenden Sie sich bitte an Ihren Händler.

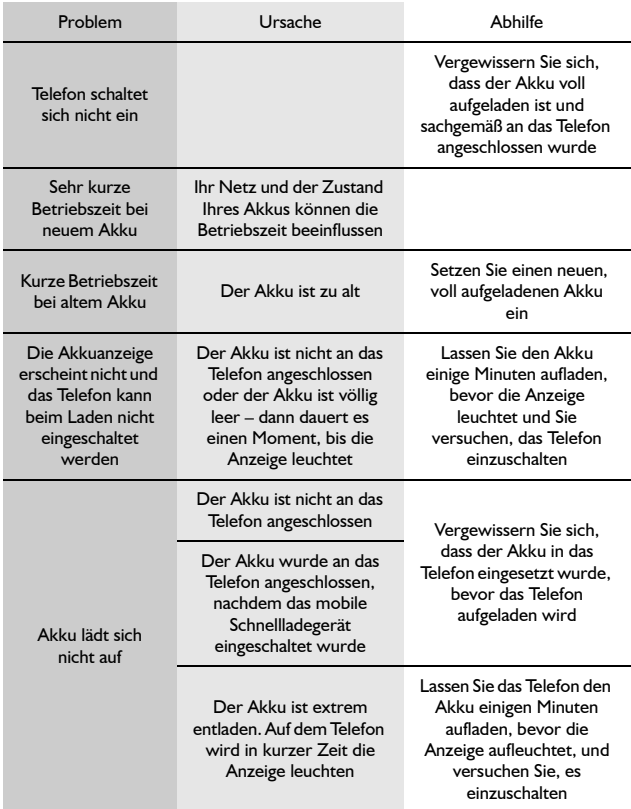

### **Fehlersuche**

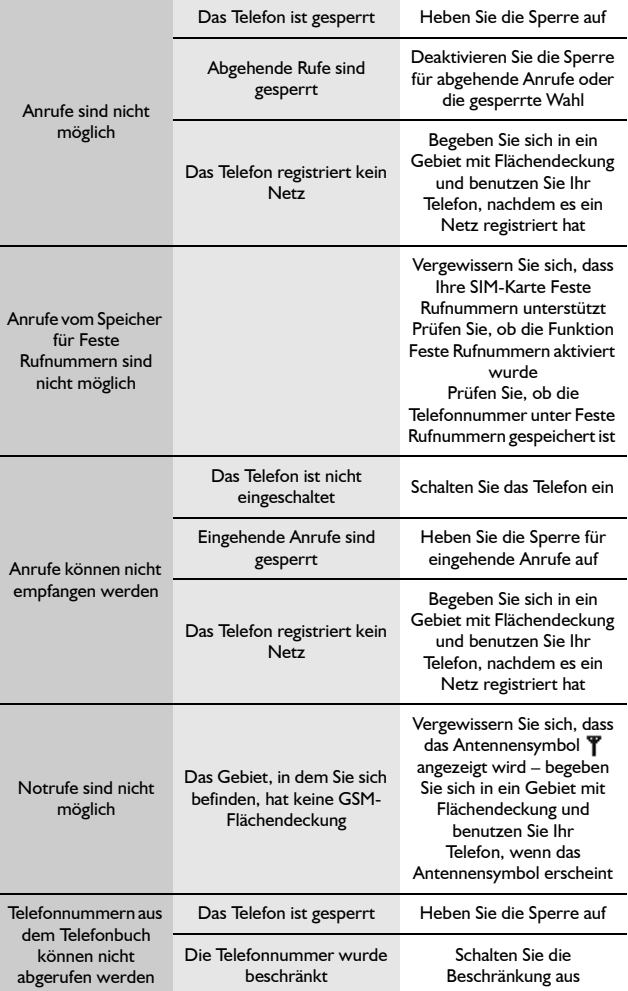
# Wichtige Fehlermeldungen

٠

**Contract Contract** 

Hier finden Sie einige der wichtigsten Fehlermeldungen, die erscheinen können:

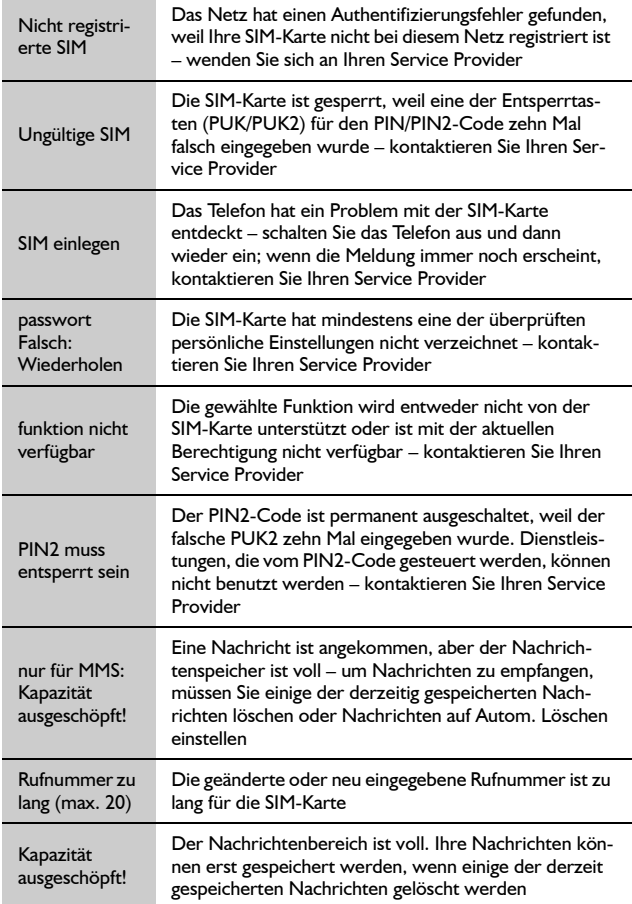

## **Fehlersuche**

**STATISTICS** 

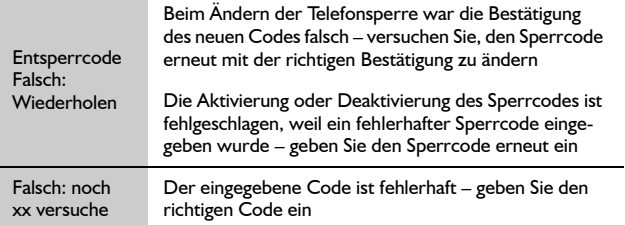

# **Glossar der Fachbegriffe**

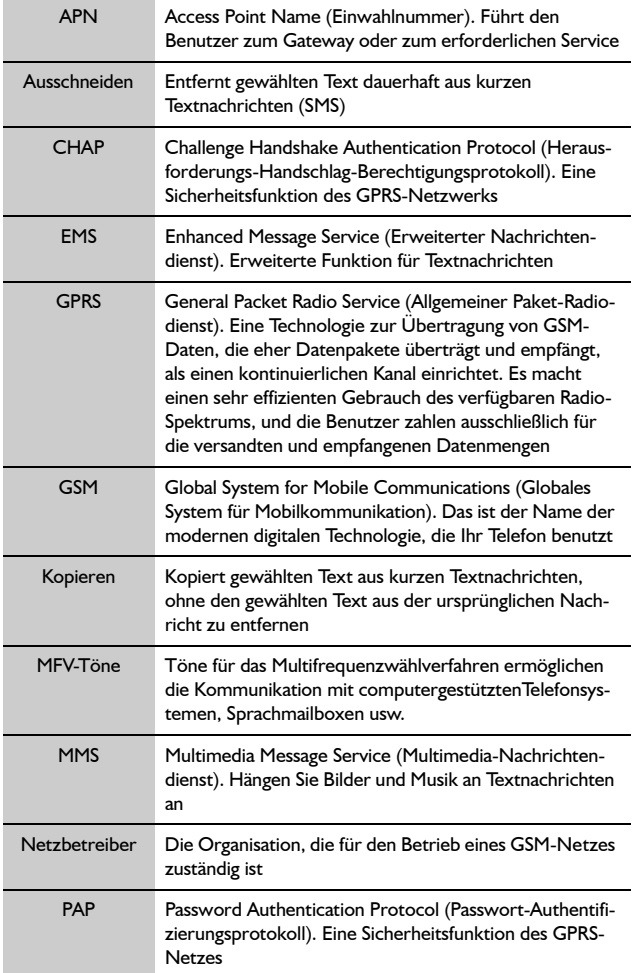

## **Glossar der Fachbegriffe**

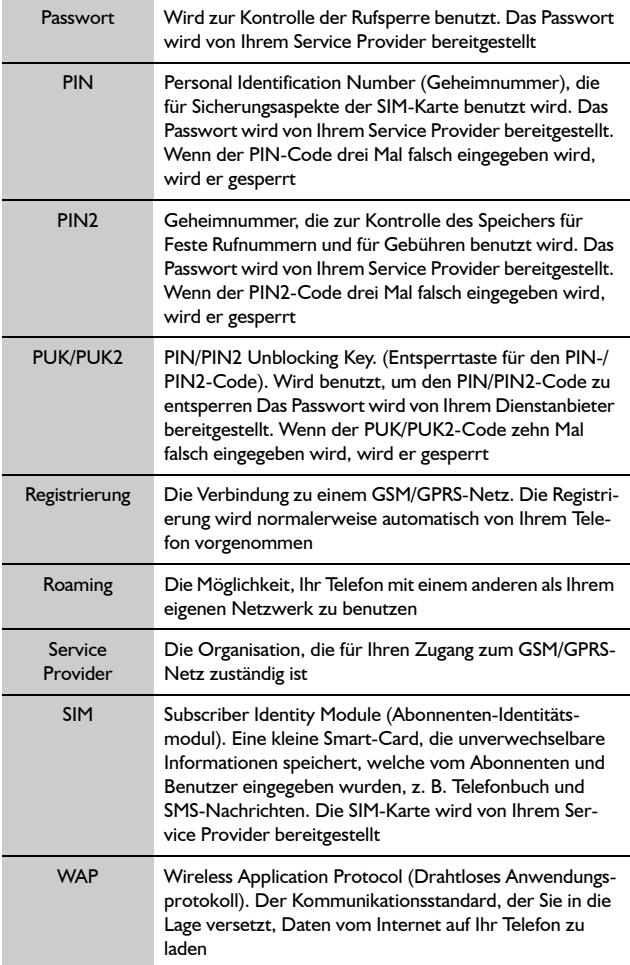

# **Technische Daten**

# Telefon (einschließlich Akku)

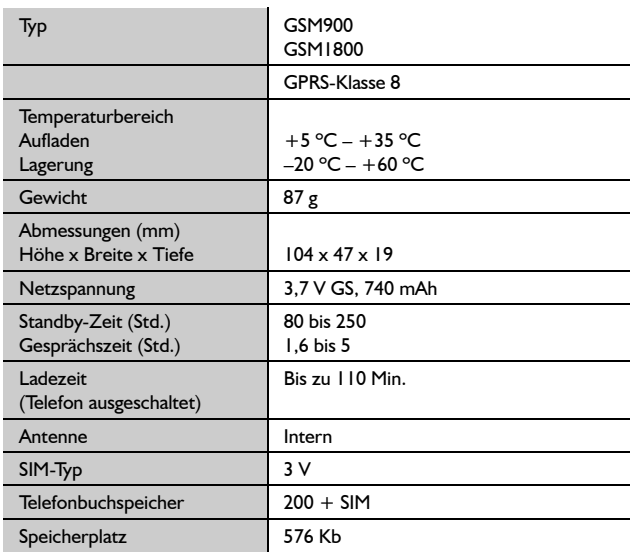

**Hinweis:** Das Aufladen dauert länger, wenn das Telefon eingeschaltet ist. Die Akku-Betriebsdauer hängt vom jeweiligen Netz und dem Zustand des Akkus ab. Gesprächs- und Standby-Zeit sind abhängig von den jeweiligen Netzwerkbedingungen, von der SIM-Nutzung und vom Zustand des Akkus.

Die EU/EWR-Garantie gilt im Gebiet der EU/EWR und in der Schweiz.

### **Bedingungen für die europaweite Panasonic GSM Service-Garantie**

### **Sehr geehrte Kundin, sehr geehrter Kunde,**

vielen Dank, dass Sie sich für den Kauf dieses Digital-Mobiltelefons von Panasonic entschieden haben. Die europaweite Panasonic GSM Service-Garantie gilt nur während Reisen in anderen Ländern als dort, wo das Gerät ursprünglich gekauft wurde.

In allen anderen Fällen gelten die örtlichen Garantiebestimmungen. Sollten Sie im Ausland eine Garantieleistung für Ihr Panasonic GSM-Telefon beanspruchen, kontaktieren Sie bitte das im betreffenden Land zuständige Kundendienst-Unternehmen. Die jeweiligen Adressen sind in den vorliegenden Garantiebestimmungen aufgeführt.

#### **Garantieleistungen**

Die Garantiefrist der europaweiten GSM-Garantie beträgt normalerweise 12 Monate für das Hauptgerät und 3 Monate für den wieder aufladbaren Akku. Wenn das Gerät in einem anderen als dem ursprünglichen Verkaufsland benutzt wird, hat der Kunde, ungeachtet dessen, was in den unten stehenden Bestimmungen enthalten ist, in jenem Land Anspruch auf die Garantiefrist von 12 bzw. 3 Monaten, falls diese vorteilhafter ist als die Bestimmungen des Landes, in dem das Gerät benutzt wird.

#### **Garantiebedingungen**

Wenn eine Garantieleistung in Anspruch genommen wird, hat der Kunde die vorliegende Garantiekarte zusammen mit dem datierten Kaufbeleg einer autorisierten Kundendienstzentrale vorzulegen. Unter diese Garantie fallen Mängel, die auf Herstellungs- oder Konstruktionsfehler zurückzuführen sind. Die Garantiepflicht entfällt bei durch andere Ursachen herbeigeführten Mängeln, wie z. B. zufälliger Schaden jeder Art, Abnutzung, Fahrlässigkeit sowie nicht von Panasonic autorisierte Veränderungen, Anpassungen oder Reparaturarbeiten.

Gemäß dieser Garantie beschränken sich Ihre Ansprüche gegenüber Panasonic auf die Reparatur oder den Austausch (Entscheidung durch Panasonic) des Gerätes oder des defekten Teils bzw. der defekten Teile. Panasonic übernimmt keine weitere Haftung einschließlich, jedoch nicht beschränkt auf unmittelbare oder mittelbare Schäden jeder Art. Diese Garantie besteht zusätzlich und schränkt auf keine Weise die gesetzlichen oder andere Rechte des Käufers bzw. Endverbrauchers ein. Die vorliegende Garantie erstreckt sich auf die darin aufgeführten Länder, und zwar in den für die jeweiligen Länder angegebenen autorisierten Kundendienstzentralen.

#### **UK**

Kundendienstzentralen in England Tel. +44 (0) 8705 159159

#### **IRL**

Kundendienstzentralen in Irland Tel: +353 (0) 1 2898333

### **D**

Panasonic Service Center Dresden SERKO GmbH Großenhainer Straße 163 01129 Dresden Tel. +49 (0) 351/ 85 88 477

Panasonic Service Center Cottbus Petsch Kundendienst GmbH Am Seegraben 21 03058 Gross-Gaglow Tel. +49 (0) 355/ 58 36 36

Panasonic Service Center Leipzig KES Keilitz-Electronic-Service GmbH Föpplstraße 19 04347 Leipzig Tel. +49 (0) 341/ 244 33 33

Panasonic Service Center ChemnitF WPS Rundfunk-u. Fernsehservice GmbH Fietenstraße 16 09130 ChemnitF Tel. +49 (0) 371/ 40 10 359

Panasonic Service Center Berlin SERKO GmbH Schwedter Straße 34a 10435 Berlin Tel. +49 (0) 30/ 44 30 322

Panasonic Service Center Berlin RUESS SYSTEMS Thrasoltstraße 11 10585 Berlin Tel. +49 (0) 30/ 342 2013

Panasonic Service Center Rostock warnow electronic service gmbh An der Jägerbäk 2 18069 Rostock Tel. +49 (0) 381/ 82 016

Panasonic Service Center Hamburg ELVICE Service GmbH Spaldingstraße 74 20097 Hamburg Tel. +49 (0) 40/ 23 08 07

Panasonic Service Center Rendsburg FERNSEH-DIENST B&W Service GmbH Kieler Straße 41 24678 Rendsburg Tel. +49 (0) 4331/ 14 11-0

Panasonic Service Center Bremen COM Elektronik Service GmbH Rübekamp 50 28219 Bremen Tel. +49 (0) 421/ 691 80 69

Panasonic Service Center Hannover COM Elektronik Service GmbH Vahrenwalder Straße 311 30179 Hannover Tel. +49 (0) 511/ 37 27 91

Panasonic Service Center Magdeburg SERKO GmbH Ebendorfer Chaussee 47 39128 Magdeburg Tel. +49 (0) 391/ 289 90 69

Panasonic Service Center Düsseldorf VTH GmbH Kölner Straße 147 40227 Düsseldorf Tel. +49 (0) 211/ 77 90 25

Panasonic Service Center Essen Bernd van Bevern GmbH Heinrich-Held-Straße 16 45133 Essen Tel. +49 (0) 201/ 84 20 220

Panasonic Service Center Osnabrück Petsch Kundendienst GmbH Pagenstecherstraße 75 49090 Osnabrück Tel. +49 (0) 541/ 68 038

Panasonic Service Center Wiesbaden J. Hemmerling – VAD GmbH Ostring 7 65205 Wiesbaden Tel. +49 (0) 6122/ 90 91 10

Panasonic Service Center Mannheim N. Schaaf Reichenbachstraße 21-23 68309 Mannheim Tel. +49 (0) 621/ 72 787-0

Panasonic Service Center Stuttgart Hans Beck Friedrich-List-Straße 38 70771 Leinfelden-Echterdingen Tel. +49 (0) 711/ 94 701-0

Panasonic Service Center Reutlingen Herbert Geissler Lichtensteinstraße 75 72770 Reutlingen Tel. +49 (0) 7072 / 92 96-0

Panasonic Service Center München G.Berghofer & W.Kaller GmbH Helene-Wessel-Bogen 7 80939 München Tel. +49 (0) 89/ 318 907-0

Panasonic Service Center Augsburg Klaus Bienek Affinger Straße 4 86167 Augsburg Tel. +49 (0) 821/ 70 70 75

Panasonic Service Center Nürnberg Herbert Geissler GmbH Friedrich-Ebert-Straße 21 90537 Feucht Tel. +49 (0) 9128/ 70 67-0

Panasonic Service Center Eisenach Blitz Electro-Electronic-GmbH Bahnhofstraße 17 99817 Eisenach Tel. +49 (0) 3691/ 29 29 42 8

#### **A**

Service-Zentren in Österreich Fa. Frisch Lokalbahnweg 12 A-4060 Leonding Tel. +43 (0) 732 676 961

#### **FR**

CETELEC FI de la Delorme 5 Avenue Paul héroult 1 3015 MARSEILLE Tél. : 04 96 15 77 77 Tél. : 04 91 58 07 55

CORDON Electronique BP 460 FI Taden 22107 DINAN CEDEX Tél. : 02.96.85.82.20 Fax : 02.96.85.82.21

EASY REPAIR 26 rue des Cosmonautes 31400 Toulouse Tél. : 05.62.71.48.14 Fax : 05.62.71.48.15

EASY REPAIR 22 boulevard des Brotteaux 69006 Lyon Tél. : 04.72.83.02.02 Fax : 04.78.52.40.38

ELECTRONIQUE SERVICE Avenue Figuières FAC Font de la Banquière 34970 LATTES Tél. : 04.67.15.96.30 Fax : 04.67.20.04.72

GENERAL ELECTRONIQUE 16 rue Joseph Cugnot F.I. Bracheux 60000 BEAUVAIS Tél. : 03.44.89.79.00 Fax : 03.44.05.16.96

Négoce Technique et Maintenance 40 boulevard Bessières 75017 PARIS Tél. : 01.44.85.21.66 Fax : 01.42.29.60.05 S.B.E. F.I. de la Liane BP 9 62360 SAINT LEONARD Tél. : 03.21.10.10.21 Fax : 03.21.80.20.10

#### **NL**

Service-centra in Nederlands Panasonic-Centre Nederland (Servicom bv) P.O Box 16280 2500 BG Den-Haag Nederland Tel. +31 703314314 Zonweg 60

2516 BM Den-Haag Nederland Tel. +31 703314314

#### **I**

Per I CentriAssistenza in Italia Servizio Clienti Tel. +39 02/67072556

#### **E**

Panasonic España, S.A. Servicio de Atención a Usuarios: Tel. 902 15 30 60

### **DK**

For nærmeste servicecenter ring Panasonic Danmark Tel. +45 43 20 08 50

### **S**

Firmor I Sverige Komrep Rosenlundsgatan 4 411 20 Göteborg Tel. +46 031-173354

Signalstrykan Kungsholmstorg 4 104 22 Stockholm Tel. +46 08-6542500

CR Service Industribyn 3 232 37 Malmö  $Tel + 46040-430030$ 

#### **SF**

Huoltokeskukset Suomessa: KAUKOMARKKINAT OY PANASONIC-HUOLLOT Kutojantie 4 02630 Espoo Puh.+358 09 521 5151 Huolto Puh.+358 09 521 5155 Varaosat Ja Tarvikkeet SETELE OY

Vanha Viertotie 7 00300 Helsinki Puh. +358 09 549100 PLAY-SHOP SERVICE Keskuskatu 3

00100 Helsinki Puh. +358 09 27053626

MEGAFIX KY Louhenkatu 9 74100 Iisalmi

Puh. +358 017 14631 T: MI.M.HAAPOJA

Miilukatu 7 40320 Jyväskylä Puh. +358 014 677121

OUTOKUMMUN PUHELIN Pohioisahonkatu 9 83500 Outokumpu Puh. +358 013 562211

SETELE OY Rengastie 31 60100 Seinäjoki Puh. +358 06 4148344 TURUN J-MARKKINAT OY Tuureporinkatu 6 20100 Turku Puh. + 358 02 2332685

#### **N**

Servicesenter I Norge Norsk Elektronikksenter Fetveien 1 2007 Kjeller Tlf:  $+4763804500$ 

Panasonic Norge NUF Skårersletta 50 1471 Lørenskog Tlf: +47 67 91 78 00

#### **GR**

Κέντρα τεχνικής υποστήριξης INTERTECH S.A. International Technologies Αφροδίτης 24, 167 77 Ελληνικό Tαχ. Θυρ.: 738 21, 167 10 ΕΛΛΗΝΙΚΟ Τηλ. Κέντρo: 210.96.92.300 Υποκατάστηµα Βόρειας Ελλάδας: Κ. Καραµανλή 11, 54638 ΘΕΣΣΑΛΟΝΙΚΗ Τηλ. Κέντρο: 2310.245.840-3

#### **P**

Centros de Assistência em Portugal PROSONIC, S.A.

Rua Manuel Teixeira Gomes Edifício Telhas Verdes, Loja D 8125-321 ALBUFEIRA Tel. +351 289 589 515

PROSONIC, S.A. Largo de Santos, 9-1º 1200 LISBOA Tel. +351 21 392 9327

PROSONIC, S.A. Rua Augusto Simões, 259 4470-147 MAIA Tel. +351 229 409 700

#### **B**

Centres de service après-vente en Belgique BROOTHAERS Hoevelei 167 2630 AARTSELAAR Tel. +32 03/887 06 24

**HENROTTE** Rue du Campinaire 154 6240 FARCIENNES Tel. +32 071/39 62 90

PIXEL VIDEOTECH Rue St Remy 7 4000 LIEGE Tel. +32 041/23 46 26 DELTA ELECTRONICS Rue Pd'Alouette 39 5100 NANINNE Tel. +32 081/40 21 67 ELEKSERVICE FEYS Houthulstseweg 56 8920 POELKAPELLE Tel. + 32 057/48 96 37 AVS WAASLAND Lavendelstraat 113 9100 ST NIKLAAS Tel. +32 03/777 99 64 A.V.T.C SA Kleine Winkellaan 54 1853 STROMBEEK-BEVER Tel. + 32 02/267 40 19 RADIO RESEARCH Rue des Carmélites 123 1180 BRUXELLES Tel. +32 02/345 68 56 VIDEO TECHNICAL SERVICE Av. du Roi Albert 207 1080 BRUXELLES Tel. +32 02/465 33 10 SERVICE CENTER Kapellestraat 95 9800 DEINFE Tel. +32 09/386 67 67 TOP SERVICE Westerloseweg 10 2440 GEEL Tel. +32 014/54 67 24 TELECTRO SC Quai des Ardennes 50 4020 Liège Tel. +32 041/43 29 04

#### **L**

Centres de service après-vente au Luxembourg NOUVELLE CENTRAL RADIO Rue des Jones 15  $L = 1818$  Howald Luxembourg – Grand Duché  $Tel + 32 40 40 78$ 

#### **CH**

John Lay Electronics AG Littauerboden 1 6014 Littau LU/Switzerland Phone +41 (0)41 259 90 90 Fax +41 (0)41 252 02 02

#### **TR**

TEKOFAKS ISTANBUL CENTRE OFFICE KAĞITHANE CADDESI SEVİLEN SOKAK NO. 58 80340 ÇAĞLAYAN-ISTANBUL Tel: 90-212-220 60 70 / 14 Lines

Fax: 90-212-220-60 94 ANKARA BRANCH OFFICE

GÜVEN MAH.FARABI SOKAK NO: 38/6 06690 KAVAKLIDERE- ANKARA Tel: 90-312-467 30 94/2 Lines pbx Fax: 90-312 467 85 38

İSMİR BRANCH OFFICE CUMHURİYET BULVARI NO:330 K.:6 D.:608 SEVİL İŞ MERKEFİ 35520 ALSANCAK-İFMİR Tel: 90-232-464 29 01 pbx Fax: 90-232-422 67 44

BURSA BRANCH OFFICE ŞEHREKÜSTÜ MAHLLESİ DURAK CADDESİ NO.:7 BURSA Tel: 90-224-225 10 46 pbx Fax: 90-224-223 81 03

ADANA BRANCH OFFICE REŞATBEY MAH.FUFULİ CAD.GÜLEK SİTESİ A BLOK NO: 75b 01120 ADANA Tel: 90-322-458 39 52 pbx Fax: 90-322-453 21 32

TRABZON BRANCH OFFICE MARAŞ CAD.MARAŞ APT.NO:51 D.:2 61200 TRABZON Tel: 90-462-321 33 08 Fax: 90-462-326 37 78

ANTALYA BRANCH OFFICE ALTINDAĞ MAH. 146 SOKAK ÖFKOÇ APT.NO:9/1-2A ANTALYA Tel: 90-242-243 23 70 / 3 Lines Fax: 90-242-243 23 72

DİYARBAKIR BRANCH OFFICE LİSE CADDESİ GÖKALP APT.NO: 18/A DİYARBAKIR Tel: 90-412-228 73 00 Fax: 90-412-223 59 00

### **EU/EWR-Garantie: In anderen Ländern als dem Verkaufsland anwendbare Bedingungen**

Sollte der Käufer das Gerät schadhaft finden, so wird er aufgefordert, mit der entsprechenden Verkaufsgesellschaft oder der auf Landesebene zuständigen Vertretung in dem EU/EWR-Land, in dem diese Garantie in Anspruch genommen wird, Kontakt aufzunehmen. Die Anschriften können dem "Product Service Guide" entnommen oder bei einem autorisierten Händler erfragt werden. Der Käufer wird daraufhin darüber informiert, ob:

- (i) die Vertragsgesellschaft oder die auf Landesebene zuständige Vertretung die Reparaturleistung erbringt; oder
- (ii) die Verkaufsgesellschaft oder die auf Landesebene zuständige Vertretung für die Versendung des Gerätes in das EU/EWR-Land, in dem das Gerät ursprünglich verkauft wurde, sorge trägt; oder
- (iii) der Käufer selbst das Gerät zu der Verkaufsgesellschaft oder der auf Landesebene zuständigen Vertretung in das EU/EWR-Land sendet, in dem das Gerät ursprünglich verkauft wurde.

Sollte es sich bei dem Gerät um ein Produktmodell handeln, das üblicherweise von der Verkaufsgesellschaft oder der auf Landesebene zuständigen Vertretung in dem Land der Benutzung geliefert wird, dann sollte das Gerät mit der vorliegenden Garantiekarte und dem Nachweis des Kaufdatums auf Risiko und auf Kosten des Käufers an diese Verkaufsgesellschaft oder an diese Vertretung, die dann die Reparaturleistungen übernimmt, gesandt werden. In einigen Ländern wird die zuständige verbundene Verkaufsgesellschaft oder die auf Landesebene zuständige Vertretung Händler oder autorisierte Servicestellen benennen, die die Reparaturen ausführen.

Sollte es sich bei dem Gerät um ein Produktmodell handeln, das normalerweise nicht in dem Benutzungsland verkauft wird, oder sollten sich die inneren oder äußeren technischen Spezifikationen des Gerätes von denen des im Benutzungsland üblichen Modells unterscheiden, so kann die Verkaufsgesellschaft oder die auf Landesebene zuständige Vertretung in der Lage sein, die Garantiereparaturleistung mit Ersatzteilen durchzuführen, welche aus dem ursprünglichen Verkaufsland des Gerätes stammen. Es kann sich jedoch als notwendig erweisen, die Garantiereparaturleistung durch die Verkaufsgesellschaft oder die auf Landesebene zuständige Vertretung im ursprünglichen Verkaufsland durchführen zu lassen.

In beiden Fällen muss der Käufer die vorliegende Garantiekarte und den Nachweis des Kaufdatums erbringen. Jedoch wird der notwendige Transport sowohl des Gerätes als auch seiner Ersatzteile auf Risiko und auf Kosten des Käufers durchgeführt. Infolgedessen kann es zu einer Verzögerung der Reparaturleistungen kommen.

In Fällen, in denen der Verbraucher das Gerät zur Reparatur zur Verkaufsgesellschaft oder zu der auf Landesebene zuständigen Vertretung im Benutzungsland des Gerätes sendet, werden die Leistungen zu den selben Bedingungen (einschließlich der Garantiefrist) erbracht, die für dasselbe Modell des Gerätes im Benutzungsland, nicht jedoch in dem EU/EWR-Land gültig sind, in dem das Gerät ursprünglich gekauft wurde. In Fällen, in denen der Verbraucher das Gerät zur Reparatur zu der Verkaufsgesellschaft oder zu der auf Landesebene zuständigen Vertretung in das EU/EWR-Land verschickt, in dem das Gerät ursprünglich gekauft wurde, werden die Reparaturleistungen zu Bedingungen erbracht, die dort gültig sind.

Einige Produktmodelle bedürfen der Justierung oder der Anpassung für eine betriebsgerechte Leistung oder für einen sicheren Gebrauch in einigen EU/EWR-Ländern in Übereinstimmung mit zwingenden oder empfohlenen Bestimmungen betreffend die Betriebsspannung, die Betriebssicherung oder die technischen Normen. Für bestimmte Produkte können die Kosten einer solchen Justierung oder Anpassung erheblich sein. Es mag sich auch als schwierig erweisen, den Bestimmungen betreffend Betriebsspannung, Betriebssicherung oder technische Normen Genüge zu leisten. Dem Käufer wird sehr empfohlen, sich über diese lokalen technischen und Sicherungsfaktoren zu erkundigen, bevor er das Gerät in einem anderen EU/EWR-Land benutzt.

Diese Garantie deckt nicht die Kosten einer Justierung oder Anpassung, um örtlichen Vorschriften betreffend Betriebsspannung, Betriebssicherung oder andere technische Normen Genüge zu leisten. Die Verkaufsgesellschaft oder die auf Landesebene zuständige Vertretung kann in der Lage sein, die notwendigen Justierungen oder Anpassungen für bestimmte Produktmodelle auf Kosten des Käufers durchzuführen. Es ist jedoch aus technischen Gründen nicht möglich, alle Produktmodelle an örtliche Bestimmungen betreffend die Betriebs-spannung, die Betriebssicherung oder andere technische Normen anzupassen. Darüber hinaus ist nicht auszuschließen, dass Justierungen oder Anpassungen die Leistung des Gerätes beeinträchtigen.

Sollte nach Meinung der Verkaufsgesellschaft oder der auf Landesebene zuständigen Vertretung im Lande, in dem das Gerät benutzt wird, der Käufer die Justierung oder Anpassung des Gerätes, die zur Übereinstimmung mit örtlichen Vorschriften betreffend Betriebsspannung, Betriebssicherung oder technische Normen notwendig sind, selbst richtig durchgeführt haben, so wird jede nachfolgende Garantiereparaturleistung zu obigen Bedingungen ausgeführt, sofern nur der Käufer die Natur der Justierung und Anpassung, soweit für die Reparatur erforderlich, anzeigt. (Es wird dem Käufer empfohlen, ein justiertes oder geändertes Gerät nicht zur Reparatur zu der Verkaufsgesellschaft oder der auf Landesebene zuständigen Vertretung im Land des ursprünglichen Kaufes zu senden, wenn die Reparatur im Zusammenhang mit der Justierung oder Veränderung steht.)

Diese Garantie ist nur gültig in Gebieten, die zur Europäischen Union (EU) bzw. zum Europäischen Wirtschaftsraum (EWR) gehören.

Bitte bewahren Sie diese Garantiekarte mit Ihrer Kaufquittung auf.

# **Persönliche Einstellungen**

Benutzen Sie die unten stehende Tabelle, um Ihre GSM/GPRS WAP-Einstellungen aufzuzeichnen.

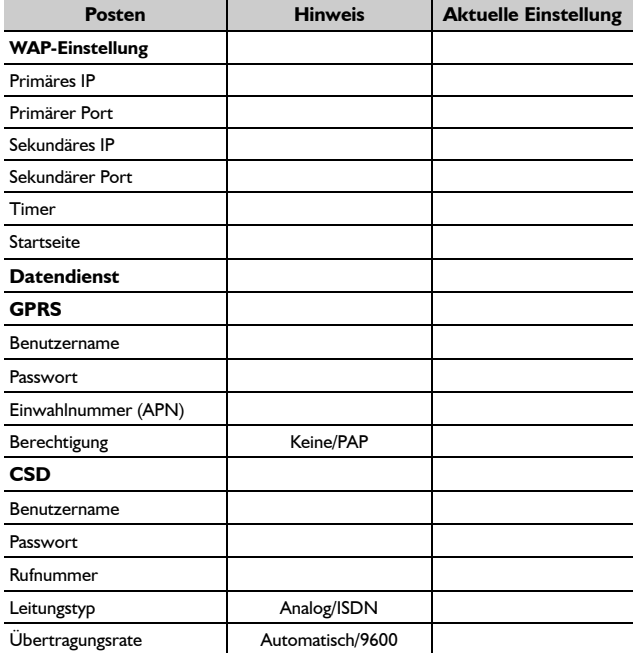

Menüstruktur **Menüstruktur**

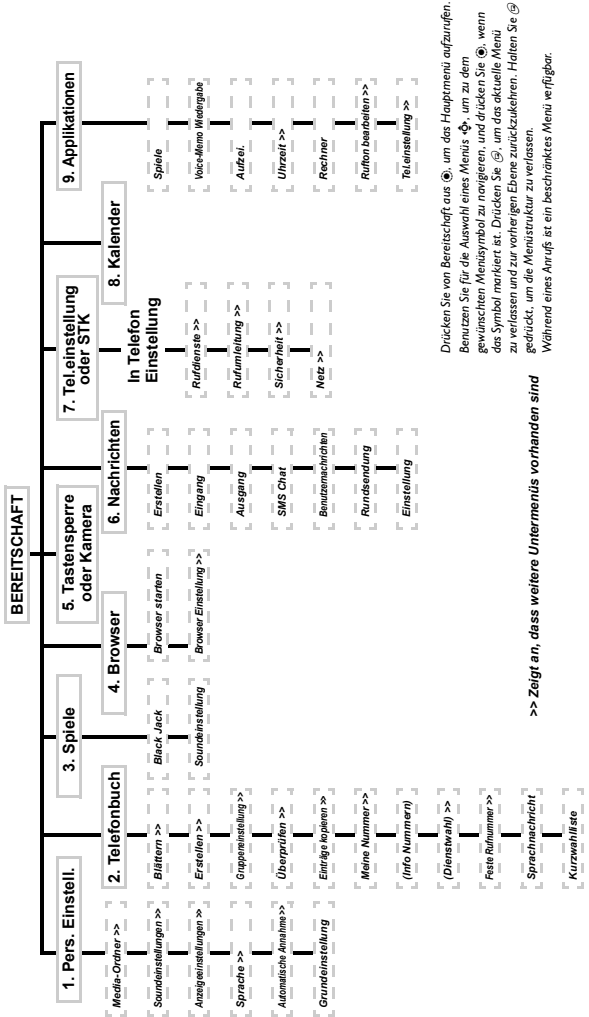

*Kurzwahlliste*

## **Menüstruktur**

# **Zubehör**

## Li-Ion-Akku (EB-BSG60)

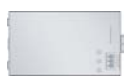

Verdoppeln Sie Ihre Sprechzeit, indem Sie einen zusätzlichen Akku bereit halten.

## Persönliche Freisprecheinrichtung (EB-EMD35)

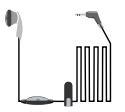

Mithilfe dieses Zubehörteils sind Ihre Hände frei, während Sie sprechen. Stecken Sie die Kopfhörer einfach in Ihr Ohr und den Adapter in die Seite des Telefons – schon können Sie loslegen.

## Auto-Adapter (EB-CDG60)

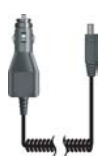

Laden Sie Ihren Akku während der Fahrt auf, indem Sie dieses Zubehörteil an Ihr Mobiltelefon anschließen und in den Zigarettenanzünder stecken.

Mobiles Schnellladegerät (EB-CAG60UK)

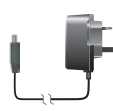

Nehmen Sie unterwegs immer ein leichtes, tragbares Ladegerät mit, damit Sie jederzeit kommunizieren können.

Mobiles Schnellladegerät (EB-CAG60EU)

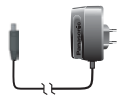

## **Zubehör**

## Datenkabel (EB-RSG60)

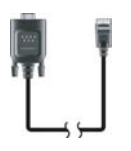

Mit diesem Datenkabel können Sie Ihr Mobiltelefon an einen PC anschließen und Daten zwischen beiden Geräten übertragen. Dieses Kabel sollte in Verbindung mit der kostenlosen Data Connection Assistant Software von Panasonic benutzt werden.

Sie können diese Software von **http://www.panasonicmobile.com** herunterladen.

## Kamera-Adapter (EB-MCG60)

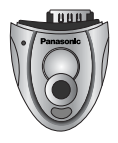

Wenn die Panasonic Plug-In-Kamera an Ihrem Telefon angeschlossen ist, können Sie Fotos aufnehmen, anschließend speichern oder sofort als MMS-Nachricht versenden.

# So erkennen Sie Original-Zubehör von Panasonic

Die Mobiltelefone von Panasonic gehören zu den progressivsten Telefonen auf dem Markt. Selbstverständlich ist deshalb auch unser Zubehör unübertroffen, wie Sie es von dem Vorreiter seiner Klasse nicht anders erwarten würden.

Fast alle Original-Zubehörteile von Panasonic sind mit einem Etikett versehen, dass eine Modellnummer der Art "EB-XXX00" enthält.

Das Zubehör kann ohne vorherige Ankündigung geändert werden.

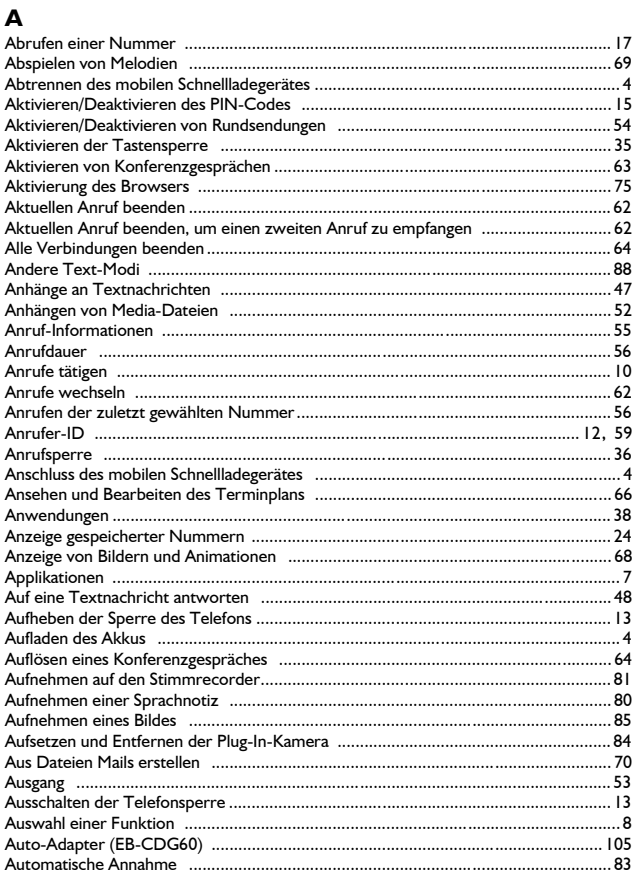

## $\overline{B}$

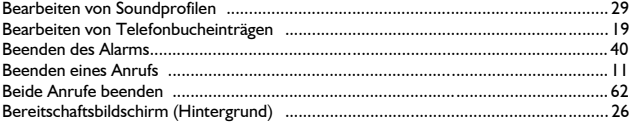

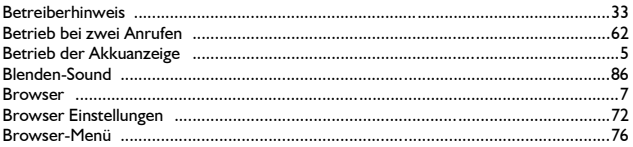

## D

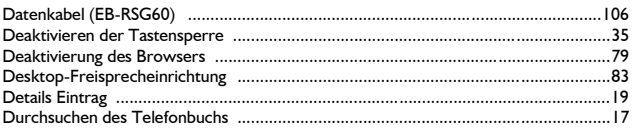

## Ė

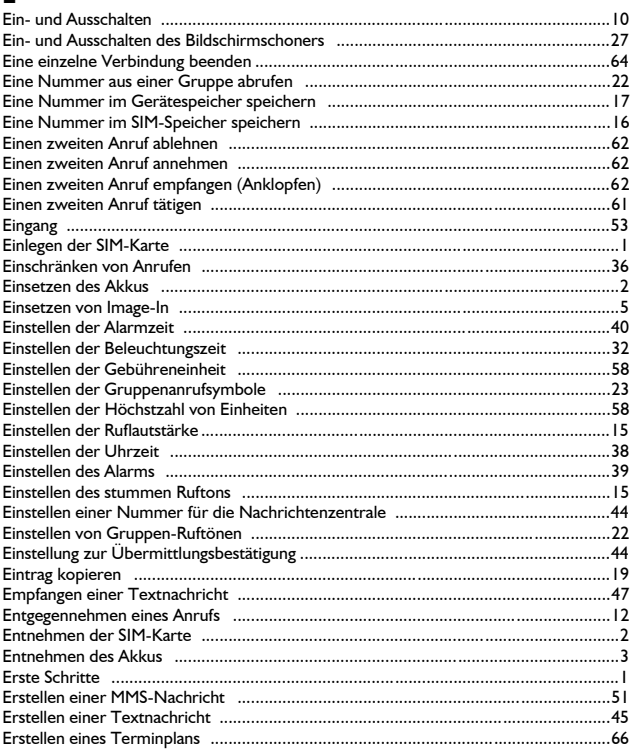

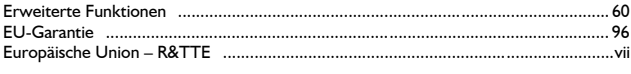

## F

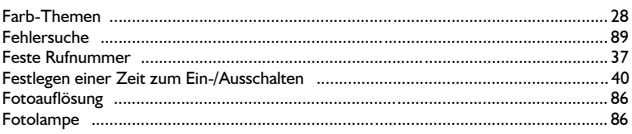

## G

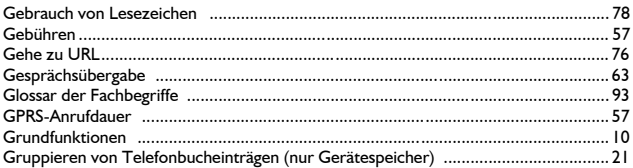

# $\overline{\mathbf{H}}$

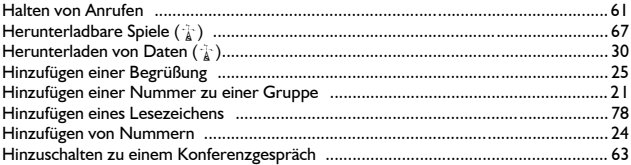

# $\mathbf{I}$

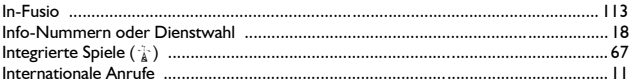

## $\mathbf K$

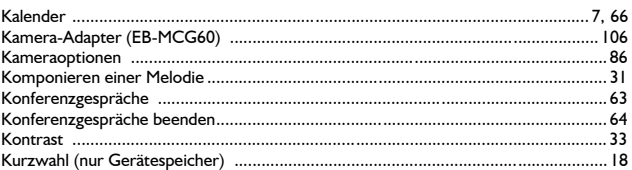

## L

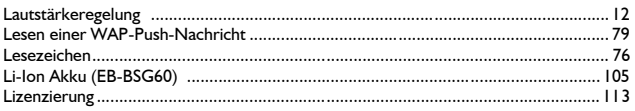

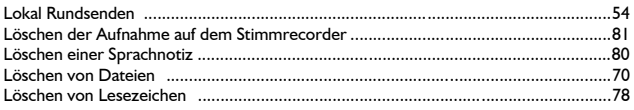

## $\mathsf{M}$

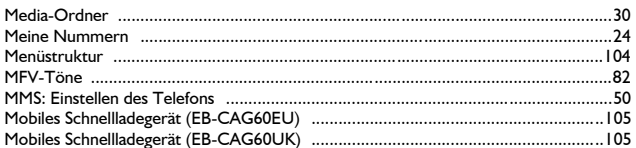

# $\boldsymbol{\mathsf{N}}$

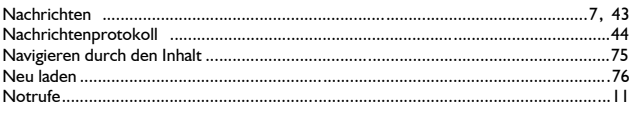

# $\mathbf{o}$

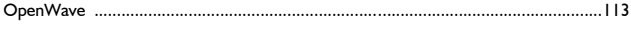

# $\mathsf P$

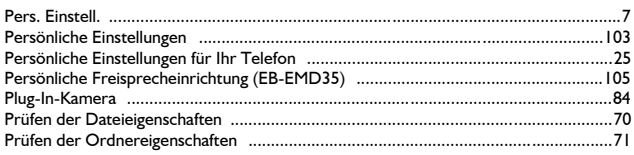

# $\pmb{\mathsf{R}}$

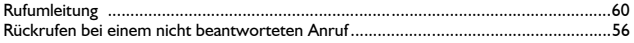

# $\mathsf{s}$

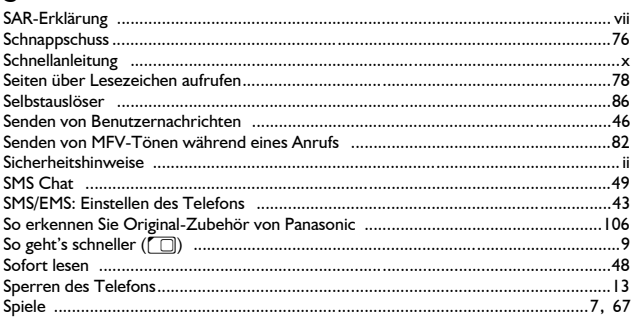

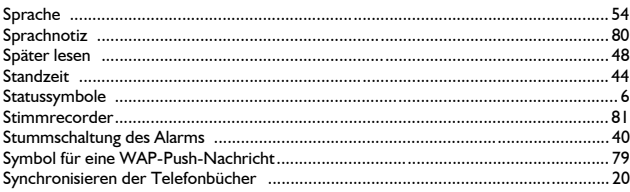

# T

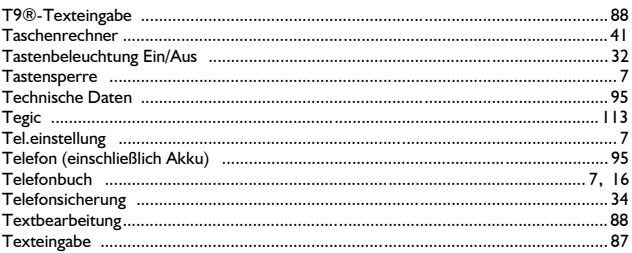

# $\overline{U}$

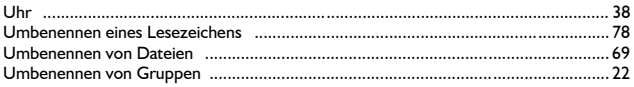

## $\mathbf{v}$

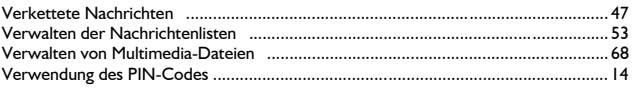

## W

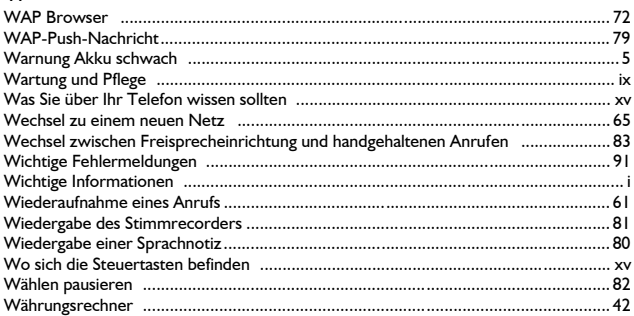

# $\mathbf{z}$

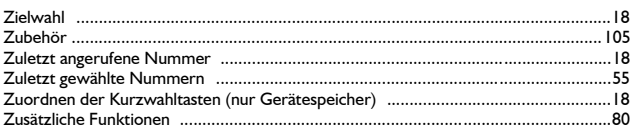

# Ä

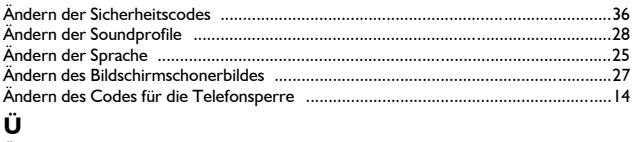

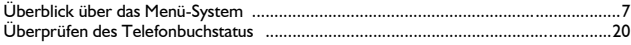

# **Lizenzierung**

### In-Fusio

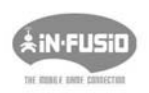

In-Fusio hat eine spezielle Software namens ExEn entwickelt, mit der Sie Spiele auf Mobiltelefone herunterladen und spielen können.

## OpenWave

OpenWave ist ein Vorreiter im Bereich des mobilen Datentransfers und bietet dem mobilen Kommunikationssektor Einkünfte aus Sprach-und Datenverkehr.

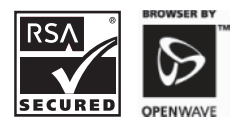

### **Tegic**

T9<sup>®</sup> ist ein Warenzeichen von Tegic Communications Inc.T9<sup>®</sup>-Texteingabe ist unter einer oder mehreren der folgenden Patentnummern registriert: USA 5.818.437, 5.953.541,5.187.480. 5.945.928 und 6.011.554; Kanada 1.331.057; Großbritannien 2.238.414B, Hongkong Standardpatentnr. HK0940329; Republik Singapur Nr. 51383; Europa Patentnr. 842.463, (96927260,8); DE/ DK, FI, FR, IT, NL, PT, ES, SE, GB; und weitere Patente weltweit angemeldet.

# $C$   $E$   $O$   $68$   $I$

# CP8-Patent

© Panasonic Mobile Communications Co., Ltd. 2003

Die Informationen dieses Dokumentes können ohne Vorankündigung geändert werden. Ohne vorherige ausdrückliche Zustimmung von Panasonic Mobile Communications Co., Ltd. dürfen weder dieses Dokument noch Auszüge daraus vervielfältigt oder in irgendeiner Weise vertrieben werden.

Die Seriennummer befindet sich auf der Unterseite des Telefons unter dem Akku. Wir empfehlen, dass Sie die folgenden Angaben zur späteren Bezugnahme als Nachweis über Ihren Kauf eintragen.

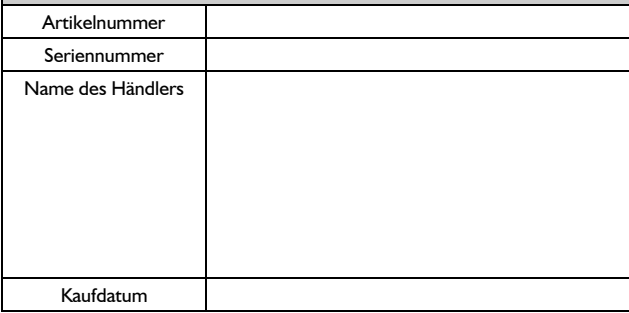